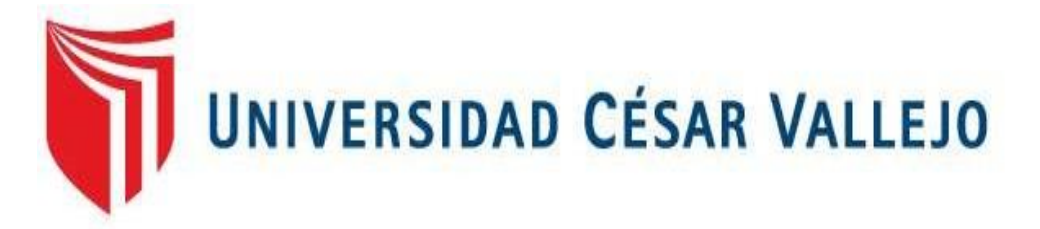

# **FACULTAD DE INGENIERÍA Y ARQUITECTURA ESCUELA PROFESIONAL DE INGENIERÍA AMBIENTAL**

## **Localización de zonas ambientalmente óptimas para construcción derellenos sanitarios usando Sistemas de Información Geográfica en laregión Ucayali, 2021.**

**TESIS PARA OBTENER EL TÍTULO PROFESIONAL DE:**

Ingeniero Ambiental

## **AUTOR:**

Arias Ascurra, Franco Leandro (ORCID: 0000-0003-3711-8590)

## **ASESOR:**

Dr. Benítes Alfaro, Elmer Gonzales (ORCID: 0000-0003-1504-2089)

## **LÍNEA DE INVESTIGACIÓN:**

Tratamiento y Gestión de los Residuos

**LIMA – PERÚ**

**2021**

#### **DEDICATORIA**

A mi querida madre Carolina, por incentivarme con su ejemplo y siempre creer en mí.

A mis hermanos Carlos, Fernando y Gonzalo, por su apoyo y comprensión.

A mi abuela Nery, cómplice de muchas alegrías.

A Aldo, por ser la voz fuerte que necesitaba y el hombro en el que me pude apoyar siempre.

#### **AGRADECIMIENTO**

A la Universidad César Vallejo, por darme mi segunda oportunidad académica.

A mi Asesor, Dr. Elmer Gonzales Benites Alfaro, por su guía y apoyo constante.

A mis profesores de la Escuela de Ingeniería Ambiental, porque sus enseñanzas han hecho de mí una mejor persona.

A los amigos que hice durante mi época universitaria, porque hicieron esta experiencia muy divertida e inolvidable.

## **ÍNDICE DE CONTENIDOS**

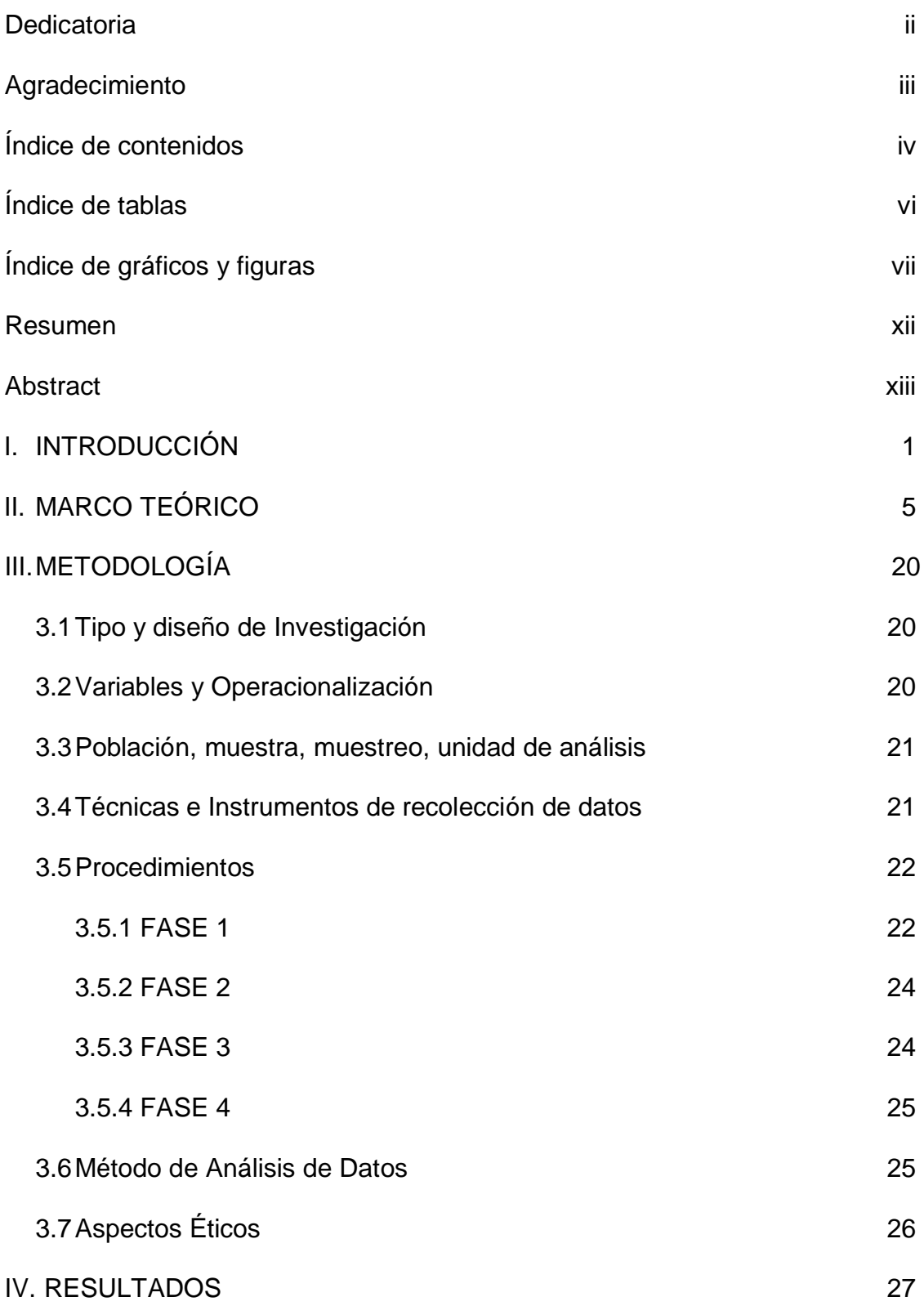

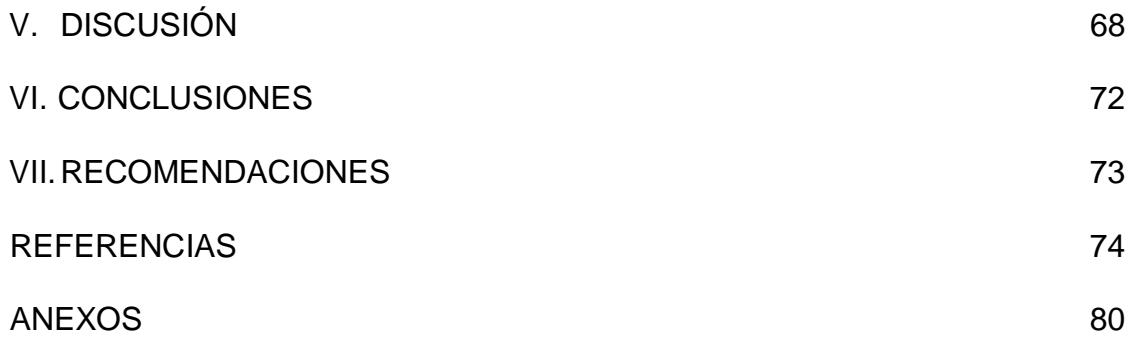

## **ÍNDICE DE TABLAS**

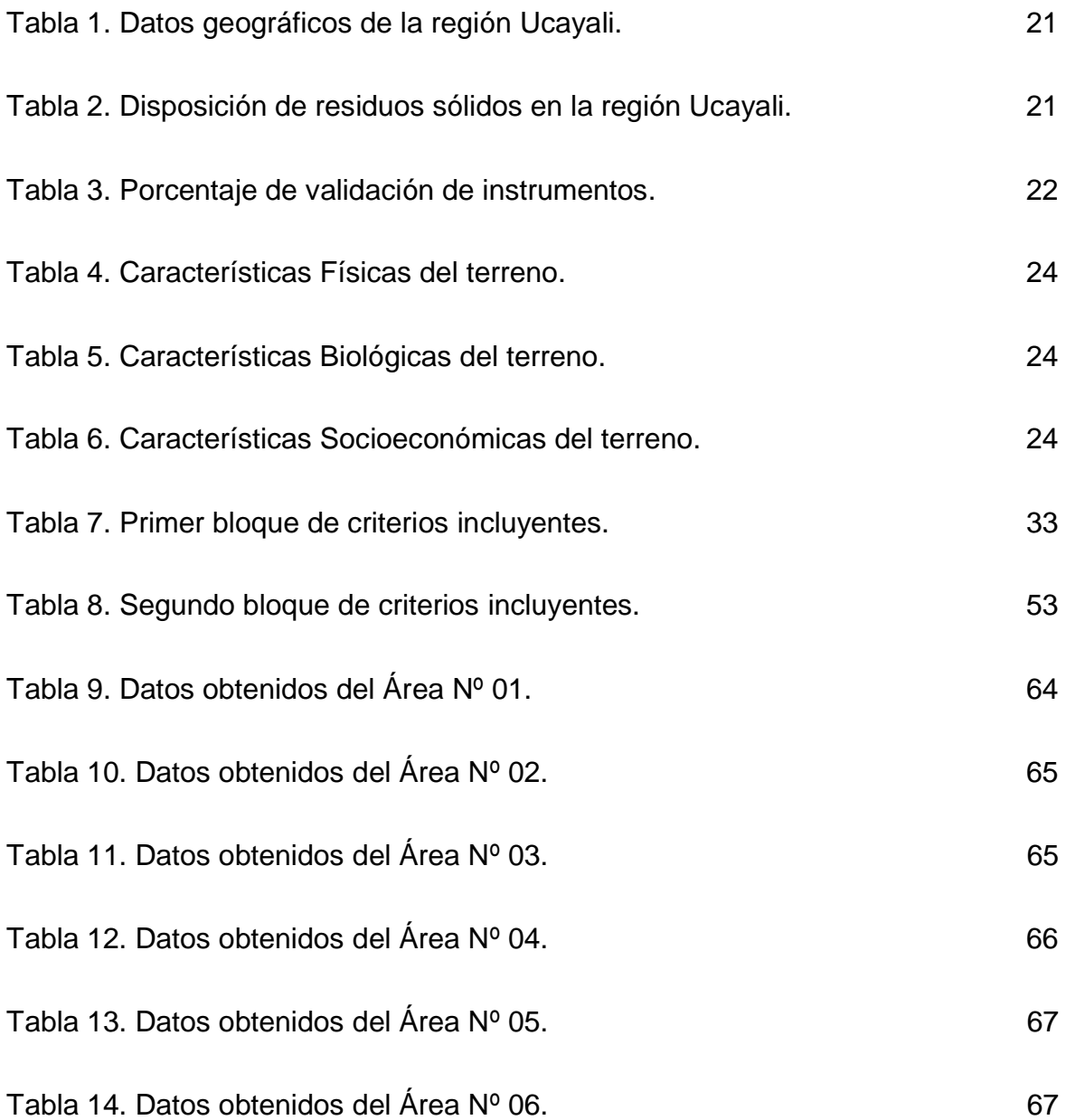

## **ÍNDICE DE GRÁFICOS Y FIGURAS**

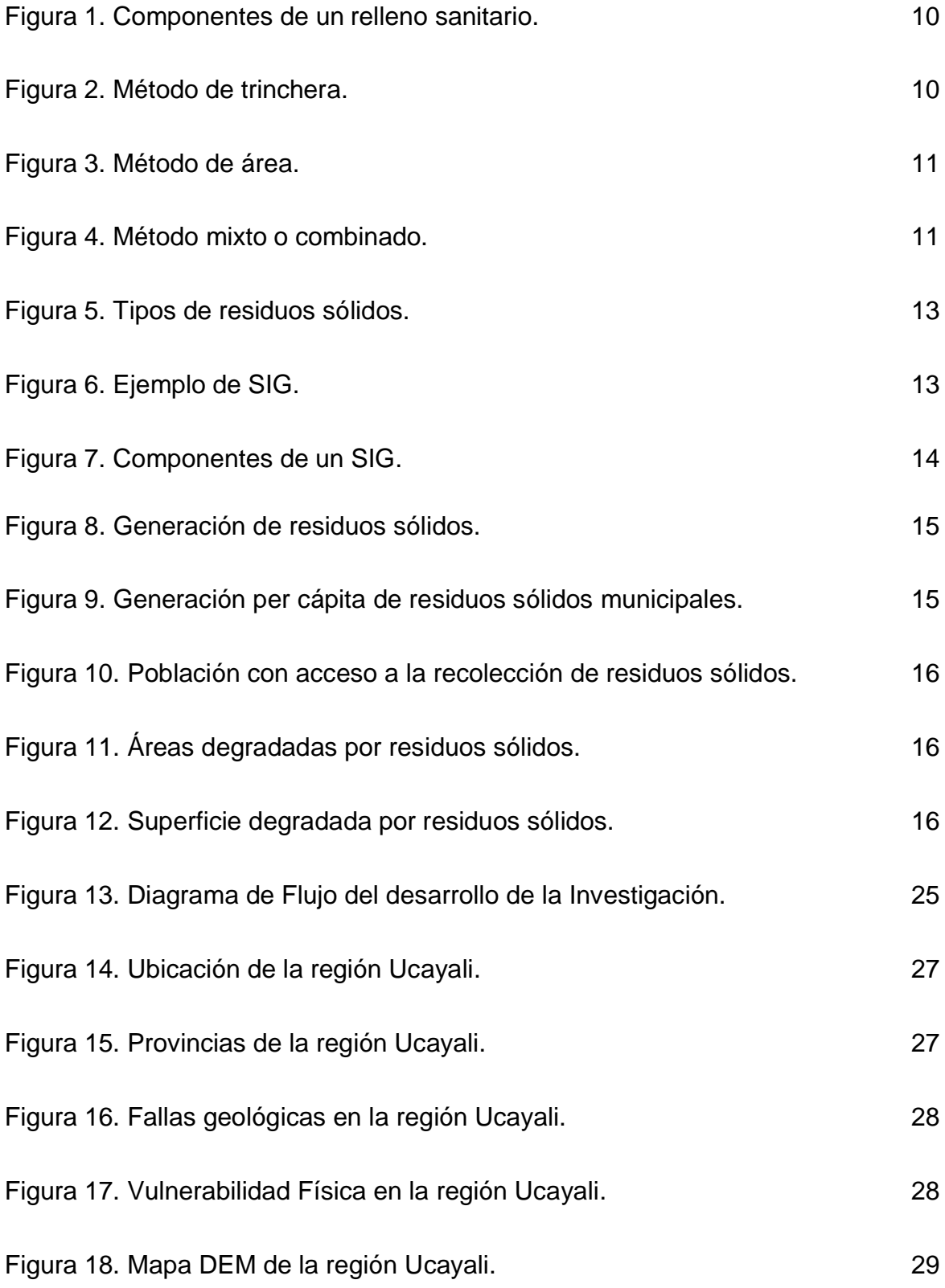

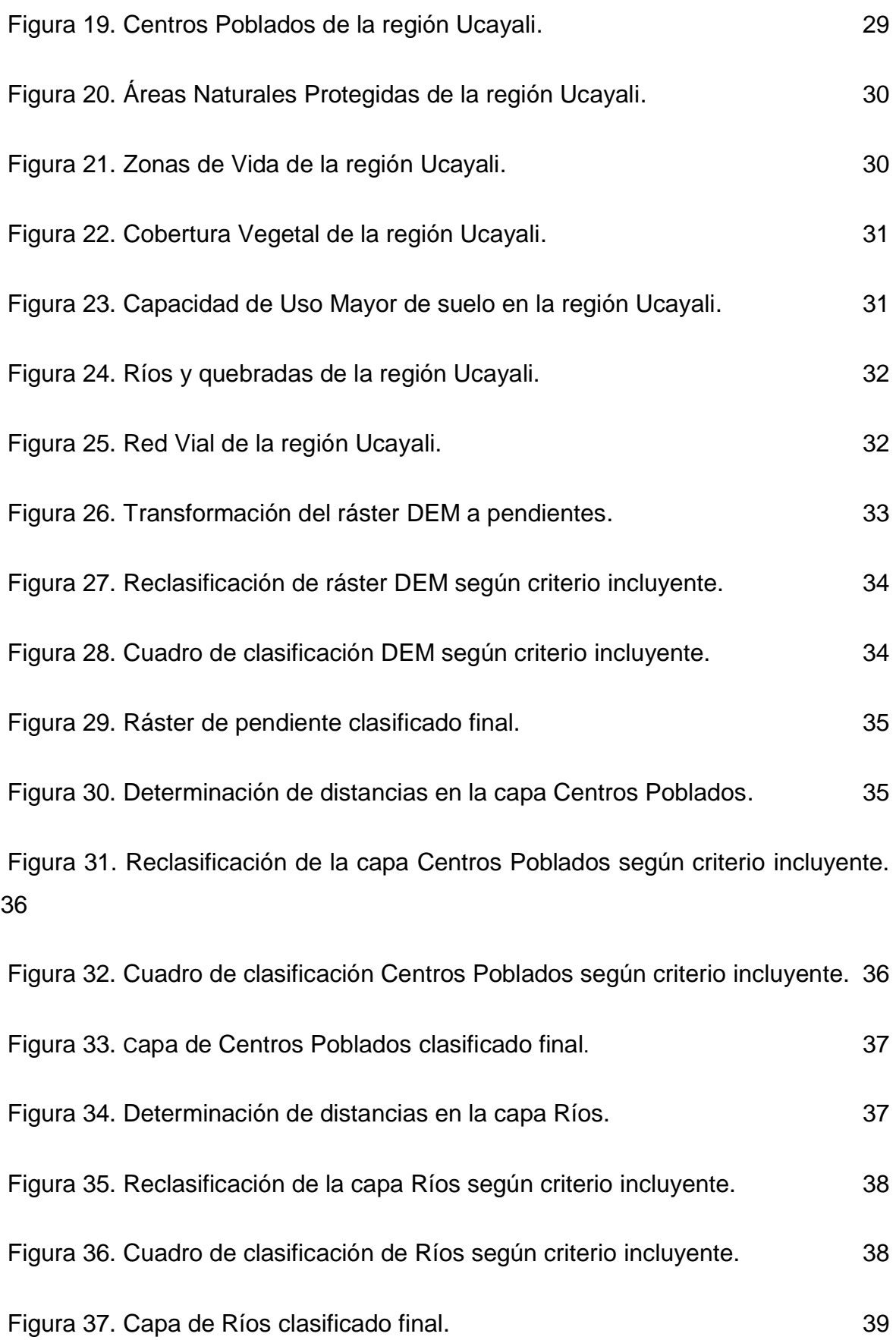

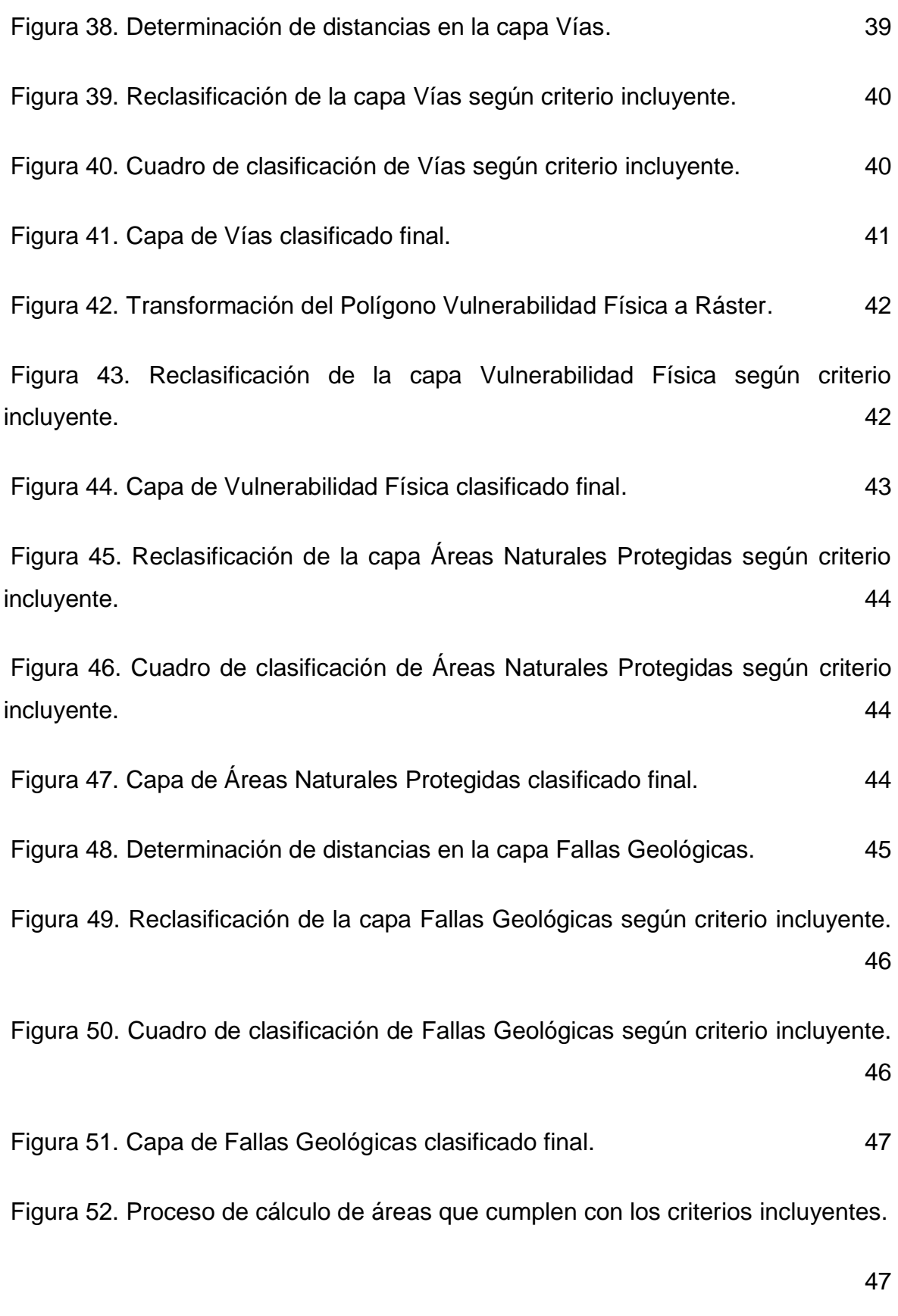

Figura 53. Áreas óptimas resultantes que cumplen con los criterios incluyentes.48

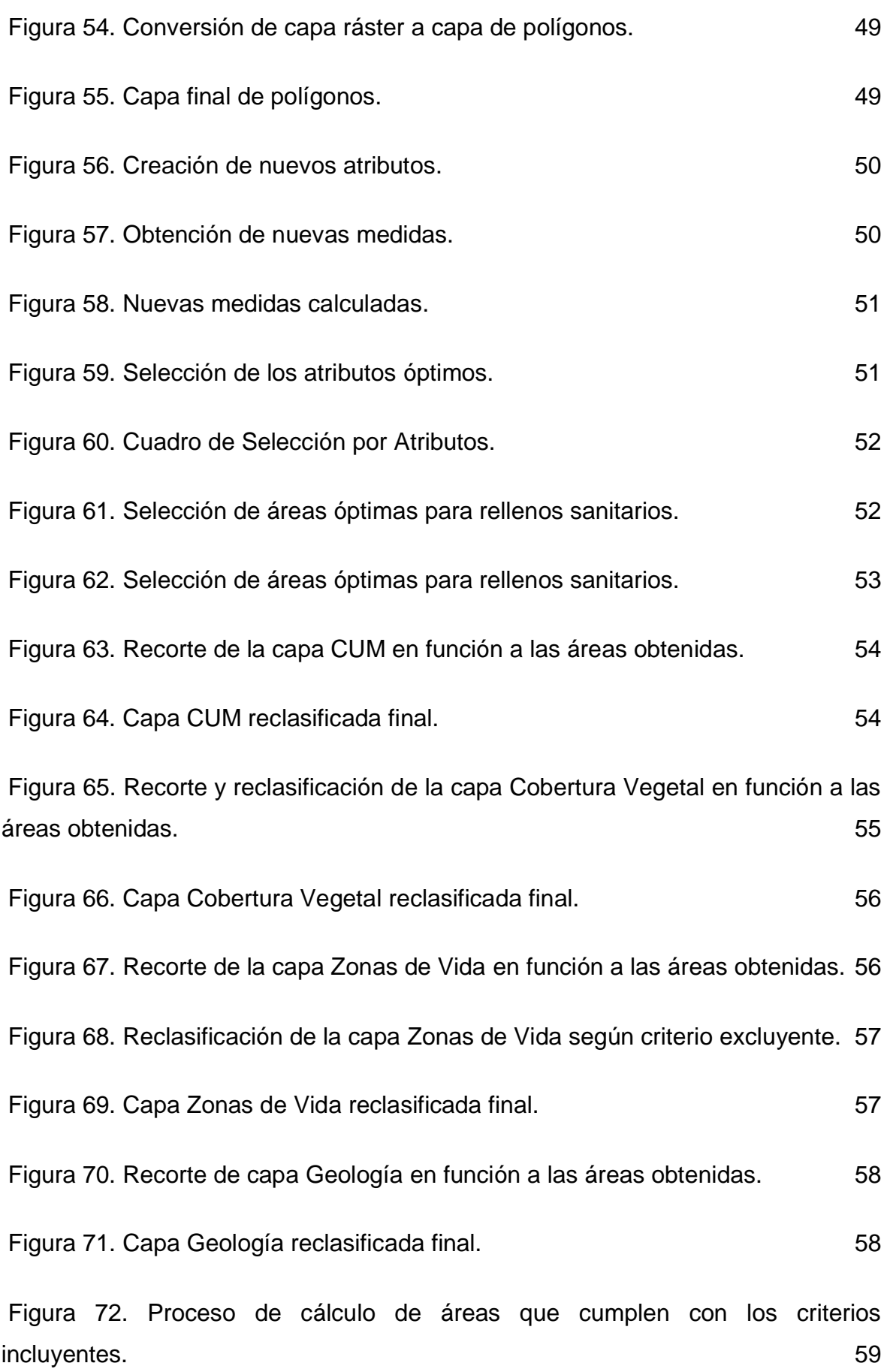

Figura 73. Áreas óptimas resultantes que cumplen con los criterios incluyentes.59

Figura 74. Proceso de cálculo de áreas finales que cumplen con los criterios incluyentes. 60 Figura 75. Áreas óptimas finales que cumplen con los criterios incluyentes. 60 Figura 76. Conversión de capa ráster a capa de polígonos. 61 Figura 77. Capa final de polígonos. 61 Figura 78. Selección de los atributos óptimos. 62 Figura 79. Cuadro de Selección por Atributos. 62 Figura 80. Selección de áreas óptimas para rellenos sanitarios. 63 Figura 81. Transformación de formato Ráster a formato KML. 63 Figura 82. Áreas óptimas para rellenos sanitarios en Google Earth. 64

#### **RESUMEN**

La presente investigación tiene como objetivo principal la localización de zonas ambientalmente óptimas para la construcción de rellenos sanitarios en la región Ucayali, haciendo uso de Sistemas de información Geográfica que serán integrados mediante una metodología llamada Análisis de Criterios Múltiples. Esta metodología se define como la evaluación de diversas posibles soluciones para un determinado problema, teniendo en cuenta un número variable de criterios y utilizándolos para la toma de decisiones final en la selección de la solución más idónea.

Para el desarrollo de esta investigación se procedió con la recopilación de 11 bases de datos de la región Ucayali. Estos se obtuvieron de portales web de entidades gubernamentales. Estos datos fueron analizados usando el programa ArcGIS 10.3 en el cual se generaron 11 mapas, que a su vez fueron modelados siguiendo condiciones establecidas y concordantes con los requisitos para la ubicación de rellenos sanitarios, obteniendo un mapa final, que fue analizado con el programa Google Earth Pro para extrapolar las soluciones finales.

Al término del Análisis de Criterios Múltiples, se seleccionó las áreas potenciales para la ubicación de un relleno sanitario. Finalmente, se determinó que en la región Ucayali existen 06 áreas idóneas para la ubicación de un relleno sanitario que se encuentran ubicados en las provincias de Padre Abad y Coronel Portillo, por lo que fueron seleccionadas como alternativas finales.

**Palabras clave:** Relleno sanitario, residuos sólidos, mapas, modelamiento.

#### **ABSTRACT**

The main objective of this research is the location of environmentally optimal areas for the construction of sanitary landfills in the Ucayali region, making use of Geographic Information Systems that will be integrated through a methodology called Multiple Criteria Analysis. This methodology is defined as the evaluation of various possible solutions for a certain problem, taking into account a variable number of criteria and using them for final decision-making in the selection of the most suitable solution.

For the development of this research, we proceeded with the compilation of 11 databases from the Ucayali region. These were obtained from web portals of government entities. These data were analyzed using the ArcGIS 10.3 program in which 11 maps were generated, which in turn were modeled following established conditions and consistent with the requirements for the location of landfills, obtaining a final map, which was analyzed with the Google program. Earth Pro to extrapolate the final solutions.

Upon completion of the Multiple Criteria Analysis, potential areas for the location of a landfill were selected. Finally, it was determined that in the Ucayali region there are 06 suitable areas for the location of a sanitary landfill that are located in the provinces of Padre Abad and Coronel Portillo, for which they were selected as final alternatives.

**Keywords:** Landfill, solid waste, maps, modeling.

#### **I. INTRODUCCIÓN**

Existe una creciente problemática en nuestro país que a todas las personas les preocupa y a la vez le es indiferente: la gestión de los residuos sólidos. Se debe entender que toda actividad que realiza el ser humano siempre deja residuos y al no ser dispuestos de manera correcta y en un lugar adecuado pueden ser fuente de infección, además de impactar negativamente en el ambiente. Por ello, su disposición final debe hacerse en la infraestructura respectiva y en condiciones ambientales adecuadas.

Un relleno sanitario es una instalación de disposición y eliminación de residuos sólidos. Está diseñado para la disposición correcta de los mismos, reduciendo molestias y minimizando riesgos para la salud de la población y los daños al medio ambiente. Para WANG, et al (2019, p1), es preferible tener un relleno sanitario a un botadero, y con las técnicas adecuadas de una correcta disposición, se podrían ganar terrenos gracias a la recuperación de los mismos, lo que no sucedería cuando se tienen residuos disgregados sin un control adecuado.

Según el Ministerio del Ambiente el Perú cuenta con 50 rellenos sanitarios y 6 rellenos de seguridad, precisando también que, para lograr una adecuada disposición de los residuos generados, se necesitaría diseñar 256 rellenos sanitarios adicionales para cubrir la demanda a nivel nacional. Esta cantidad determina principalmente que estamos muy rezagados en la gestión de residuos, complementando también que no todos los residuos generados llegan a ser correctamente dispuestos. La región Ucayali genera aproximadamente 335 toneladas de residuos sólidos diarios que son dispuestos en botaderos municipales, que se encuentran en condiciones deplorables

Un tipo de estudio realizado en los últimos años es realizar modelamientos y simulaciones de terreno para proyectos. Combinando informes estadísticos, mapas satelitales y tecnología, se obtiene una base de datos llamada Sistema de Información Geográfica (SIG), con el cual se ha podido identificar a grandes rasgos las mejores zonas para la construcción de rellenos sanitarios. Esto a su vez podría mejorar y transformar la gestión realizada en un botadero informal y también contribuiría en caso los rellenos sanitarios que se tengan se encuentren al final de su vida útil o en proceso de cierre. Para CUARTAS (2018, p. 287 – 300), un análisis realizado con variables de diseño en software de computación científica proporciona modelos e información útil, que, acompañados con trabajos de campo, proporcionan herramientas en las que se pueden apoyar futuros proyectos de diseño. Esto ha sido aplicado en países de Asia y Europa debido a su creciente desarrollo industrial, económico y urbanístico, en respuesta a su creciente generación de residuos.

Debido al crecimiento poblacional que ocasiona el aumento de generación de residuos y la mala gestión de residuos, se hace necesario que la región Ucayali cuente con su propia infraestructura para disposición final. Es por ello que la implementación de un relleno sanitario mejorará enormemente la gestión de los residuos de la región Ucayali, evitando la formación de botaderos que degradan las zonas en las que se encuentran.

Por lo expuesto, la formulación del problema general es: ¿Cuáles son las zonas ambientalmente óptimas para construcción de rellenos sanitarios usando Sistemas de Información Geográfica en la región Ucayali, 2021? Esta premisa nos lleva a plantear como primer problema específico: ¿Cuáles son las características físicas de terreno óptimas para localizar zonas de rellenos sanitarios usando SIG en la región Ucayali, 2021?; el segundo es ¿Cuáles son las características biológicas de terreno óptimas para localizar zonas de rellenos sanitarios usando SIG en la región Ucayali, 2021? Y el tercero es ¿Cuáles son las características socioeconómicas de terreno óptimas para localizar zonas de rellenos sanitarios usando SIG en la región Ucayali, 2021?

La justificación teórica de esta investigación radica en la escasa información que se tiene sobre gestión de residuos sólidos en la región Ucayali, mostrando algunas falencias en la toma de decisión final para un proyecto de infraestructura de disposición final, por ello, este estudio busca que la información existente sobre residuos sólidos sea complementada con los resultados teóricos obtenidos en esta investigación. La justificación práctica de la presente investigación está acorde a los propósitos de esta tesis, cuyos

resultados ayudarán a hallar soluciones específicas a dificultades existentes sobre la localización de zonas ambientalmente óptimas para construcción de rellenos sanitarios usando SIG en la región Ucayali. Asimismo, existe una justificación social del presente trabajo, toda vez que la región Ucayali se verá beneficiada con la presente investigación debido a que se le brindará información valiosa sobre áreas potenciales para la construcción de rellenos sanitarios, generando efectos positivos y llevando de esta manera modernidad y desarrollo a la región Ucayali. En cuanto a la justificación metodológica, la presente tiene una aplicación concreta que busca resolver un problema y generar conocimientos válidos y que puedan mejorar las condiciones de disposición final de los residuos sólidos generados en la región Ucayali.

Como objetivo general del presente trabajo se ha fijado localizar zonas ambientalmente óptimas para la construcción de rellenos sanitarios usando sistemas de información geográfica en la región Ucayali, 2021, teniendo como base las normativas del Ministerio del Ambiente, además de valerse por un Análisis de Criterios Múltiple, en el que se hizo uso de mapas temáticos nacionales y locales, que fueron analizados, modelados y procesados usando el software ArcGIS 10.3 y Google Earth Pro; lo cual nos ha llevado a la fijación de objetivos específicos, siendo el primero establecer las características físicas de terreno óptimas para localizar zonas de rellenos sanitarios en la región Ucayali, 2021; el segundo es establecer las características biológicas de terreno óptimas para localizar zonas de rellenos sanitarios en la región Ucayali, 2021 y como tercer objetivo específico, establecer las características socioeconómicas de terreno óptimas para localizar zonas de rellenos sanitarios en la región Ucayali, 2021.

En tal sentido, la hipótesis general busca comprobar la existencia zonas ambientalmente óptimas para construcción de rellenos sanitarios usando Sistemas de Información Geográfica en la región Ucayali, 2021. Como primera hipótesis específica se busca evaluar si las características físicas de terreno ayudan a localizar zonas de rellenos sanitarios usando SIG en la región Ucayali, 2021. La segunda hipótesis especifica es si las características biológicas de terreno ayudan a localizar zonas de rellenos sanitarios usando SIG en la región Ucayali, 2021 y como tercera hipótesis específica, conocer si las características socioeconómicas de terreno ayudan a localizar zonas de rellenos sanitarios usando SIG en la región Ucayali, 2021.

#### **II. MARCO TEÓRICO**

En el ámbito internacional podemos encontrar diferentes estudios realizados:

ABUJAYYAB, SOHAIB KM, et al. (2017, p. 33 – 38), realizaron una revisión literaria de trabajos de modelamiento SIG y de análisis de decisión de criterios múltiples (MCD) para ubicar zonas de diseño de rellenos sanitarios, que abarca el período comprendido entre 1997 – 2014 e identificando las fortalezas y limitaciones del uso de MCDA para el modelado de rellenos sanitarios a través de SIG.

AKINTORINWA y OKORO (2019), realizaron un modelado basado en la información obtenida a través de un SIG y, utilizando otros criterios, resulta una técnica novedosa. De acuerdo con eso, realizaron un modelamiento teniendo como resultado que la región sureste de Nigeria, específicamente en Odode – Idanre, era la mejor ubicación para diseñar un relleno sanitario (p. 2).

ALKHUZAIE, MARWAH M., y JANNA, HUSSEIN (2018, p. 941 – 951), utilizaron un SIG y el método de análisis jerárquico del proceso para proporcionar una ubicación óptima de un relleno sanitario para la ciudad de Al-Diwaniyah, provincia de AlQadisiyah (Iraq) que no cuenta con uno. En este estudio se seleccionaron criterios apropiados que son: profundidad de las aguas subterráneas, centros urbanos, ríos, tipos de suelo, elevación, viento, carreteras, pendiente, uso del suelo, sitios arqueológicos, energía, gasoducto y ferrocarriles. Estos criterios fueron empleados en el Sistema de Información Geográfica, encontrándose 7 sitios adecuados que cumplían con los requisitos científicos y ambientales.

ALRUKAIBI, D., y ALSULAILI, A. (2017), realizaron una macro evaluación de un modelo de análisis de criterios usando SIG, y en base a características socioeconómicas, ambientales y datos estadísticos del manejo de residuos sólidos local, determinaron las zonas adecuadas para rellenos sanitarios en Kuwait.

BAHRANI, et al. (2016, p. 337), buscó determinar las limitaciones, los criterios para la selección de acuerdo con las legislaciones actuales en Irán, el potencial de zonificación de la ciudad de Shabestar y la selección de los sitios

más adecuados. En este estudio, se utilizaron las funciones del ArcGIS, teniendo como resultados preliminares de la zonificación que casi el 6.2% del área de estudio tiene buena idoneidad para el relleno sanitario municipal.

CHABUK, et al. (2018, p.5), realizaron un modelamiento en zonas áridas de la gobernación de Babilonia (Iraq), para determinar la mejor zona para un relleno sanitario. Utilizando SIG se encontraron las zonas de acuerdo a la composición granular de los suelos y la distancia de la napa freática de la región.

CHANDIOA, et al. (2016, p. 1), realizaron un estudio que comprende un enfoque MCDA además de un SIG, para realizar un modelamiento para la localización de áreas para rellenos sanitarios en la ciudad de Sukkur (Pakistán). Los resultados mostraron que el 15% del área era adecuada, el 46% menos adecuado y el 39% se registró como inadecuado.

DENIZ y TOPUZ (2018, p.1), en este estudio, las áreas alternativas de relleno fueron determinadas en el distrito central de Uşak (Turquía), mediante el uso de SIG. Se tomaron en cuenta redes de transporte, formaciones geológicas, grandes clases de suelo y distancia al aeropuerto. Los mapas de los criterios se prepararon utilizando el software ArcGIS. Como resultado del análisis, seis sitios diferentes en un total de 1522 hectáreas se encontraron adecuados cerca de Dışkaya, Taşkonak, Aldeas Yenişehir, Bağbaşı, Bozköy, Göğem y Karlık.

GHASEMALI O., et al. (2019, p.8), realizaron un modelamiento usando SIG, análisis de criterios múltiples y teniendo como base estudios locales socioeconómicos y ecológicos en la ciudad de Hassan – Abad (Irán) para determinar la mejor área para diseñar un relleno sanitario.

GÜLER y YOMRALIOĞLU (2017, p. 678), presentan a los SIG y el enfoque del proceso de jerarquía analítica para seleccionar una alternativa para relleno sanitario en Estambul (Turquía). En total, se utilizaron once factores, y se establecieron dos grupos de clasificación principales en el estudio, que fueron ambiental y económico. Se tuvo como resultado un 13% de zonas consideradas adecuadas y un 2% de zonas consideradas muy adecuadas.

KHARAT, M., et al. (2016, p. 1 – 16), en este trabajo, aplicaron un modelamiento utilizando SIG, al problema de selección de una zona para diseñar un relleno sanitario, tomando como base un caso en la ciudad de Mumbai (India).

KHODAPARAST, RAJABI y EDALAT (2018), utilizando SIG, realizaron un modelamiento en la ciudad de Qom (Irán), una de las ciudades con mayor crecimiento económico, la 8va ciudad más poblada de Irán. Teniendo eso como criterios al momento de realizar los estudios determinaron que se tiene el 7% del área de la ciudad para construir un relleno sanitario (p. 7).

KUZNICHENKO, KOVALENKO, et al. (2018. p. 3), realizaron un modelamiento en la ciudad de Odessa (Ucrania) utilizando SIG y métodos de criterios múltiples y análisis de toma de decisiones para proyectar al 2022 la construcción de 4 rellenos sanitarios para complementar los 608 botaderos formales actualmente existentes que se encuentran en proceso de cierre.

MORTAZAVI, M. y GHAZIFARD, A. (2019), realizaron un modelamiento espacial de lógica difusa para determinar la mejor ubicación y priorizar áreas para diseñar un relleno sanitario en la ciudad de Rudbar (Irán), tomando en cuenta aspectos ambientales tales como el clima, dirección del viento y con un estimado de vida útil de 20 años.

NASCIMENTO, V. F, et al. (2017, p. 657 – 677), se utilizó el SIG geográfica como una herramienta para realizar un análisis de criterios múltiples con un proceso de jerarquía analítica. Los resultados indican que más del 75% del territorio de California está situado en áreas con categorías de susceptibilidad al impacto ambiental muy baja, baja y medias. Sin embargo, en el 25% restante de la tierra del estado, 61 rellenos sanitarios se encuentran en las categorías altas y muy altas.

NENKOVIC-RIZNIC, et al. (2016, p. 5105), realizaron estudios utilizando ArcGIS con el objetivo de enfatizar la importancia del uso del análisis matemático y geoestadístico en la práctica de planificación. Esto se aplicó en la ciudad de Stara (Serbia), concluyendo que el modelo SIG utilizado en esa investigación podría adaptarse para ofrecer múltiples aplicaciones en diferentes estudios de localización en planificación espacial.

ÖZKAN, et al. (2019, p. 30711–30730), realizaron una revisión literaria de 106 trabajos de modelamiento SIG para diseñar rellenos sanitarios, teniendo como base principal los aspectos ambientales tales como el agua superficial y subterránea, la geología, el uso del suelo, la distancia a la zona de falla, la distancia a las áreas urbanas y la distancia a la carretera y la pendiente, entre otros.

SENENT - APARICIO, et al. (2018, p. 9), desarrollaron un modelamiento utilizando SIG para determinar en la ciudad de Murcia (España) zonas adecuadas para rellenos sanitarios.

TORABI-KAVEH, et al. (2016, p. 438 – 448), realizaron un estudio desarrollando un proceso de análisis del Sistema de Información Geográfica (SIG) para determinar los sitios adecuados para la localización de zonas para rellenos sanitarios en la ciudad de Iranshahr (Irán). Se separaron cuatro clases de idoneidad dentro del área de estudio, incluidas las áreas de idoneidad alta, media, baja y muy baja, que representaban el 18%, 15%, 55% y 12% del área de estudio, respectivamente.

Un modelamiento basado en un análisis de SIG y criterios tales como la meteorología del lugar, capacidad de Uso Mayor del suelo, geología, geomorfología, etc., determinaron que las ciudades de Elaziğ y Mesin (Turquía) eran las ciudades idóneas para desarrollar una infraestructura de disposición final (ÇELIKER, et al., 2019, p. 7).

WANG y WANG (2018), realizaron un modelamiento utilizando SIG y AutoCAD para crear una base de datos de mejora de un relleno sanitario en la ciudad de Macao, China (p.2).

YILDIRIM, et al. (2018), realizaron un modelamiento utilizando SIG para determinar criterios tales como sensibilidad ambiental, impacto socioeconómico y sociológico en la región de Bursa (Turquía) teniendo como base datos de 6 rellenos sanitarios y ajustando el modelo a esos parámetros, llegando a la conclusión que el distrito de Kayapa es el lugar idóneo para diseñar un relleno sanitario (p. 22).

En el ámbito latinoamericano y nacional podemos encontrar los siguientes estudios:

ALCÍVAR, et al. (2018, p. 36 – 42), realizaron un modelamiento espacial y software de mapas en la zona de Intag, cantón de Cotacachi (Ecuador) para determinar una zona óptima para diseñar un relleno sanitario necesario para la población, ya que el botadero principal se encontraba en fase de cierre.

JIMÉNEZ (2017, p. 11), en su tesis, utilizó el software ArcGIS, para realizar un modelamiento y determinar, de acuerdo con parámetros de calidad propuestos, la mejor área para un relleno sanitario en el distrito de Chilca, Región Junín (Perú).

MORENO (2017, p. 6), en su tesis, utilizó el software Matlab R2014a y ArcGIS para diseñar un modelo de relleno sanitario, apoyándose en parámetros y variables para el desarrollo del cálculo del volumen, material de cubierta, área requerida, volumen, etc., de acuerdo con su metodología de trabajo propuesta.

PAREDES (2018, p. 10), realizó un modelamiento en ArcGIS utilizando SIG, datos obtenidos en campo y recursos digitales para identificar las mejores áreas posibles para un relleno sanitario en la ciudad de Sandía, Región Puno (Perú).

TRUJILLO GUAYARA, et al. (2018, p. 9), realizó un modelamiento con el software ArcGIS, utilizando SIG, mapas temáticos e información estadísticos, para determinar las zonas adecuadas para rellenos sanitarios en Boyacá (Colombia).

Para entender el contenido de los otros trabajos propuestos debemos entender qué es un relleno sanitario. Es una infraestructura usada para la disposición ambientalmente segura de los residuos sólidos, teniendo como base principios de ingeniería (D.L. N° 1278 MINAM). En la figura 1 se aprecia los componentes que debe tener un relleno sanitario:

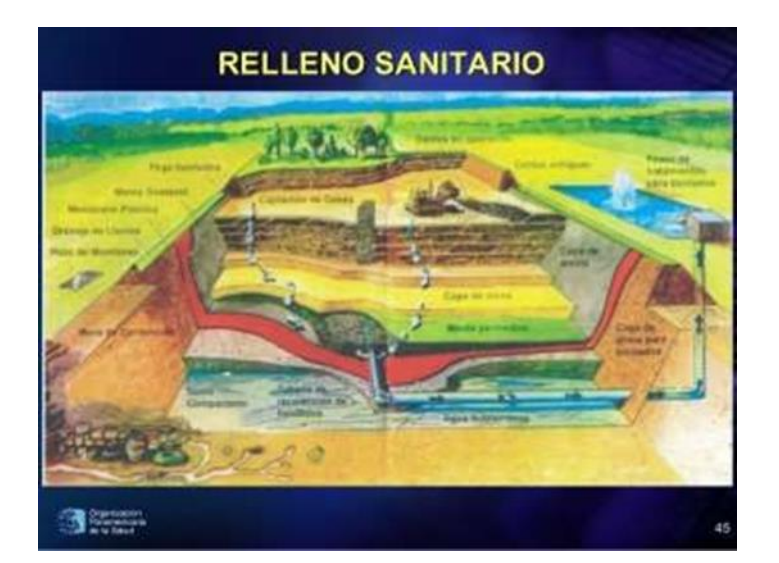

**Figura 1:** Componentes de un relleno sanitario. Tomado de: Organización Panamericana de la Salud (2017).

Asimismo, mediante el D.S. N° 014–2017–MINAM, se los puede clasificar de acuerdo con su tipo de operación en: relleno sanitario manual; cuando su capacidad diaria es menor a 06 toneladas, relleno sanitario semi - mecanizado; cuando su capacidad diaria es mayor de 06 tonelada, pero menor de 50 toneladas y relleno sanitario mecanizado; cuando su capacidad de operación diaria es más de 50 toneladas. De acuerdo con lo estipulado por el Ministerio del Ambiente, podemos considerar 3 métodos para disposición de residuos sólidos: Método de trinchera; aquel en el que se deposita los residuos sólidos sobre una trinchera excavada. Los residuos son dispuestos y compactados en capas que después serán cubiertos con material excavado. En la figura 2 se muestra cómo se realiza el método de trinchera:

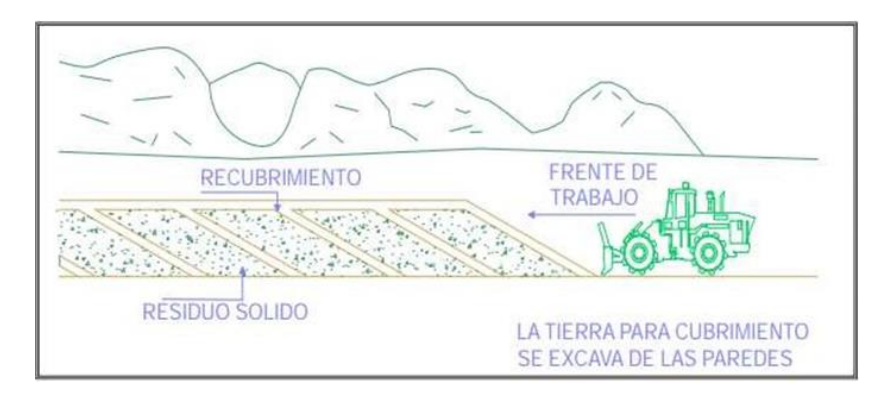

**Figura 2:** Método de trinchera. Tomado de: Guía de diseño, construcción, operación, mantenimiento y cierre de relleno sanitario manual, MINAM (2011).

También se cuenta con el Método del área; en este caso se dispone los residuos sobre un talud inclinado y son compactados formando capas, formando una especie de celda, que después se cubre con tierra, como se muestra en la figura 3:

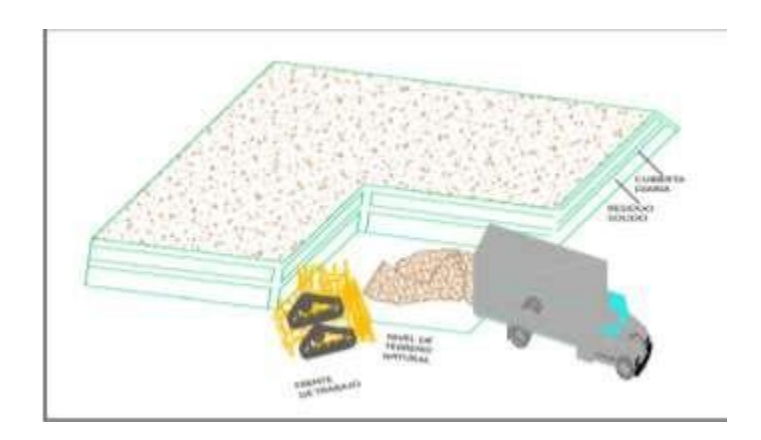

**Figura 3:** Método de área. Tomado de: Guía de diseño, construcción, operación, mantenimiento y cierre de relleno sanitario manual, MINAM (2011).

Finalmente, tenemos el Método mixto o combinado; que es considerado el método más eficiente, ya que permite ahorrar el transporte del material de cubierta y aumentan la vida útil del sitio. Este método se aplica combinando los dos métodos anteriores. En la figura 4 se muestra el método mixto:

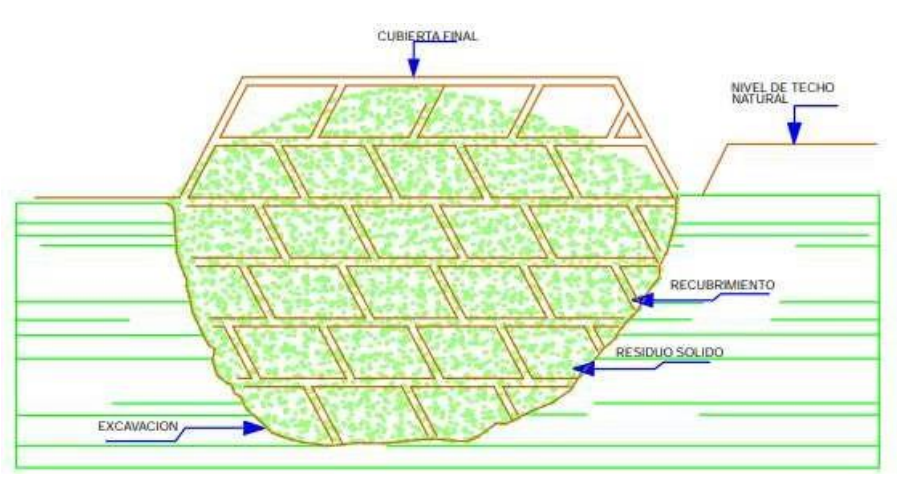

**Figura 4:** Método mixto o combinado. Tomado de: Guía de diseño, construcción, operación, mantenimiento y cierre de relleno sanitario manual, MINAM (2011).

La Ley también establece cuáles son los procesos a realizarse en un relleno sanitario, tales como: recepción, pesaje y registro de los residuos sólidos, nivelación y compactación diaria de residuos sólidos, cobertura diaria de los residuos con material, monitoreo de los parámetros establecidos para la calidad del aire, suelo,

ruido y agua superficial o subterránea, mantenimiento de pozos de monitoreo, drenes de lixiviados, chimeneas para evacuación y control de gases.

El reglamento de la Ley establece los siguientes criterios de selección de áreas para rellenos sanitarios: la compatibilidad del suelo y los planes de expansión urbana y la minimización y prevención de los impactos. Se debe considerar también los factores físicos tales como: geología, geomorfología, hidrografía, etc. Además, el lugar seleccionado debe tener material suficiente para ser usado como cobertura, prefiriéndose materiales areno arcillosos. Asimismo, buscar la preservación del patrimonio cultural, las áreas naturales protegidas por el Estado y el patrimonio nacional forestal y de fauna silvestre. Tener en consideración la vulnerabilidad del área ante desastres naturales, distancias a poblaciones, granjas, entre otras. Esta deberá ser ubicada a distancias mayores a 500 metros. El área óptima resultante después de haber realizado las evaluaciones correspondientes a cada alternativa debe garantizar la integridad y estabilidad del futuro relleno sanitario

Complementando los conceptos de rellenos sanitarios, podemos empezar a definir qué son los residuos sólidos. Según el D.L. N° 1278, se define que un residuo sólido es un elemento resultante del consumo o uso de un bien, proceso o servicio, que deben ser manejados ambientalmente hasta su disposición final. Generalmente, podemos categorizarlos de la siguiente manera: de acuerdo con su origen se clasifican en: residuos domiciliarios, residuos industriales, residuos hospitalarios o de centros de salud, residuos de la construcción, etc. En segundo lugar, de acuerdo con su naturaleza se clasifican en: residuos orgánicos, llamados así debido a su origen biológico, cuando se descomponen producen gases (metano, dióxido de carbono, entre otros) y pueden ser reaprovechados para la creación de compost u otros fertilizantes. También tenemos a los residuos inorgánicos, llamados así por su origen mineral o industrial. Estos residuos pueden reaprovecharse mediante el reciclaje. Para finalizar, de acuerdo con su gestión se clasifican en: residuos sólidos municipales, llamados así porque están conformados por residuos domiciliarios, barrido y limpieza de espacios públicos y de otras actividades que generen residuos que puedan ser recogidos por los servicios de limpieza pública de acuerdo con su jurisdicción. Y los residuos sólidos no municipales, llamados así porque son generados por actividades de procesos y de

servicios. Estos residuos pueden tener carácter peligroso y no peligroso. La clasificación se puede apreciar en la figura 5:

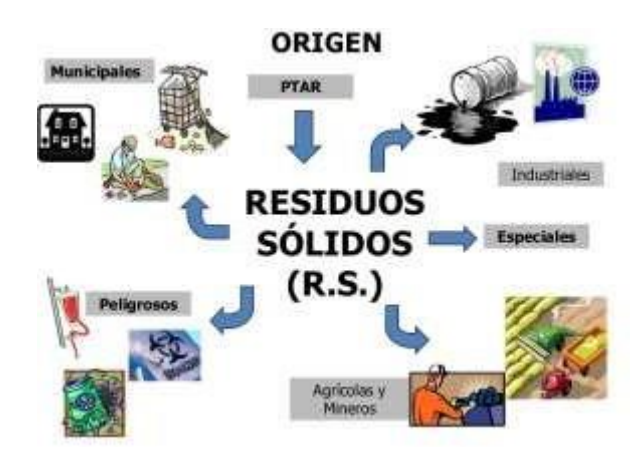

**Figura 5:** Tipos de residuos sólidos. Tomado de: Proyecto Formativo de Matemática en residuos sólidos de la USIL.

Una vez entendida la definición de residuos sólidos, podemos profundizar en los sistemas de información geográfica. Usar esta información pasa inadvertidamente, pero la verdad es que se ubica en muchos de nuestros quehaceres cotidianos. Cuando este tipo de análisis se lleva a cabo empleando computadoras se suele hacer por medio de lo que se conoce como Sistemas de Información Geográfica (SIG), tal como se muestra en la figura 6:

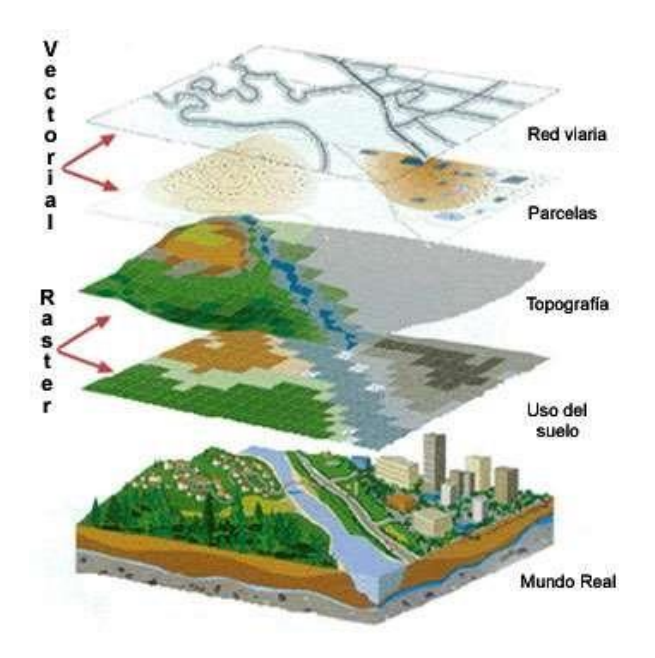

**Figura 6:** Ejemplo de SIG. Tomado de: Instituto Nacional de Tecnologías Educativas y de Formación del Profesorado.

Según LÓPEZ (2015) un SIG es definido como un conjunto de herramientas, que está compuesta por hardware, software, datos y usuarios. Esto permite capturar, almacenar, administrar y analizar información digital, así como realizar gráficos y mapas, y representar datos alfanuméricos. Los SIG se valen de la información geográfica almacenada en una base de datos que sirve de soporte en la planificación y toma de decisiones. Para OLAYA (2014), los principales elementos a considerar son: datos, métodos, software, hardware y las personas. Estos elementos son mostrados en la figura 7:

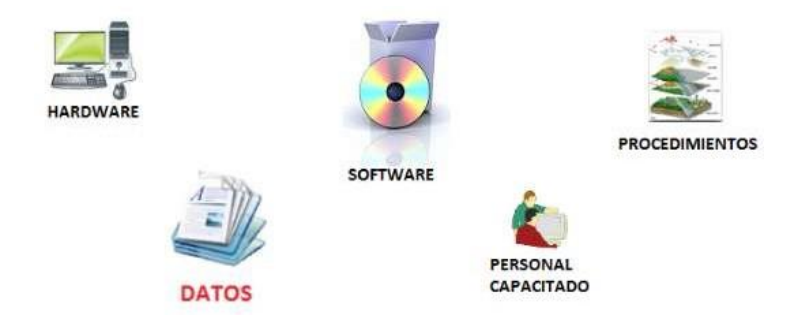

**Figura 7:** Componentes de un SIG. Tomado de: Geographic Information System Blog.

Cualquier SIG debe de realizar las siguientes operaciones: proveer métodos para la entrada de datos geográficos y datos tabulares. Esto determina la versatilidad del SIG. Existen 2 modelos básicos de datos para el almacenaje de datos geográficos: vector y ráster. Un SIG debe ser capaz de guardar datos en ambos modelos. También, debe proveer utilitarios para encontrar elementos geográficos específicos basados en la ubicación o en el valor de los atributos y ser capaz de responder las preguntas concernientes a la interacción de relaciones espaciales entre múltiples conjuntos de datos. Finalmente, un SIG debe tener herramientas para la visualización usando una variedad de símbolos, desplegando resultados en una variedad de formatos, tales como mapas, reportes, y gráficos.

Todos estos conceptos estarán aplicados en un lugar, que es la región Ucayali. Es la 2da región más grande del Perú, con 496 459 habitantes (INEI, 2017).

En lo que respecta a residuos sólidos se puede apreciar los datos mostrados en la figura 8:

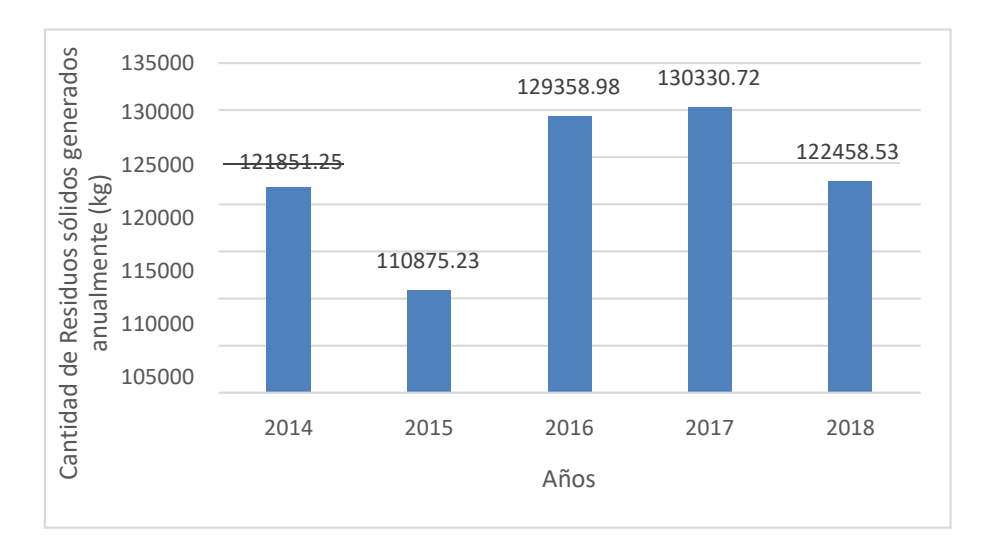

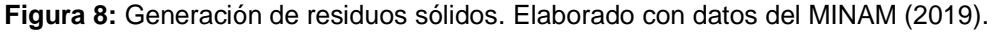

Podemos ver que anualmente el promedio de generación de residuos sólidos está por encima de las 100 mil toneladas. Asimismo, se reportó una generación aproximada de 335 toneladas de residuos diariamente, que se traducen a 0,88 kg de residuos por habitante al día (MINAM, 2019), como detalla la figura 9:

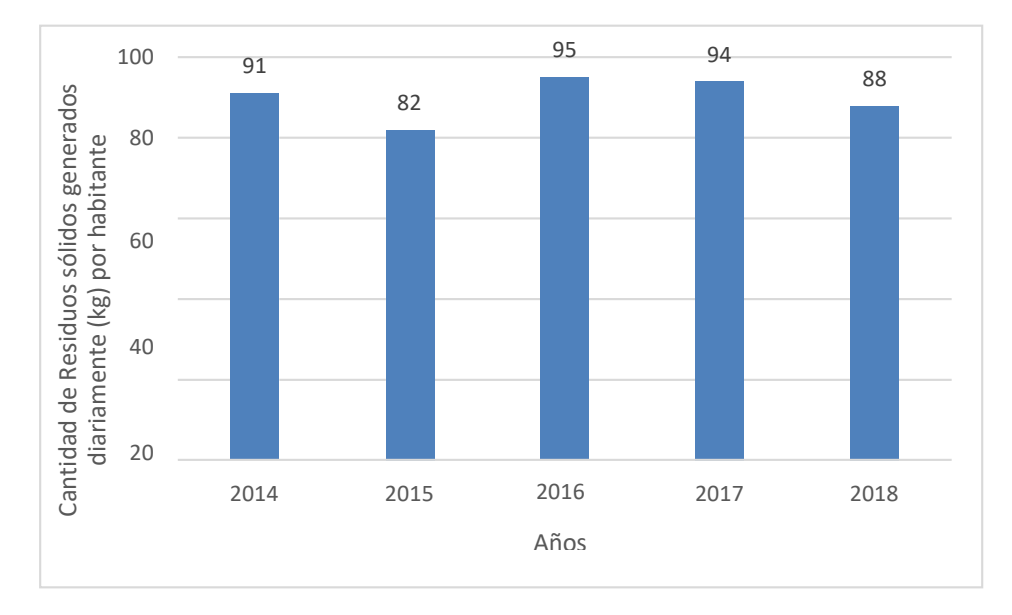

**Figura 9:** Generación per cápita de residuos sólidos municipales. Elaborado con datos del MINAM (2019).

Sin embargo, los últimos reportes indican una generación aproximada de 358 toneladas diarias. Ese desfase proviene de residuos sólidos no municipales y de residuos que son dispuestos en lugares que no son los idóneos y en los que las autoridades no tienen mucha competencia, además de que no toda la población tiene acceso al servicio de recojo de residuos, como se describe en la figura 10:

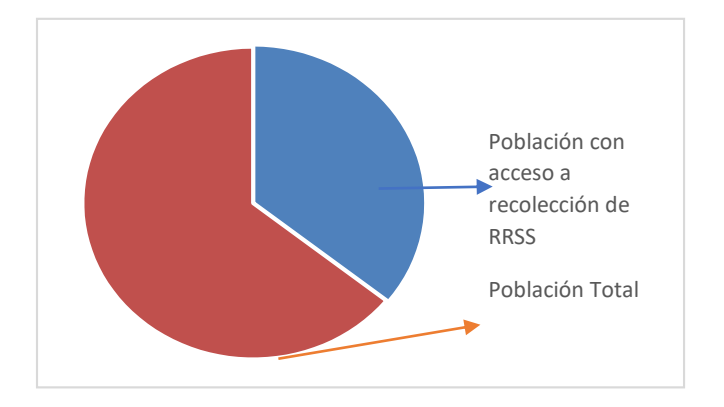

**Figura 10:** Población con acceso a la recolección de residuos sólidos. Elaborado con datos del MINAM (2019).

Según el MINAM (2017) existen 275 940 habitantes en toda la región Ucayali con acceso a la recolección de los residuos sólidos, pero no todos optan por entregarlo a los servicios de limpieza, ya que se reportó que de todas las personas con acceso a recojo municipal, el 72.81% de verdad lo hace a través de este servicio, y eso ocasiona que se tenga áreas degradadas, como muestran las figuras 11 y 12:

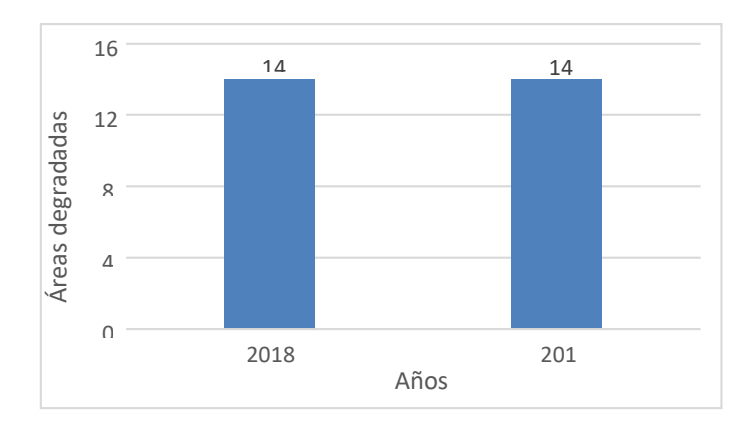

**Figura 11:** Áreas degradadas por residuos sólidos. Elaborado con datos de OEFA (2019).

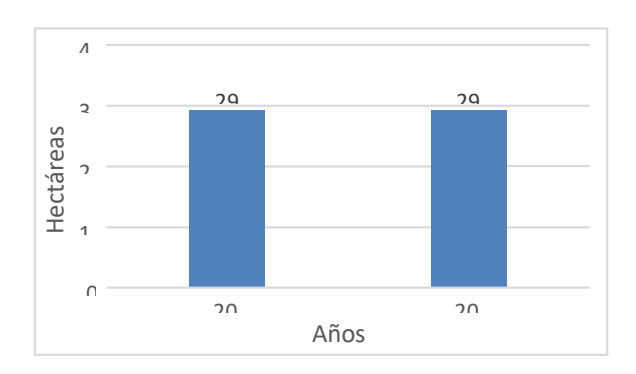

**Figura 12:** Superficie degradada por residuos sólidos. Elaborado con datos de OEFA (2019).

Podemos apreciar que existen 14 zonas degradadas por el inadecuado manejo de los residuos sólidos, lo que constituyen aproximadamente 29 hectáreas. Teniendo esos datos, es necesario para la región Ucayali tener un relleno sanitario, y para realizar el proyecto hay que regirse a las siguientes normas:

Constitución Política del Perú (1993), que garantiza el derecho ciudadano a vivir en armonía, a la protección de la salud y disfrutar de un ambiente saludable.

Ley Orgánica de Municipalidades N.º 27972: establece que las municipalidades, en materia de saneamiento, salubridad y salud, debe controlar el proceso de disposición final de desechos sólidos y vertimientos industriales en el ámbito jurisdiccional en coordinación con las autoridades gubernamentales.

Ley General de Residuos Sólidos N°. 27314: regula la gestión y manejo de residuos sólidos, comprendiendo la minimización de la generación de residuos sólidos en la fuente, la valorización material y energética de los residuos sólidos, y la adecuada disposición final de los mismos

Ley General del Ambiente N.º 28611: establece las responsabilidades en cuanto al manejo de los residuos sólidos, cuyos generadores serán los responsables de su disposición final, bajo las condiciones de control y supervisión establecidas en la legislación vigente.

Decreto Supremo 014 – 2017 – MINAM; Reglamento de Ley Gestión Integral Residuos Sólidos: Menciona en su artículo 109 que "la municipalidad provincial en coordinación con la distrital, identifica los espacios geográficos en su jurisdicción para implementar infraestructuras de disposición final de residuos sólidos".

Decreto Legislativo N°. 1278: Establece en el Artículo 2 que, la disposición final de los residuos sólidos en un relleno sanitario se considera "la última alternativa de manejo y deberá realizarse en condiciones ambientalmente adecuadas".

Teniendo en cuenta todos los conceptos anteriormente expuestos, podemos empezar a describir el problema de identificación. Según Pino (2010, p. 78 – 79), se define al planteamiento del problema como la descripción de manera amplia la situación u objeto de estudio, poniéndola en un contexto que permita comprender su origen, relaciones e incógnitas por responder. Aplicando esa definición nuestro problema radica y se justifica en que la región Ucayali es una de las regiones en nuestro país que no cuenta con un relleno sanitario y presenta áreas degradadas por el mal manejo de residuos. Esto ocasiona la perdida de la calidad del suelo, generación de lixiviados que causan una disminución de la calidad del agua, desvalorización del terreno, etc. Es por ello que se necesita realizar un trabajo serio de localización de áreas ambientalmente óptimas para la construcción de rellenos sanitarios.

Por lo expuesto, la formulación del problema general es: ¿Cuáles son las zonas ambientalmente óptimas para construcción de rellenos sanitarios usando Sistemas de Información Geográfica en la región Ucayali, 2021? Esta premisa nos lleva a plantear como primer problema específico: ¿Cuáles son las características físicas de terreno óptimas para localizar zonas de rellenos sanitarios usando SIG en la región Ucayali, 2021?; el segundo es ¿Cuáles son las características biológicas de terreno óptimas para localizar zonas de rellenos sanitarios usando SIG en la región Ucayali, 2021? Y el tercero es ¿Cuáles son las características socioeconómicas de terreno óptimas para localizar zonas de rellenos sanitarios usando SIG en la región Ucayali, 2021?

En ese sentido, la hipótesis general busca comprobar la existencia de zonas ambientalmente óptimas para construcción de rellenos sanitarios usando Sistemas de Información Geográfica en la región Ucayali, 2021. Como primera hipótesis específica se busca evaluar si las características físicas de terreno ayudan a localizar zonas de rellenos sanitarios usando SIG en la región Ucayali, 2021. La segunda hipótesis especifica es si las características biológicas de terreno ayudan a localizar zonas de rellenos sanitarios usando SIG en la región Ucayali, 2021 y como tercera hipótesis específica, conocer si las características socioeconómicas de terreno ayudan a localizar zonas de rellenos sanitarios usando SIG en la región Ucayali, 2021.

Como objetivo general del presente trabajo se ha fijado localizar zonas ambientalmente óptimas para la construcción de rellenos sanitarios usando sistemas de información geográfica en la región Ucayali, 2021, teniendo como base las normativas del Ministerio del Ambiente, además de valerse por un Análisis de Criterios Múltiple, en el que se hizo uso de mapas temáticos nacionales y locales, que fueron analizados, modelados y procesados usando el software ArcGIS 10.3 y Google Earth Pro; lo cual nos ha llevado a la fijación de objetivos específicos, siendo el primero establecer las características físicas de terreno óptimas para localizar zonas de rellenos sanitarios en la región Ucayali, 2021; el segundo es establecer las características biológicas de terreno óptimas para localizar zonas de rellenos sanitarios en la región Ucayali, 2021 y como tercer objetivo específico, establecer las características socioeconómicas de terreno óptimas para localizar zonas de rellenos sanitarios en la región Ucayali, 2021.

#### **III. METODOLOGÍA**

#### **3.1. TIPO Y DISEÑO DE INVESTIGACIÓN**

La presente investigación fue de tipo aplicada, porque tuvo por objetivo resolver un determinado problema o planteamiento específico, enfocándose en la búsqueda y consolidación del conocimiento para su aplicación. Así, la investigación buscó localizar las zonas ambientalmente óptimas para la construcción de rellenos sanitarios en la región Ucayali.

La presente investigación fue no experimental. Para HERNÁNDEZ (2010, p. 149), una investigación es no experimental cuando esta realiza observaciones de situaciones ya existentes, sin realizar una manipulación deliberada de las variables. Así, la investigación buscó encontrar zonas para la construcción de rellenos sanitarios en la región Ucayali, mediante la observación y análisis de mapas temáticos y datos estadísticos ya existentes que se han realizado en el lugar.

La presente investigación fue transversal. Para HERNÁNDEZ (2010, p. 151), una investigación es transversal cuando recopila datos en un momento único para ser analizarlo. Así, la investigación recabó información que fue aplicada y analizada en el contexto actual en el que se encuentre la región Ucayali para la localización de zonas para construcción de rellenos sanitarios.

La presente investigación fue descriptiva. Para HERNÁNDEZ (2010, p. 82), una investigación es descriptiva cuando pretende medir la información de una manera independiente o conjunta sobre los conceptos a los que se refieren, especificando sus propiedades. Así, la investigación describió la variable desde el concepto específico de sus dimensiones e indicadores, determinando la localización de zonas ambientalmente óptimas para la construcción de rellenos sanitarios en la región Ucayali.

#### **3.2. VARIABLES Y OPERACIONALIZACIÓN**

Se tomó como variable a: Localización ambientalmente óptima para rellenos sanitarios utilizando SIG. Esta variable fue medida y analizada de acuerdo a sus dimensiones, que son: características físicas, biológicas y socioeconómicas y a los indicadores presentes en la matriz de operacionalización de variables.

#### **3.3. POBLACIÓN, MUESTRA Y MUESTREO**

Para este estudio se tuvo como población a toda el área territorial de la región Ucayali, como se muestra en las tablas 1 y 2. Para la muestra, se consideró también a toda el área territorial de la región Ucayali, que fueron analizadas utilizando un total de 11 mapas temáticos agrupados en 3 clases: características físicas, características biológicas y características socioeconómicas de la región Ucayali. El análisis y procesamiento de estos mapas temáticos arrojó diversas áreas que fueron verificadas a través de imágenes satelitales utilizando el software Google Earth Pro.

Para el tipo de muestreo se tuvo en cuenta el muestreo no probabilístico, ya que los elementos no dependen de la probabilidad, sino que se tomarán de acuerdo con el propósito del investigador.

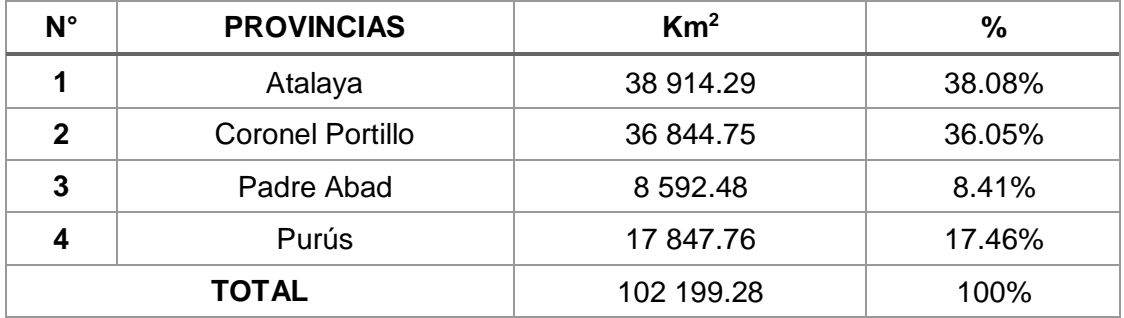

**Tabla 1:** Datos geográficos de la región Ucayali. Elaborado con datos del MINAM (2019).

**Tabla 2:** Disposición de residuos sólidos en la región Ucayali. Elaborado con datos del MINAM (2019) y OEFA (2018).

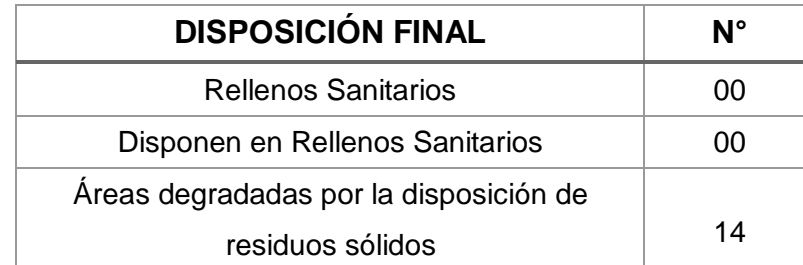

#### **3.4. TÉCNICAS E INSTRUMENTOS DE RECOLECCIÓN DE DATOS**

Para la presente investigación se utilizó la técnica de análisis documental, que consiste en la recopilación de datos que serán de importancia para el cumplimiento de los objetivos de investigación. Para ello, se elaboraron 3 fichas de recolección

de datos: Instrumento 1: Ficha de Datos – Características Físicas; instrumento 2: Ficha de Datos – Características Biológicas e instrumento 3: Ficha de Datos – Características Socioeconómicas. Para la presente investigación también se utilizó la técnica de observación de campo no experimental, principalmente porque permitió describir los ambientes resultantes, características de terreno, zonas de vida y otras características que ayudaron en la toma de decisión final para la selección de áreas para construcción de rellenos sanitarios. Para ello se elaboró 1 ficha de recolección de datos: Instrumento 4: Ficha de Recolección de datos satelitales. Estos instrumentos fueron validados por especialistas teniendo como base la claridad y concordancia con el objeto de estudio del presente trabajo. Los resultados de esta validación se muestran en la tabla 3:

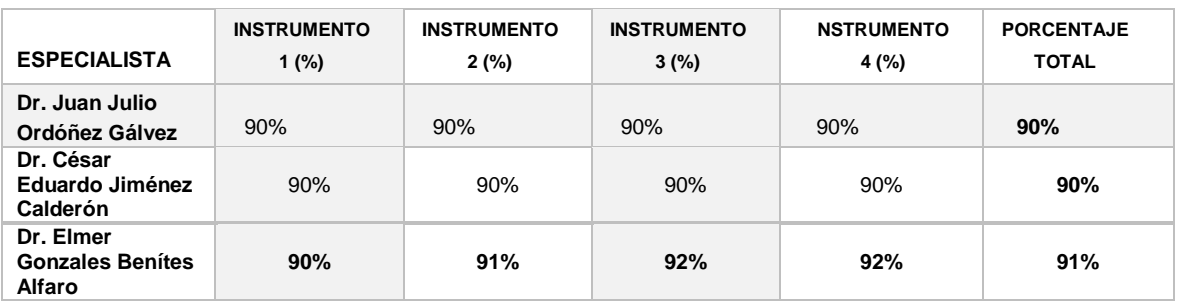

**Tabla 3:** Porcentaje de validación de instrumentos.

#### **3.5. PROCEDIMIENTOS**

La presente investigación fue dividida en 4 fases:

**3.5.1. FASE 1:** En la primera fase se recopilaron los mapas necesarios de la región Ucayali de la siguiente manera:

Los datos de fallas geológicas de la región Ucayali se obtuvieron a través del Instituto Geológico Minero y Metalúrgico (INGEMMET), que se encuentra en escala 1: 300 000. Este archivo se transformará en formato digital shp (shapefile).

Las cartas geológicas de la región Ucayali se obtuvieron a través del Instituto Geológico Minero y Metalúrgico (INGEMMET), que se encuentra en escala 1: 100000. Este archivo se transformó en formato digital shp (shapefile). En este caso se usarán las hojas: 15-n, 15-ñ; 16-m, 16-n, 16-ñ, 16-o; 17-l, 17-m, 17-n, 17-ñ, 17 o, 17-p; 18-l, 18-m, 18-n, 18-ñ, 18-o, 18-p, 18-q; 19-l, 19-m, 19-n, 19-ñ, 19-o, 19-p, 19-q, 19-r, 19-u; 20-n, 20-ñ, 20-o, 20-p, 20-q, 20-r, 20-t, 20-u; 21-ñ, 21-o, 21-p, 21q, 21-r, 21-s, 21-t, 21-u; 22-n, 22-ñ, 22-o, 22-p, 22-q, 22-r, 22-s, 22-t; 23-ñ, 23-o, 23-p, 23-q, 23-r, 23-s.

Los datos hidrográficos de la región Ucayali se obtuvieron a través del Instituto Geográfico Nacional, que se encuentra en escala 1: 300 000. Este archivo se transformó en formato digital shp (shapefile).

Los datos de vulnerabilidad física de la región Ucayali se obtuvieron a través del Instituto Nacional de Defensa Civil (INDECI), que se encuentra en escala 1: 300 000. Este archivo se encuentra en formato digital shp (shapefile).

Los datos de pendiente de la región Ucayali se obtuvieron a través del Instituto Geológico Minero y Metalúrgico (INGEMMET), que se encuentra en imágenes satelitales. Este archivo se transformó en formato digital ráster.

Los datos de cobertura vegetal y uso de suelos de la región Ucayali se obtuvieron a través del Ministerio del Ambiente (MINAM), que se encuentra en escala 1: 300 000. Este archivo se transformó en formato digital shp (shapefile).

Los datos de zonas de vida de la región Ucayali se obtuvieron a través del Ministerio del Ambiente (MINAM), que se encuentra en escala 1: 300 000. Este archivo se transformó en formato digital shp (shapefile).

Los datos de los límites regionales, departamentales, provinciales y distritales de la región Ucayali se obtuvieron a través del Instituto Geográfico Nacional, que se encuentra en escala 1: 100 000. Este archivo se encuentra en formato digital shp (shapefile).

Los datos de áreas naturales protegidas de la región Ucayali se obtuvieron a través del Ministerio del Ambiente (MINAM), que se encuentra en escala 1: 100 000. Este archivo se encuentra en formato digital shp (shapefile).

Los datos de centros poblados de la región Ucayali se obtuvieron a través del Instituto Geográfico Nacional, que se encuentra en escala 1: 100 000. Este archivo se transformó en formato digital shp (shapefile).
Los datos de vías de acceso de la región Ucayali se obtuvieron a través del Instituto Geográfico Nacional, que se encuentra en escala 1: 100 000. Este archivo se transformó en formato digital shp (shapefile).

**3.5.2. FASE 2:** En esta parte se aplicaron los criterios de evaluación establecidos en la legislación peruana para la ubicación de posibles áreas para rellenos sanitarios, de donde se tomaron las consideraciones tomadas en las tablas 4, 5 y 6:

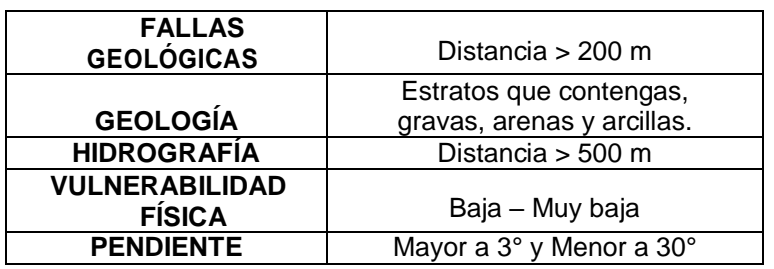

**Tabla 4.** Características Físicas del terreno.

**Tabla 5.** Características Biológicas del terreno.

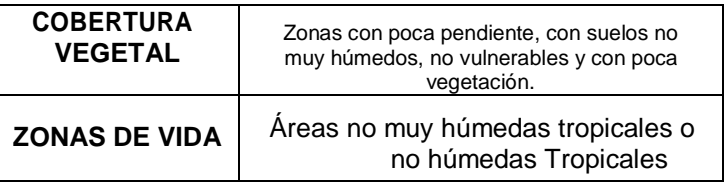

**Tabla 6.** Características Socioeconómicas del terreno.

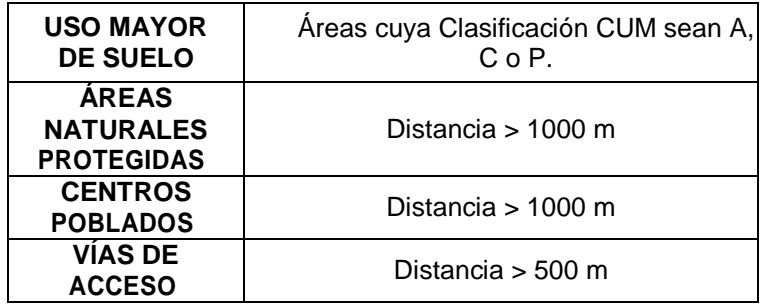

**3.5.3. FASE 3:** En esta fase se realizó la digitalización y cruce de coberturas. Para ello se hizo uso del software ArcGIS 10.3 para el procesamiento de los mapas y generar unos nuevos mapas temáticos que reunieron los criterios para la zona potencial de construcción de rellenos sanitarios.

**3.5.4. FASE 4:** Una vez obtenidos todos estos resultados se procedió con la interpretación, análisis y discusión de los resultados obtenidos, usando el software Google Earth Pro. Todo este proceso se encuentra explicado en el diagrama mostrado en la figura 13:

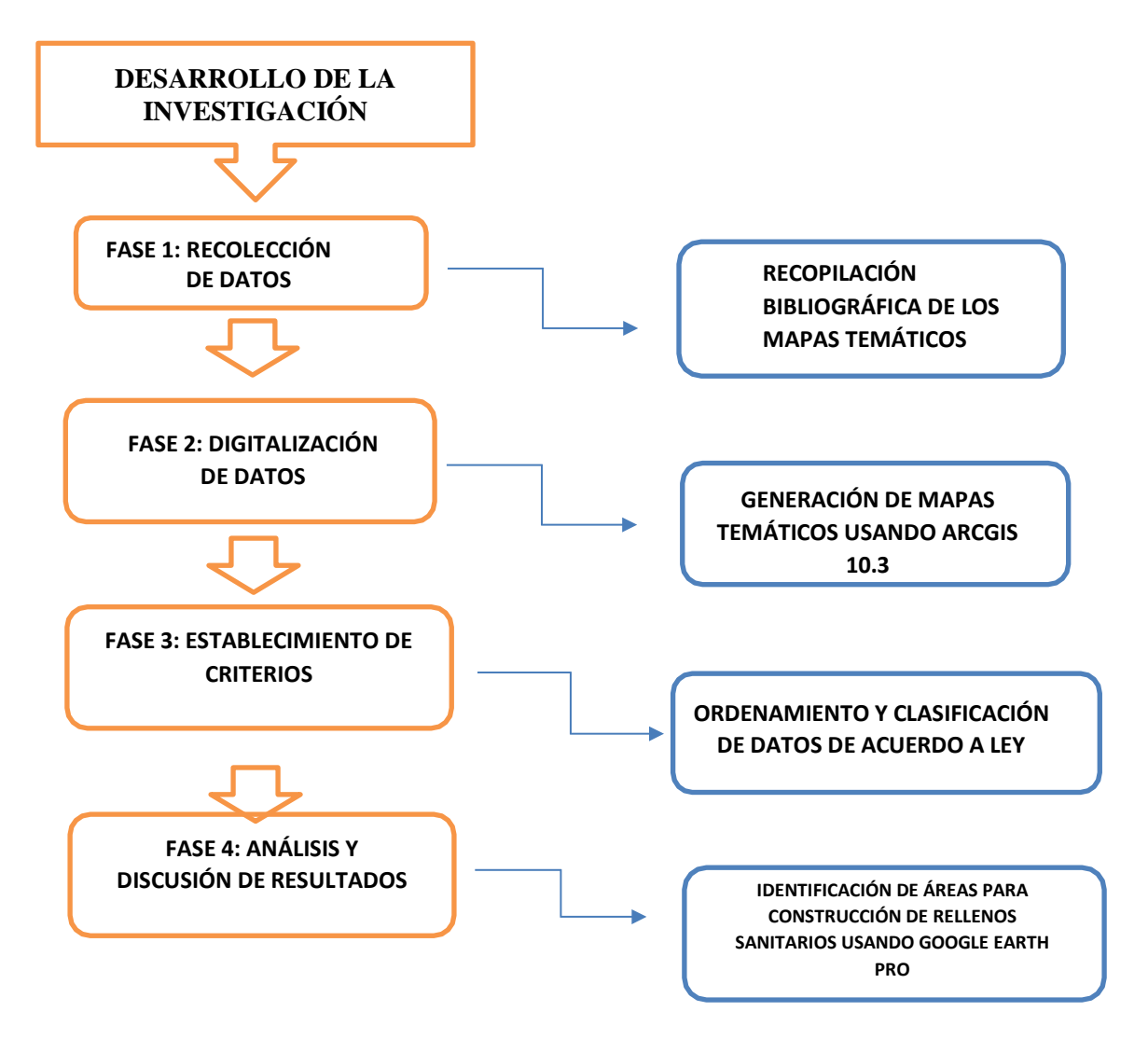

**Figura 13.** Diagrama de flujo del Desarrollo de la Investigación.

## **3.6. MÉTODO DE ANÁLISIS DE DATOS**

Los datos fueron analizados e interpretados según sea correspondiente y de acuerdo con el instrumento mostrado, además, se utilizará el software ArcGIS 10.3 y Google Earth Pro, aplicando la metodología de Análisis de Criterios Múltiple, que se define como la evaluación de diversas posibles soluciones para un determinado

problema, teniendo en cuenta un número variable de criterios y utilizándolos para la toma de decisiones final en la selección de la solución más idónea, para la realización de los mapas temáticos y para su análisis. También, se tendrá en cuenta el uso de instrumentos de evaluación, tanto de gabinete como de campo.

## **3.7. ASPECTOS ÉTICOS**

Para el desarrollo de esta investigación se usó información que fue recopilada sin alterar y/o modificar tanto su estructura como su contenido, presentándose resultados objetivos conforme lo establece el Código de Ética UCV, en favor de que puedan ser utilizados para futuras investigaciones. Además, se hizo uso del programa Turnitin para la prevención del plagio.

## **IV. RESULTADOS**

De acuerdo con lo establecido en el diagrama de flujo, la Fase 1 del proyecto comenzó con la obtención de los siguientes datos:

- **MAPA DE UBICACIÓN:** En este mapa se muestra la ubicación de la región Ucayali en nuestro país, tal como indica la figura 14.

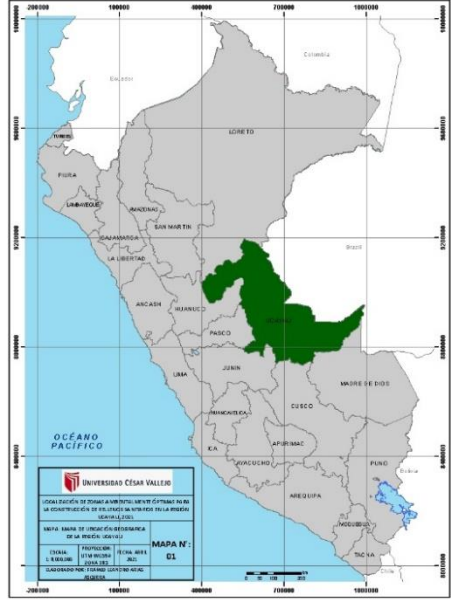

**Figura 14:** Ubicación de la región Ucayali. Elaboración con datos del Instituto Geográfico Nacional (2018).

- **MAPA PROVINCIAL:** En este mapa se muestran las 4 provincias de la región Ucayali: Padre Abad, Coronel Portillo, Atalaya y Purús, tal como indica la figura 15.

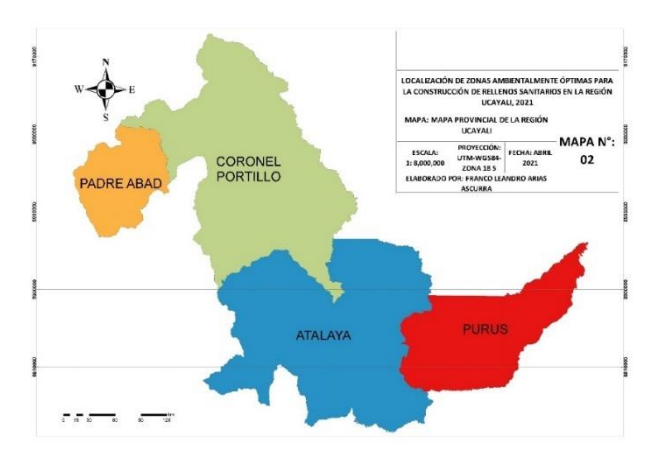

**Figura 15:** Provincias de la región Ucayali. Elaborado con datos del Instituto Geográfico Nacional (2018).

- **FALLAS GEOLÓGICAS:** En este mapa se muestran las fallas geológicas que se encuentran en toda la región Ucayali, tal como indica la figura 16.

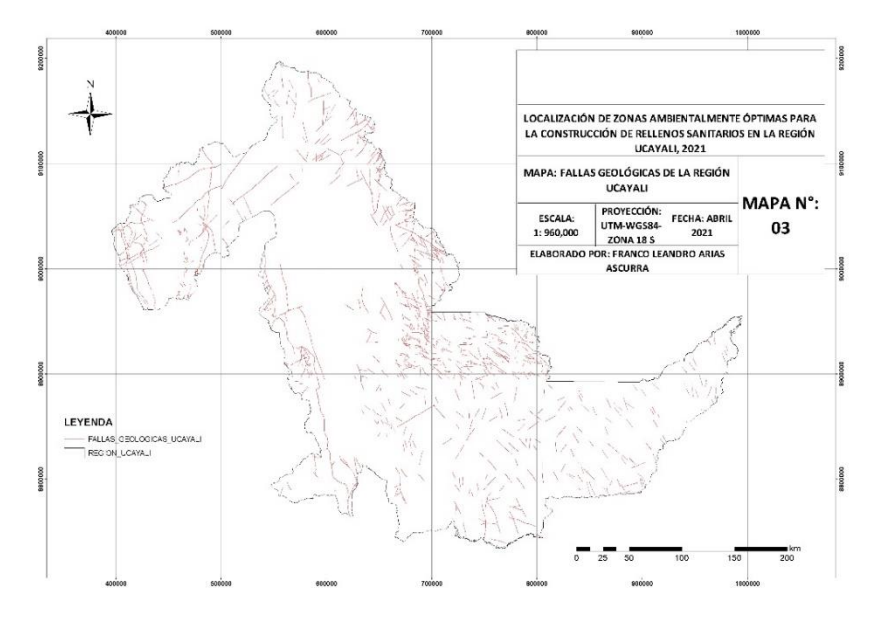

**Figura 16:** Fallas geológicas en la región Ucayali. Elaborado con datos del INGEMMET (2019).

- **VULNERABILIDAD FÍSICA:** En este mapa se muestra el grado de afectación que sufriría una estructura debido a la exposición de peligros naturales y/o antrópicos, tal como indica la figura 17.

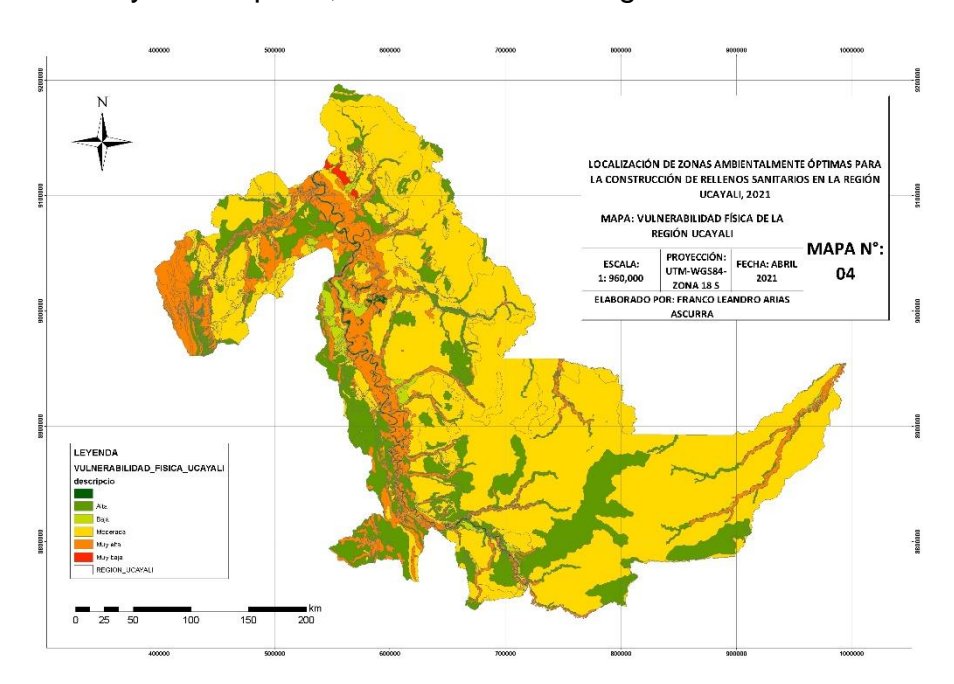

**Figura 17:** Vulnerabilidad física en la región Ucayali. Elaborado con datos del INDECI (2018).

MAPA ALTITUDINAL: En este mapa se muestra la altitud de la región Ucayali. Esta fue obtenida mediante el procesamiento de imágenes satelitales de ráster DEM (Modelo de Elevación Digital), que ofrecen una imagen 3D del terreno, tal como indica la figura 18.

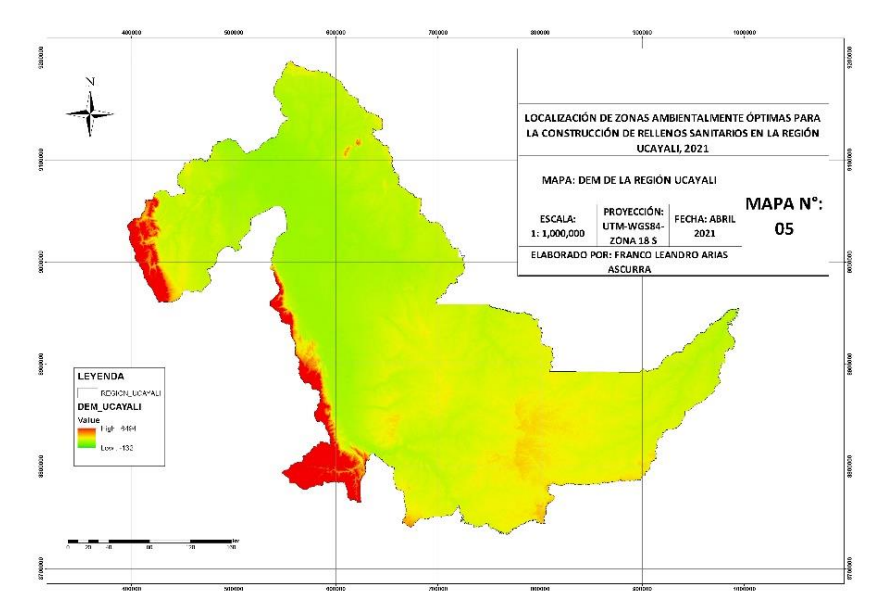

**Figura 18.** Mapa DEM de la región Ucayali. Elaborado con datos del MINAM (2019).

- **CENTROS POBLADOS:** En este mapa se muestran los centros poblados ubicados en la región Ucayali, tal como indica la figura 19.

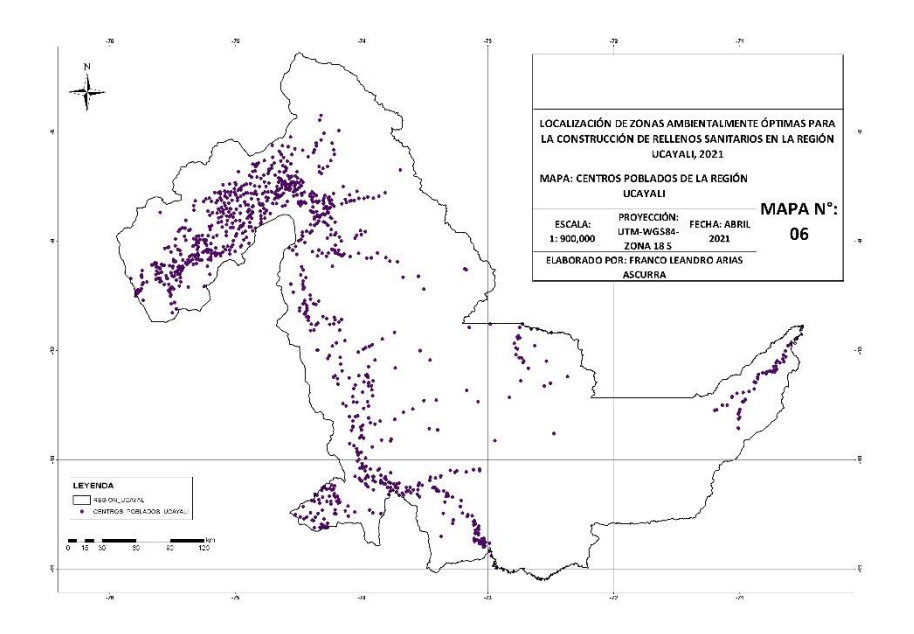

**Figura 19:** Centros poblados de la región Ucayali. Elaborado con datos del IGN (2017).

- **ÁREAS NATURALES PROTEGIDAS:** En este mapa se muestran las áreas naturales protegidas de la región Ucayali, tal como indica la figura 20.

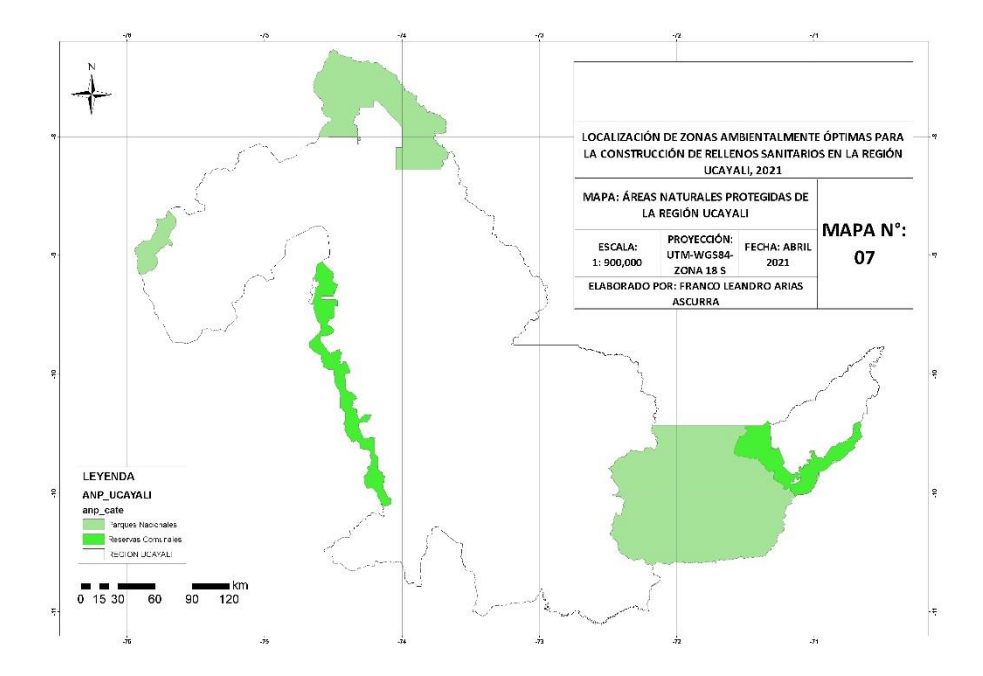

**Figura 20:** Áreas Naturales Protegidas de la región Ucayali. Elaborado con datos del MINAM (2018).

- **ZONAS DE VIDA:** En este mapa se muestran las zonas de vida que se encuentran en la región Ucayali, tal como indica la figura 21.

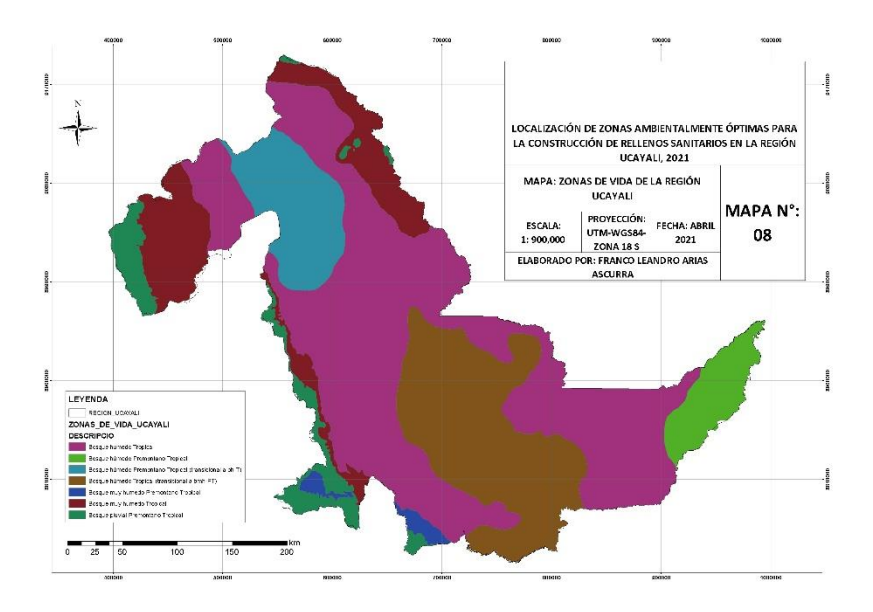

**Figura 21:** Zonas de Vida de la región Ucayali. Elaborado con datos del MINAM (2018).

- **COBERTURA VEGETAL:** En este mapa se muestra la cobertura vegetal de la región Ucayali, tal como indica la figura 22.

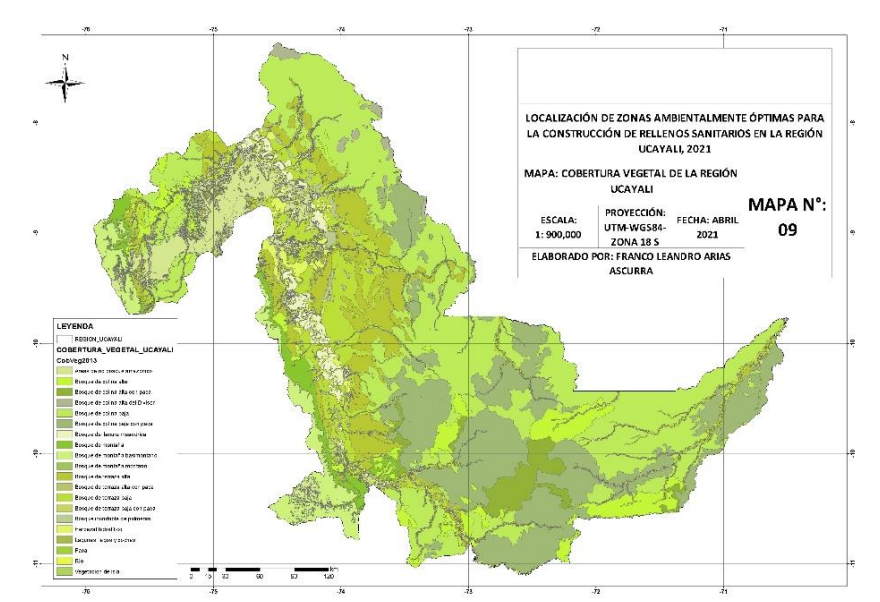

**Figura 22:** Cobertura vegetal de la región Ucayali. Elaborado con datos del MINAM (2018).

- **CAPACIDAD DE USO MAYOR DE SUELO:** En este mapa se muestra la capacidad de uso mayor del suelo de la región Ucayali, tal como indica la figura 23.

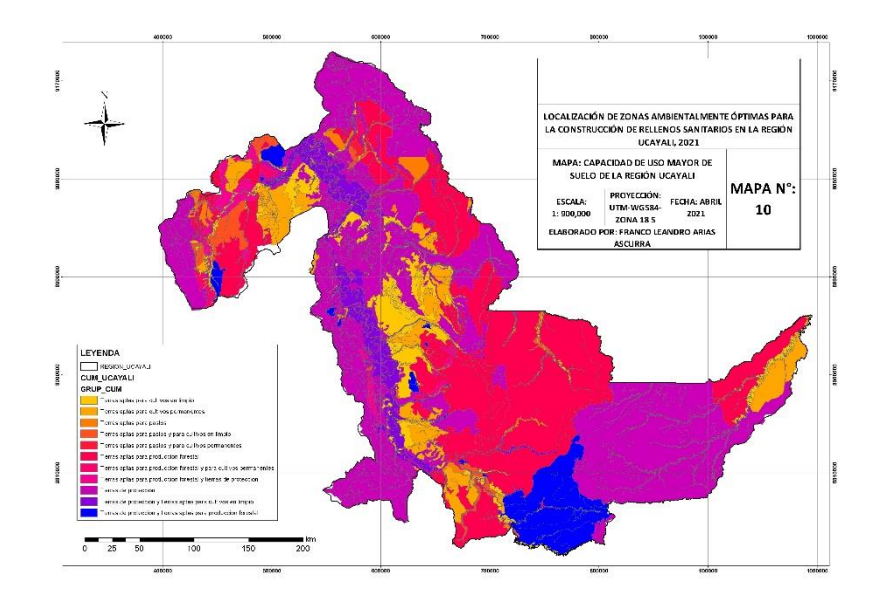

**Figura 23:** Capacidad de Uso Mayor del suelo de la región Ucayali. Elaborado con datos del MINAM (2017).

- **RÍOS:** En este mapa se muestran los ríos y quebradas de la región Ucayali, tal como indica la figura 24.

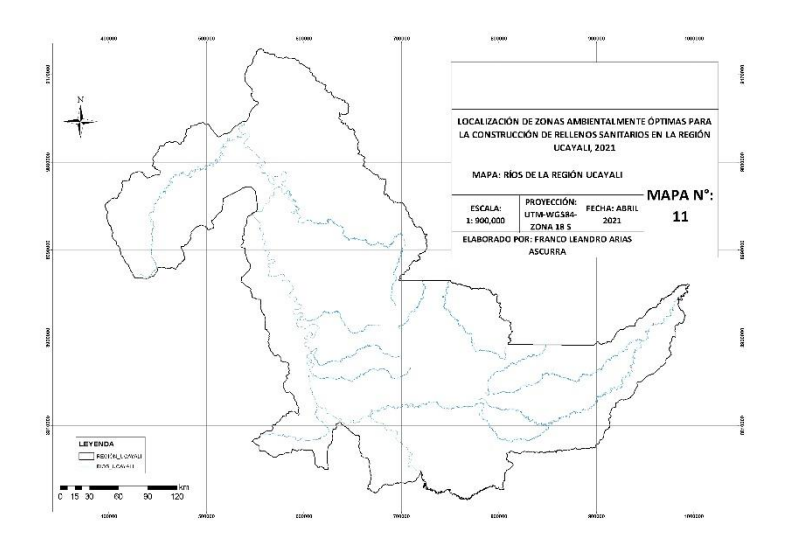

**Figura 24:** Ríos y quebradas de la región Ucayali. Elaborado con datos del MINAM (2018).

RED VIAL: En este mapa se muestra la red vial de la Región Ucayali, tal como indica la figura 25.

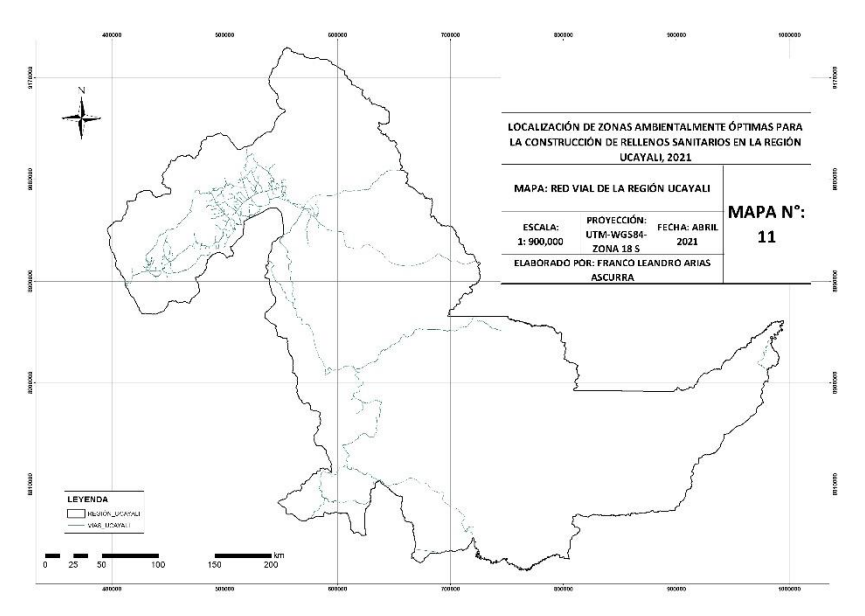

**Figura 25:** Red vial de la región Ucayali. Elaboración propia con datos del IGN (2019).

Una vez obtenidos los datos, se procedió a la Fase 2. Acá se aplicó el Análisis de Criterios Múltiple en el software ArcGIS 10.3. De acuerdo a nuestras condiciones establecidas, generamos un mapa intermedio de posibles alternativas

para construcción de rellenos sanitarios. Este desarrollo se agrupó en bloques. Para el primer bloque se tomaron en cuenta los aspectos que se muestran en la tabla 7:

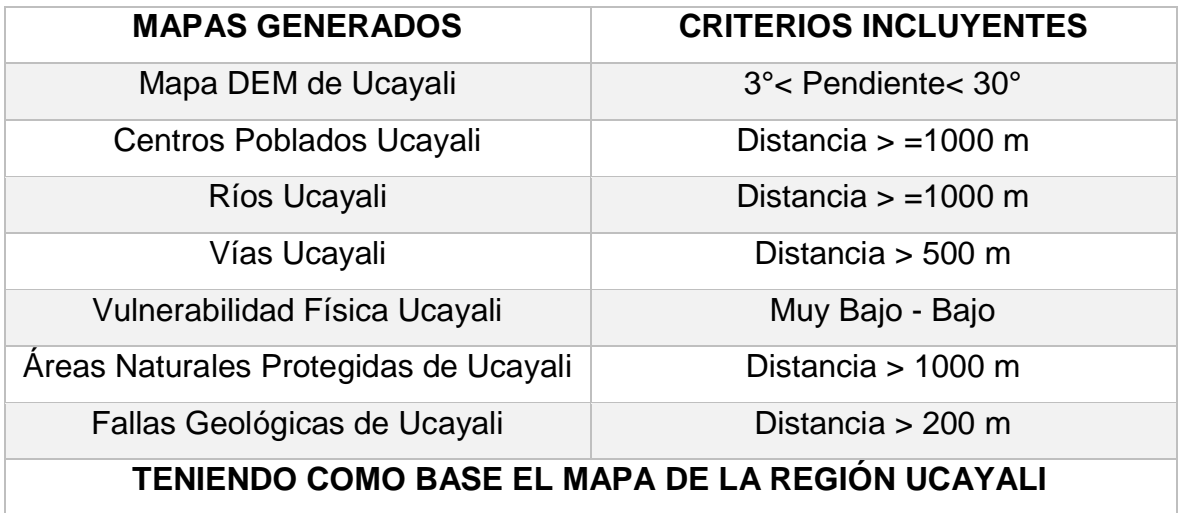

**Tabla 7:** Primer bloque de criterios incluyentes.

El mapa DEM nos muestra la imagen digital del terreno teniendo en cuenta la altitud. Por lo que, de acuerdo a nuestros criterios, se hizo la transformación del ráster a pendiente, usando el siguiente comando: ArcToolbox>>>>3D Analyst Tools>>>>Raster Surface>>>>Slope. Una vez ingresado este comando se insertó la capa DEM y sus atributos fueron cambiados a DEGREE (grados), tal como se muestra en la figura 26:

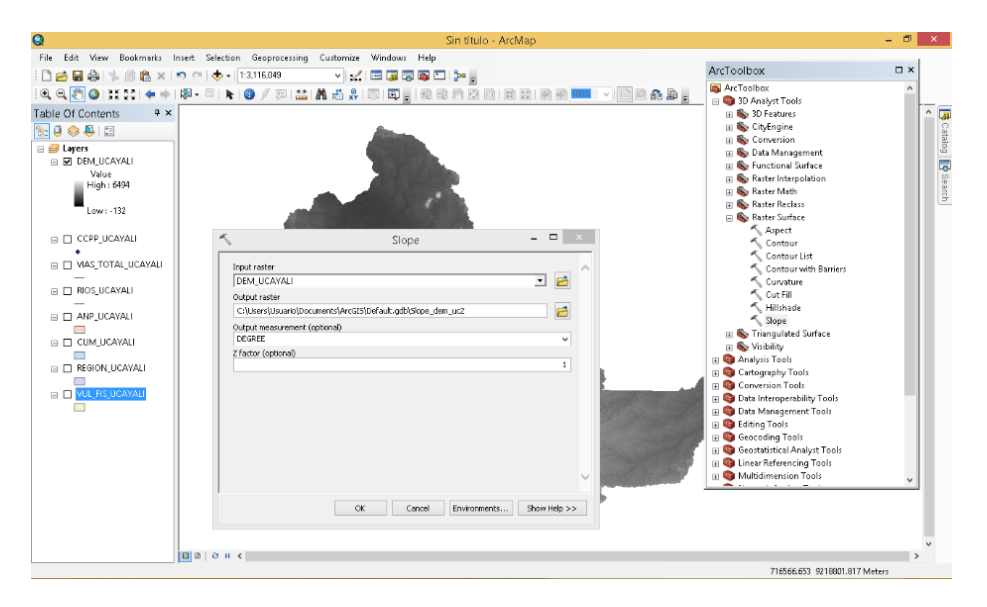

**Figura 26:** Transformación del ráster DEM a pendientes.

El resultado fue otra capa ráster que se encuentra dividida en grados. Para aplicar nuestro criterio se utilizó el siguiente comando: ArcToolbox>>>>Spatial Analyst Tools>>>>Reclass>>>>Reclassify. Se abrió una tabla en la que se ingresó el nuevo ráster generado y nos dirigimos a la opción Classify. Se abrió otra tabla en la que apareció una opción llama Classes. Ahí se selecciona la opción 3, porque dividiremos el ráster en 3 características: pendientes menores a 3°, pendientes entre 3° y 30°, y pendientes mayores a 30°, tal como se muestra en la figura 27:

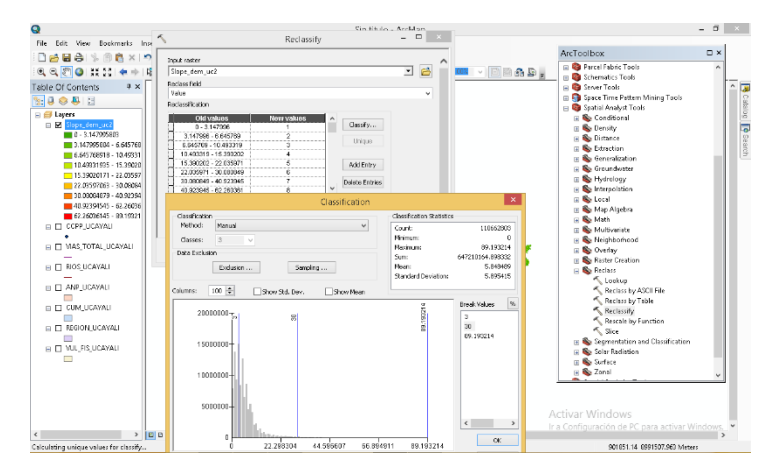

**Figura 27:** Reclasificación de ráster DEM según criterio incluyente

Una vez hecho esto apareció el siguiente cuadro, que se muestra en la figura

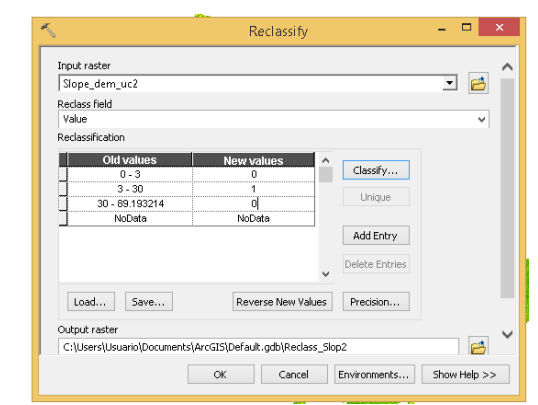

**Figura 28:** Cuadro de clasificación DEM según criterio incluyente.

A ese cuadro se le dio los siguientes valores:  $0^\circ$  a  $3^\circ = 0$ ,  $3^\circ$  a  $30^\circ = 1$  y  $30^\circ$  a más = 0. En donde los valores "0" indicaron que no son aptos para construir un relleno sanitario en función a su pendiente y el valor "1" indicó que sí es apto para

## 28:

construir un relleno sanitario en función a su pendiente. Al hacer clic en OK apareció el siguiente ráster tal como se muestra en la figura 29:

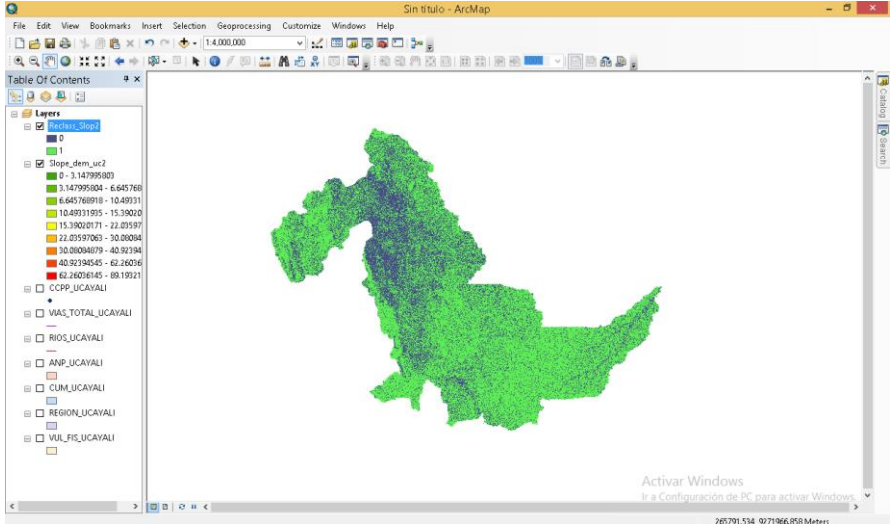

**Figura 29:** Ráster de pendiente clasificado final.

Las áreas azules indicaron los terrenos que no son aptos para construir rellenos sanitarios y las áreas verdes indicaron que sí lo son.

El segundo criterio que se realizó está en función a los Centros Poblados. Por lo que, de acuerdo a nuestros criterios, se ingresó el siguiente comando: ArcToolbox>>>> Spatial Analyst Tools >>>>Distance>>>>Euclidean Distance. Una vez ingresado este comando se insertó la capa de Centros Poblados y luego a la opción Enviroments>>>>Processing Extent. Ahí se seleccionó que los comandos se desarrollen en función a la capa llamada Región Ucayali y se hizo clic en OK tal como se muestra en la figura 30:

| Q                                                                                                    | Sin título - ArcMap                                                                   |                       |                                                                    | $- 0 - 1$                        |
|----------------------------------------------------------------------------------------------------|---------------------------------------------------------------------------------------|-----------------------|--------------------------------------------------------------------|----------------------------------|
| File Edit View Bookmarks Insert Se                                                                                                    | $   \times$<br>Euclidean Distance                                                     |                       |                                                                    |                                  |
| □台目台 % ①临× つ ○ <                                                                                                    |                                                                                       |                       | ArcToolbox                                                         | $\square$ $\times$               |
| $\mathbb{R} \subseteq \mathbb{S}^n \mid \mathsf{Q} \mid \mathsf{H} \subset \mathbb{S}^n \mid \mathsf{H} \Rightarrow \mid \mathsf{S}^n \in \mathbb{S}^n$ | Input raster or feature source data<br>⋥                                              | EBAD.<br>邑            | <b>Ed Geocoding Tools</b><br><b>B</b> Geostatistical Analyst Tools |                                  |
| Table Of Contents<br>$x \times$                                                                                                    | <b>UCAYALI CCPP</b>                                                                   |                       | E Linear Referencing Tools                                         | ۸                                |
| $\mathbb{R}$ . $\mathbb{Q}$ or $\mathbb{R}$ . Then                                                                                                    | Output distance raster<br>C:\Users\Usuario\Documents\ArcGIS\Default.gdb\EucDist_UCAY1 | 凾                     | <b>ED</b> Multidimension Tools                                     |                                  |
| <b>El Layers</b>                                                                                                    | Maximum distance (optional)                                                           |                       | R Network Analyst Tools                                            | <b>B</b> catalog <b>B</b> Search |
| E Z UCAYALL CCP                                                                                                    |                                                                                       |                       | <b>R</b> Parcel Fabric Tools<br><b>El Schematics Tools</b>         |                                  |
|                                                                                                    | Output cell size (optional)                                                           |                       | <b>In Server Tools</b>                                             |                                  |
| Reclass_Slop2                                                                                                    | 1629.2678152                                                                          | 邑                     | <b>E Space Time Pattern Mining Tools</b>                           |                                  |
| $\blacksquare$<br>m۱                                                                                                    | Output direction raster (optional)                                                    |                       | Spatial Analyst Tools                                              |                                  |
| □ Slope_dem_uc2                                                                                                    |                                                                                       | 户                     | iii <b>So</b> Conditional<br><b>ED</b> Density                     |                                  |
| 0.3,147995803                                                                                                    |                                                                                       |                       | <b>B</b> Distance                                                  |                                  |
| 3.147995804 - 6.645768                                                                                                    |                                                                                       |                       | Corridor                                                           |                                  |
| 6.645768918 - 10.49331<br>10.49331935 - 15.39020                                                                                                    |                                                                                       |                       | Cost Allocation                                                    |                                  |
| 15.39020171 - 22.03597                                                                                                    | 酸<br><b>Environment Settings</b>                                                      | $\boldsymbol{\times}$ | Cost Back Link<br>Cost Distance                                    |                                  |
| 22.03597063 - 30.08084                                                                                                    | <b>&amp; Workspace</b>                                                                |                       | Cost Path                                                          |                                  |
| 30.09094879 - 40.92394<br>40.92394545 - 62.26036                                                                                                    | <b><i>V</i></b> Output Coordinates                                                    |                       | Euclidean Allocation                                               |                                  |
| 62.26036145 - 89.19321                                                                                                    |                                                                                       |                       | Euclidean Direction<br>Euclidean Distance                          |                                  |
| E EI VIAS.TOTAL.UCAYALI                                                                                                    | <b>A Processing Extent</b><br>Extent                                                  |                       | Path Distance                                                      |                                  |
|                                                                                                    | $-8$<br>Same as layer REGION LICAYALI                                                 |                       | Path Distance Allocation                                           |                                  |
| <b>E □ RIOS UCAYALI</b>                                                                                                    | Top                                                                                   |                       | Path Distance Back Link                                            |                                  |
| E E ANP UCAVALI                                                                                                    | 9197251.877907                                                                        |                       | <b>ED</b> Extraction<br><b>B</b> Generalization                    |                                  |
| $\equiv$                                                                                                    | Left<br>Richt.<br>995110.126194<br>395964.528813                                      |                       | File Groundwater                                                   |                                  |
| □ □ CUM_UCAYALI                                                                                                    | Bottom                                                                                |                       | E Se Hydrology                                                     |                                  |
| □<br>E REGION_UCAYALI                                                                                                    | 8733309.456393                                                                        |                       | <b>B</b> Interpolation                                             |                                  |
| $\Box$                                                                                                    | Snap Raster                                                                           |                       | iii <b>Bo</b> Local<br>$\alpha$                                    |                                  |
| FILMUL FIS UCAYALI                                                                                                    | 그 큰                                                                                   |                       |                                                                    |                                  |
| $\overline{\phantom{a}}$                                                                                                    | <b><i>V</i> XY Resolution and Tolerance</b>                                           |                       |                                                                    |                                  |
|                                                                                                    | <b>∛M Values</b>                                                                      | $\checkmark$          |                                                                    |                                  |
|                                                                                                    | ∛ Z Values                                                                            |                       | <b>Activar Windows</b>                                             |                                  |
| $\epsilon$<br>$>$ $ E B c$                                                                                                    | <b>OK</b><br>Show Help >><br>Cancel                                                   |                       | Ir a Configuración de PC para activar Windows.                     |                                  |
|                                                                                                    |                                                                                       |                       | 1000276.336 9D63474.774 Meters                                     |                                  |

**Figura 30:** Determinación de distancias en la capa Centros Poblados.

El resultado fue otra capa en la que se realizó su reclasificación. Para aplicar nuestro criterio se utilizó el siguiente comando: ArcToolbox>>>>Spatial Analyst Tools>>>>Reclass>>>>Reclassify. Se abrió una tabla en la que se ingresó la nueva capa generada y nos dirigimos a la opción Classify. Se abrió otra tabla en la que apareció una opción llama Classes. Ahí se selecciona la opción 2, porque dividiremos el ráster en 2 características: distancias a centros poblados menores a 1000 metros y distancias a centros poblados mayores a 1000 metros, tal como se muestra en la figura 31:

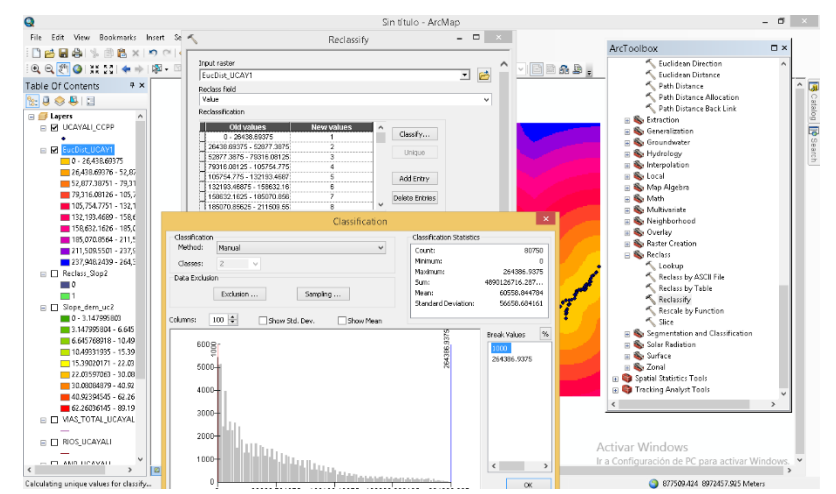

**Figura 31:** Reclasificación de la capa Centros Poblados según criterio incluyente.

32:

Una vez hecho esto apareció el siguiente cuadro, que se muestra en la figura

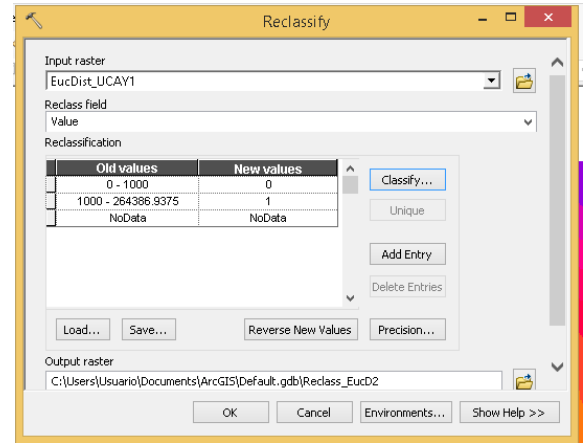

**Figura 32:** Cuadro de clasificación Centros Poblados según criterio incluyente.

A ese cuadro se le dio los siguientes valores: 0 a 1000 = 0 y 1000 a más = 1. En donde el valor "0" indicó que no es apto para construir un relleno sanitario en función a la distancia de un centro poblado "1" indicó que sí es apto para construir

un relleno sanitario en función a la distancia de un centro poblado. Al hacer clic en OK apareció la siguiente capa, tal como se muestra en la figura 33:

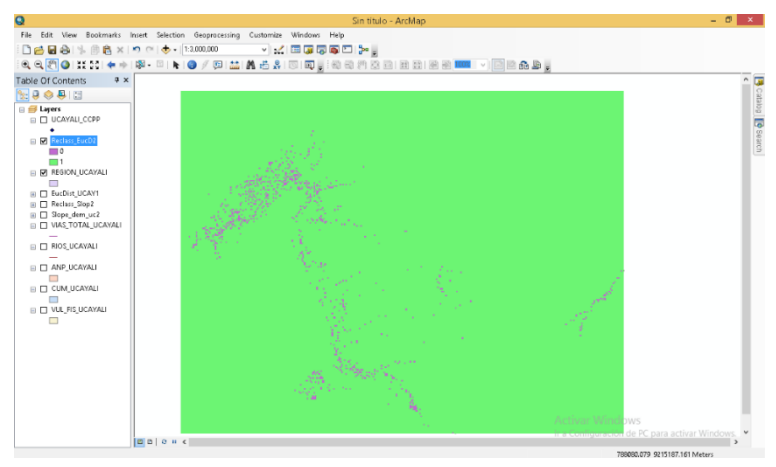

**Figura 33:** Capa de Centros Poblados clasificado final.

Las áreas moradas indicaron los terrenos que no son aptos para construir rellenos sanitarios y las áreas verdes indicaron que sí lo son.

El tercer criterio que se realizó está en función a los Ríos. Por lo que, de acuerdo a nuestros criterios, se ingresó el siguiente comando: ArcToolbox>>>> Spatial Analyst Tools >>>>Distance>>>>Euclidean Distance. Una vez ingresado este comando se insertó la capa de Ríos y luego a la opción Enviroments>>>>Processing Extent. Ahí se seleccionó que los comandos se desarrollen en función a la capa llamada Región Ucayali y se hizo clic en OK, tal como se muestra en la figura 34:

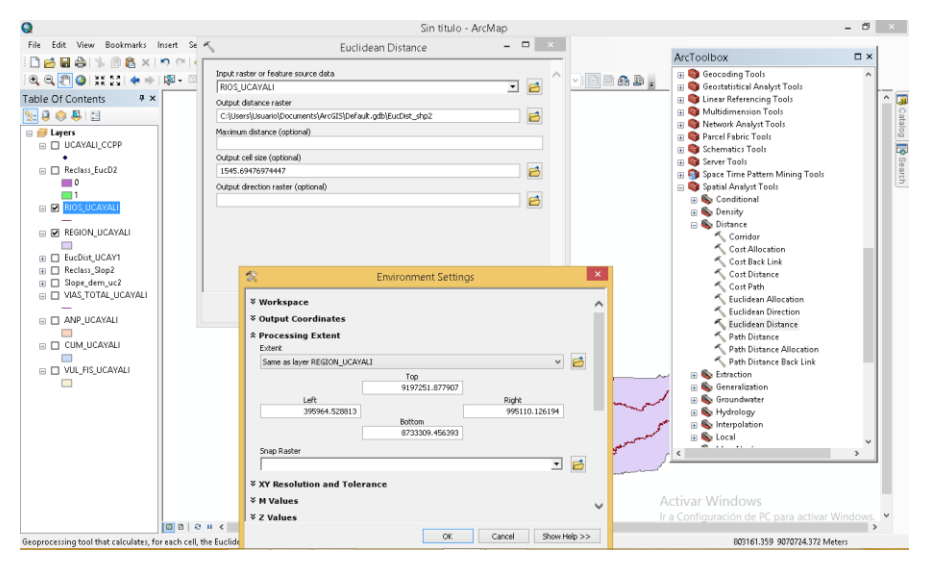

**Figura 34:** Determinación de distancias en la capa Ríos.

El resultado fue otra capa en la que se realizó su reclasificación. Para aplicar nuestro criterio se utilizó el siguiente comando: ArcToolbox>>>>Spatial Analyst Tools>>>>Reclass>>>>Reclassify. Se abrió una tabla en la que se ingresó la nueva capa generada y nos dirigimos a la opción Classify. Se abrió otra tabla en la que apareció una opción llama Classes. Ahí se selecciona la opción 2, porque dividiremos el ráster en 2 características: distancias a ríos menores a 1000 metros y distancias a ríos mayores a 1000 metros, tal como se muestra en la figura 35:

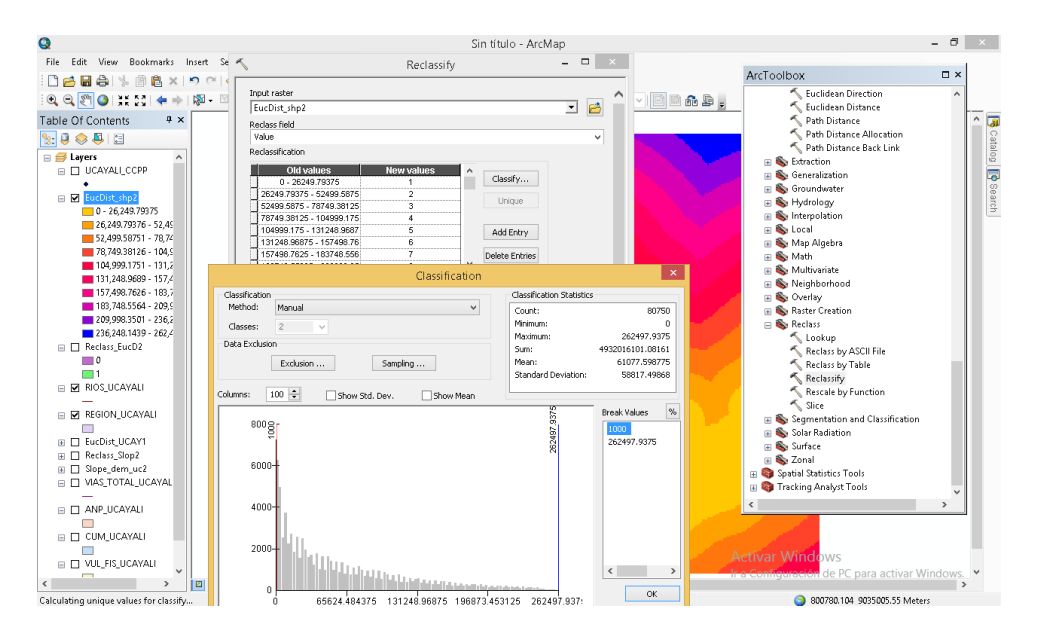

**Figura 35:** Reclasificación de la capa Ríos según criterio incluyente.

Una vez hecho esto apareció el siguiente cuadro, que se muestra en la figura

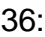

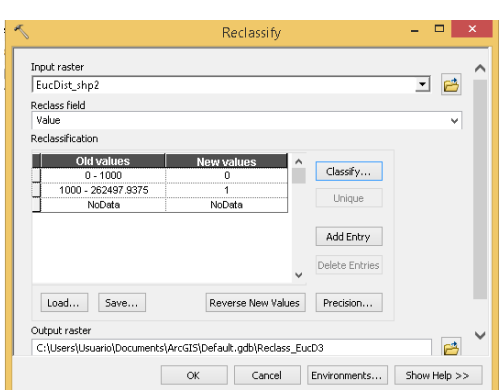

**Figura 36:** Cuadro de clasificación de Ríos según criterio incluyente.

A ese cuadro se le dio los siguientes valores: 0 a 1000 = 0 y 1000 a más = 1. En donde el valor "0" indicó que no es apto para construir un relleno sanitario en función a la distancia a un río "1" indicó que sí es apto para construir un relleno

sanitario en función a la distancia a un río. Al hacer clic en OK apareció la capa que se muestra en la figura 37:

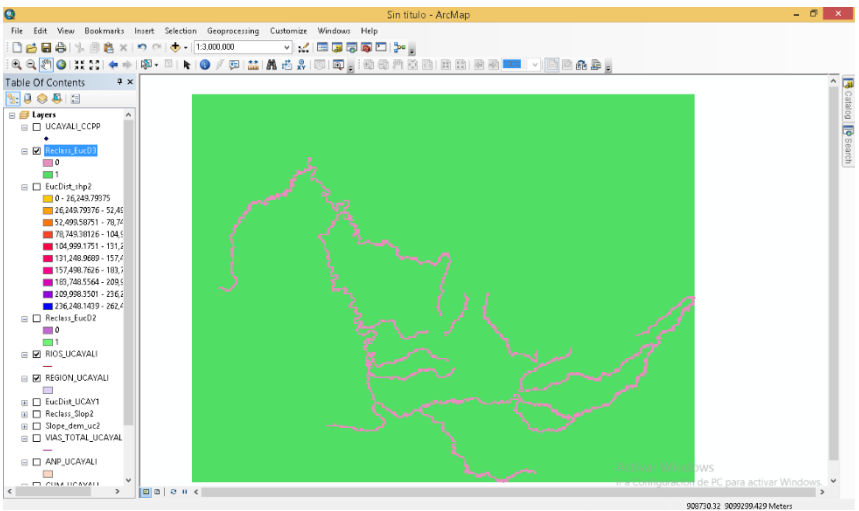

**Figura 37:** Capa de Ríos clasificado final

Las áreas moradas indicaron los terrenos que no son aptos para construir rellenos sanitarios y las áreas verdes indicaron que sí lo son.

El cuarto criterio que se realizó está en función a la Red Vial. Por lo que, de acuerdo a nuestros criterios, se ingresó el siguiente comando: ArcToolbox>>>> Spatial Analyst Tools >>>>Distance>>>>Euclidean Distance. Una vez ingresado este comando se insertó la capa de Red Vial y luego a la opción Enviroments>>>>Processing Extent. Ahí se seleccionó que los comandos se desarrollen en función a la capa llamada Región Ucayali y se hizo clic en OK, tal como se muestra en la figura 38:

| Q                                                                                                    | Sin título - ArcMap                                                                                                    |                                                                                                    | - 6<br>$\mathbf{x}$      |  |
|----------------------------------------------------------------------------------------------------|----------------------------------------------------------------------------------------------------|----------------------------------------------------------------------------------------------------|--------------------------|--|
| Bookmarks Insert Se<br>File Edit View                                                                                                    | $\Box$<br><b>Fuclidean Distance</b>                                                                                                    | ArcToolbox                                                                                                    | $\neg x$                 |  |
| Dela<br>$\mathbb{Q} \subseteq \mathbb{S}^n \cup \{ \mathbf{S}^n \}$<br>$\Rightarrow$ $\mathbf{X}$ $\mathbf{E}$<br>4 x<br>Table Of Contents<br>$\frac{1}{2}$ $\frac{1}{2}$ $\frac{1}{2}$ $\frac{1}{2}$ $\frac{1}{2}$<br><b>□ ● Layers</b><br>□ □ UCAYALI_CCPP<br>□ Ø VIAS_TOT_UCAVALI<br><b>III</b> Reclass EucD3<br><b>El EucDist_shp2</b><br>□ Reclass_EucD2 | Input raster or feature source data<br>邑<br>≖<br>VIAS_TOT_UCAYALI<br>Output distance raster<br>ら<br>C:\Users\Usuario\Documents\ArcGIS\Default.gdb\EucDist_VIAS1<br>Maximum distance (optional)<br>Output cell size (optional)<br>兽<br>1440.5890248<br>Output direction raster (optional)<br>邑                                                               | <b>R</b> Multidimension Tools<br>$\Box$ 24 $\Box$<br><b>ED</b> Network Analyst Tools<br>Parcel Fabric Tools<br><b>El Schematics Tools</b><br><b>El Server Tools</b><br>R Space Time Pattern Mining Tools<br>Spatial Analyst Tools<br><b>Ex</b> Conditional<br><b>El Se</b> Density<br><b>B</b> Distance<br>Comidor<br>< Cost Allocation                                                                                             | Scatalog <b>D</b> Search |  |
| $\Box$ 0<br><b>□ □ RIOS_UCAYALI</b><br><b>E M REGION_UCAYALI</b><br><b>B</b> □ EucDist_UCAY1<br>E C Reclass_Slop2<br>iii □ Slope_dem_uc2<br>□ □ ANP UCAYALI<br>$\overline{\phantom{a}}$<br>$\Box$ $\Box$ CUM UCAYALI<br>П<br>E E VUL FIS_UCAVALI<br>$\Box$                                                                                                    | 袋<br><b>Environment Settings</b><br><b>≫ Workspace</b><br><b>∛ Output Coordinates</b><br><b>A Processing Extent</b><br>Extent<br>邑<br>$\checkmark$<br>Same as layer REGION_UCAYALI<br>Top<br>9197251.877907<br>Left<br>Right<br>395964.528813<br>995110.126194<br>Bottom<br>8733309.456393<br>Snap Raster<br>⊡<br>合<br><b>X XY Resolution and Tolerance</b> | Cost Back Link<br>Cost Distance<br>$\boldsymbol{\times}$<br>Cost Path<br>Euclidean Allocation<br>Euclidean Direction<br>Euclidean Distance<br>Path Distance<br>Path Distance Allocation<br>Path Distance Back Link<br><b>E</b> Extraction<br><b>E</b> Generalization<br><b>El Stroundwater</b><br>Hydrology<br><b>E</b> Interpolation<br><b>Exp.</b> Local<br><b>El St</b> Map Algebra<br>⊞ Se Math<br><b>El S</b> Multivariate<br> |                          |  |
|                                                                                                    | <b><i>VM Values</i></b><br><b><math>×</math> z Values</b><br><b>OK</b><br>Cancel<br>Show Help >>                                                                                                    | $\checkmark$<br><b>Activar Windows</b><br>Ir a Configuración de PC para activar Windows.                                                                                                    |                          |  |
| 0000<br>Geoprocessing tool that calculates, for each cell, the Euclidean distance to the closest source.                                                                                                    |                                                                                                    | 818242.639 9008811.748 Meters                                                                                                    |                          |  |

**Figura 38:** Determinación de distancias en la capa Vías.

El resultado fue otra capa en la que se realizó su reclasificación. Para aplicar nuestro criterio se utilizó el siguiente comando: ArcToolbox>>>>Spatial Analyst Tools>>>>Reclass>>>>Reclassify. Se abrió una tabla en la que se ingresó la nueva capa generada y nos dirigimos a la opción Classify. Se abrió otra tabla en la que apareció una opción llama Classes. Ahí se selecciona la opción 2, porque dividiremos la capa en 2 características: distancias a vías menores a 500 metros y distancias a vías mayores a 500 metros, tal como se muestra en la figura 39:

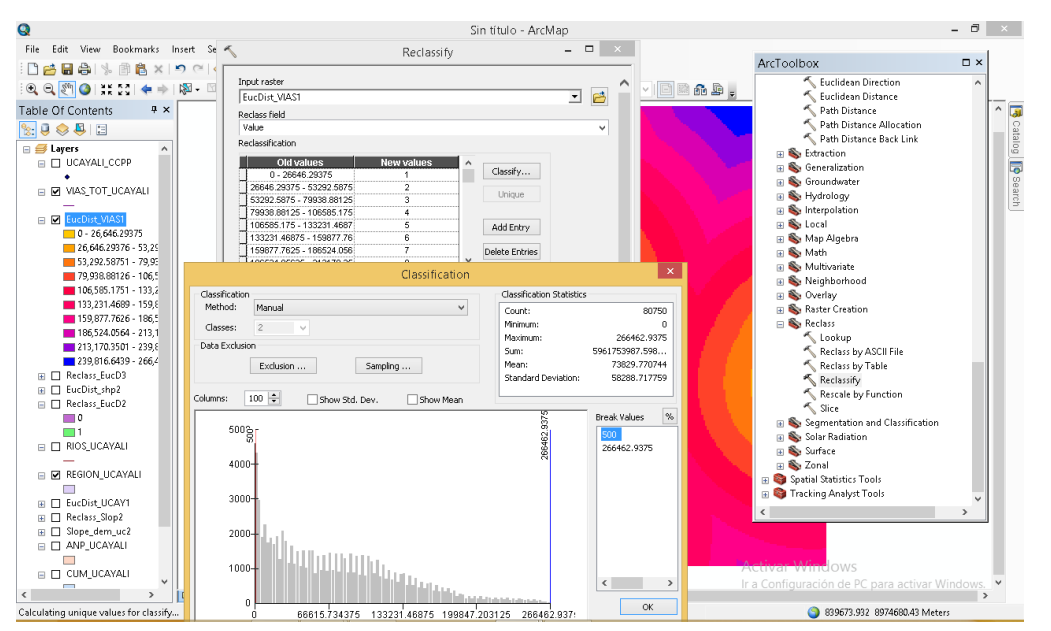

**Figura 39:** Reclasificación de la capa Vías según criterio incluyente

Una vez hecho esto apareció el siguiente cuadro, que se muestra en la figura

40:

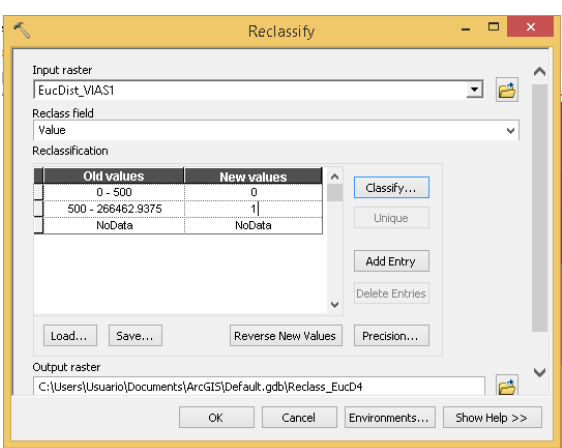

**Figura 40:** Cuadro de clasificación de Vías según criterio incluyente.

A ese cuadro se le dio los siguientes valores: 0 a 500 = 0 y 500 a más = 1. En donde el valor "0" indicó que no es apto para construir un relleno sanitario en función a la distancia a las vías y "1" indicó que sí es apto para construir un relleno sanitario en función a la distancia a las vías. Al hacer clic en OK apareció la capa que se muestra en la figura 41:

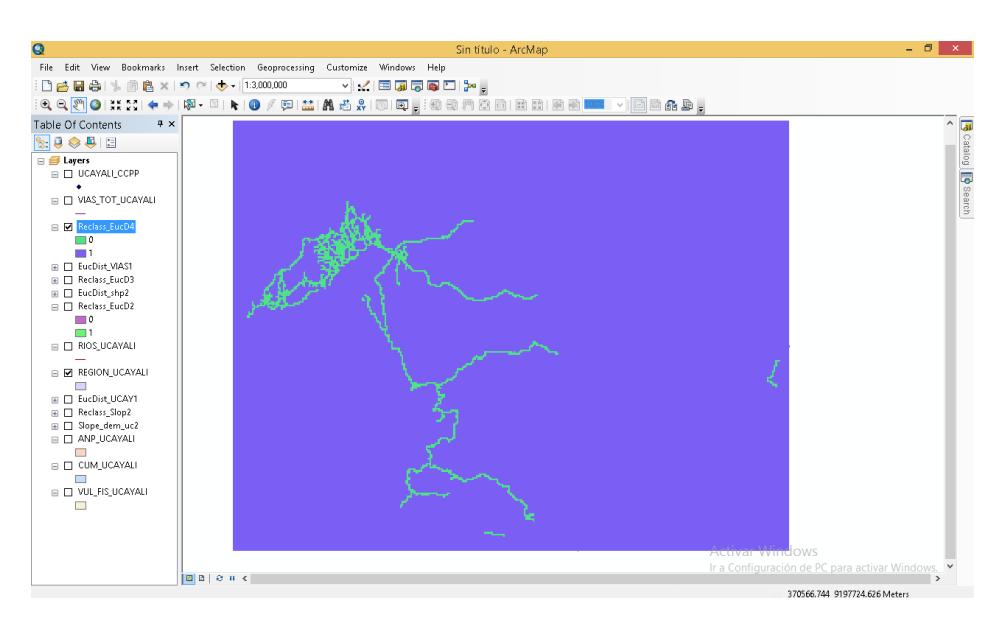

**Figura 41:** Capa de Vías clasificado final

Las áreas verdes indicaron los terrenos que no son aptos para construir rellenos sanitarios y las áreas azules indicaron que sí lo son.

El quinto criterio que se realizó está en función a la vulnerabilidad física del terreno. Como esta capa se encuentra en polígono se convirtió en formato ráster. Por lo que, de acuerdo a nuestros criterios, se ingresó el siguiente comando: ArcToolbox>>>> Convertion Tools >>>>To Raster>>>>Polygon to Raster. Una vez ingresado este comando se insertó la capa de Vulnerabilidad Física, se seleccionó que los comandos se desarrollen en función a la descripción de la capa y se hizo clic en OK, tal como se muestra en la figura 42:

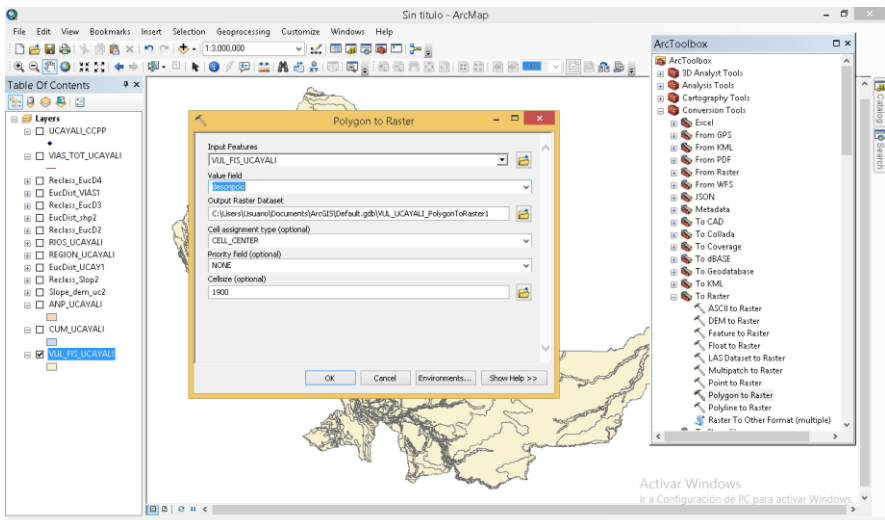

**Figura 42:** Transformación del Polígono Vulnerabilidad Física a Ráster.

El resultado fue otra capa en la que se realizó su reclasificación. Para aplicar nuestro criterio se utilizó el siguiente comando: ArcToolbox>>>>Spatial Analyst Tools>>>>Reclass>>>>Reclassify. Se abrió una tabla en la que se ingresó la nueva capa. A ese cuadro se le dio los siguientes valores: Muy Alto = 0, Alto = 0, Moderado = 0, Bajo = 1 y Muy Bajo = 1. En donde el valor "0" indicó que no son aptos para construir un relleno sanitario en función a la vulnerabilidad física y "1" indicó que sí son aptos para construir un relleno sanitario en función a vulnerabilidad física. Al hacer clic en OK apareció la capa que se muestra en la figura 43:

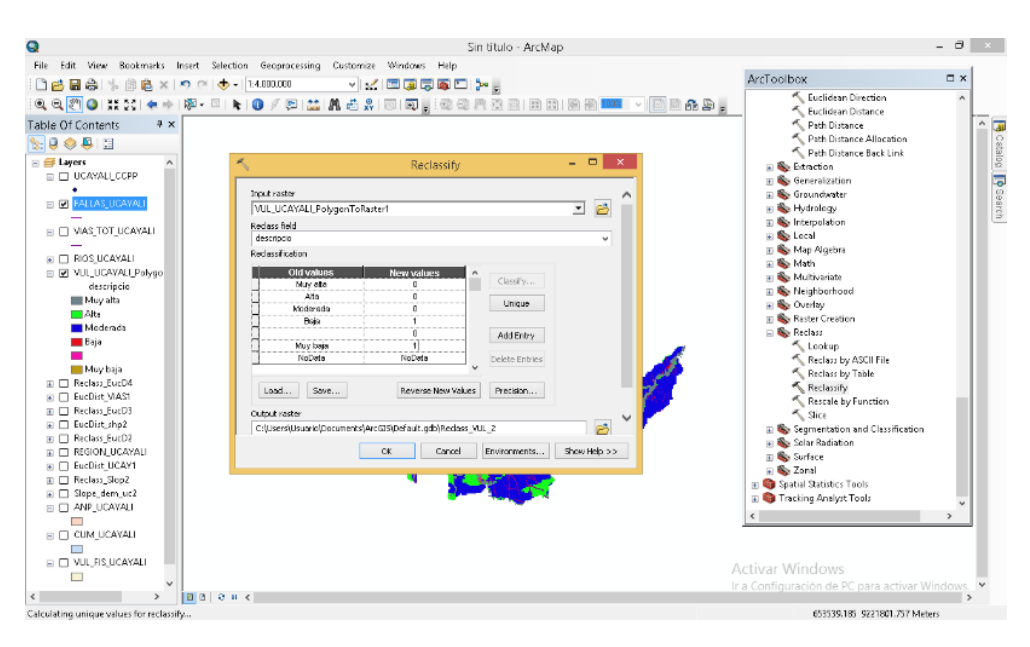

**Figura 43:** Reclasificación de la capa Vulnerabilidad Física según criterio incluyente.

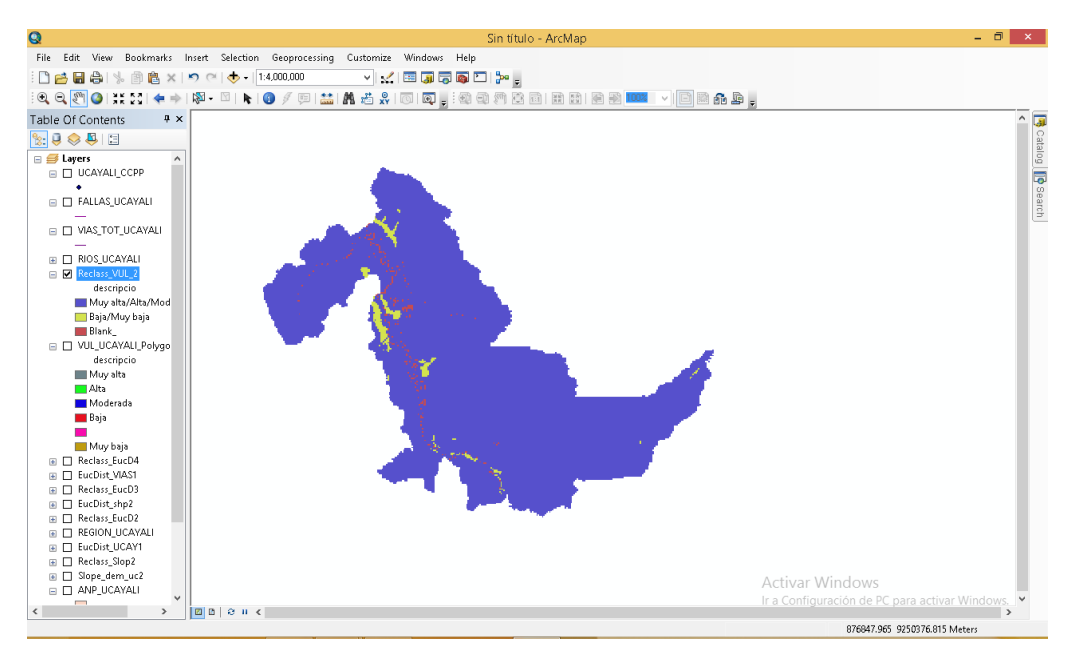

Al hacer clic en OK, se obtuvo la capa que aparece en la figura 44:

**Figura 44:** Capa de Vulnerabilidad Física clasificado final

Las áreas azules indicaron los terrenos que no son aptos para construir rellenos sanitarios y las áreas amarillas indicaron que sí lo son.

El sexto criterio que se realizó está en función a las Áreas Naturales Protegidas. Por lo que, de acuerdo a nuestros criterios, se ingresó el siguiente comando: ArcToolbox>>>> Spatial Analyst Tools >>>>Distance>>>>Euclidean Distance. Una vez ingresado este comando se insertó la capa de Áreas Naturales Protegidas y luego a la opción Enviroments>>>>Processing Extent. Ahí se seleccionó que los comandos se desarrollen en función a la capa llamada Región Ucayali y se hizo clic en OK.

El resultado fue otra capa en la que se realizó su reclasificación. Para aplicar nuestro criterio se utilizó el siguiente comando: ArcToolbox>>>>Spatial Analyst Tools>>>>Reclass>>>>Reclassify. Se abrió una tabla en la que se ingresó la nueva capa generada y nos dirigimos a la opción Classify. Se abrió otra tabla en la que apareció una opción llama Classes. Ahí se selecciona la opción 2, porque dividiremos la capa en 2 características: distancias a Áreas Naturales Protegidas menores a 1000 metros y distancias a Áreas Naturales Protegidas mayores a 1000 metros, tal como se muestra en la figura 45:

|                                                                                                    |                                                                                                    | Cin.Hhule Archien<br>- -<br>$\mathbf{x}$                                                                                                    | $ \sigma$ $\times$                                                                                                    |
|----------------------------------------------------------------------------------------------------|----------------------------------------------------------------------------------------------------|----------------------------------------------------------------------------------------------------|----------------------------------------------------------------------------------------------------|
| Edit View Bookmarks Insert<br>File<br>口后居台头<br>幽<br>$\eta$<br>$\times$                                                                                                    | Reclassify                                                                                                    |                                                                                                    | $\square$ $\times$<br>ArcToolbox                                                                                                    |
| 9970<br>图.<br>$x \times$<br>Table Of Contents<br>$\mathbb{R}$ $\Theta$ $\otimes$ $\mathbb{R}$ $\Box$                                                                                         | <b>Input raster</b><br>EucDist ANP_1<br>Reclass field<br>Value<br>Reclassification                                                                                                    | B<br>≖<br>$\blacksquare$ viena a.<br>$\checkmark$                                                                                                    | Euclidean Direction<br>Euclidean Distance<br>圜<br>$\hat{\phantom{a}}$<br>Path Distance<br>Path Distance Allocation<br>Path Distance Back Link                      |
| □ <i>■</i> Layers<br>E E UCAYALL CCPP<br>E E FALLAS_UCAYALI                                                                                                    | Old values<br><b>New values</b><br>0 - 30376.85625<br>$\overline{a}$<br>30376 85625 - 60753 7125<br>$\overline{\mathbf{2}}$<br>60753,7125 - 91130.56875<br>$\overline{3}$<br>91130.56875 - 121507.425<br>4<br>121507.425 - 151884.2812<br>$\overline{\mathbf{s}}$ | Classify<br>Unique<br>Add Entry                                                                                                    | Catalog <b>9</b> Search<br><b>B</b> Extraction<br><b>E</b> Generalization<br><b>ED</b> Groundwater<br>E Hydrology<br><b>B</b> Interpolation                        |
| E E VIAS_TOT_UCAYALI<br>E EI RIOS.UCAYALI<br><b>B</b> ANP TOTAL Project                                                                                                    | 151884.28125 - 182261.13<br>Ä<br>182261.1375 - 212637.993<br>$\overline{ }$<br>212637.99375 - 243014.85<br>Ä                                                                                                    | Delete Entries                                                                                                    | <b>El Social</b><br>Map Algebra<br>a Se Math<br><b>III Bo</b> Multivariate                                                                                         |
| −<br><b>Execute ANP 1</b>                                                                                                    | Classification                                                                                                    | $\mathsf{x}$                                                                                                    | E Neighborhood                                                                                                    |
| $0 - 30,376.85625$<br>30.376.85626 - 60.75<br>60.753.71251 - 91.15<br>91.130.56876 - 121.5<br>121.507.4251 - 151.8<br>151,884,2814 - 182.2<br>$182.261.1376 - 212.6$<br>212,637.9939 - 243,0 | Classification<br>Method:<br>Manual<br>$\checkmark$<br>$\overline{z}$<br>$\sim$<br>Classes:<br>Data Exclusion<br>Sampling<br>Exdusion<br>$100 - 1$<br>Columns:<br>Show Std. Dev.<br>Show Mean                                                                     | Classification Statistics<br>Count:<br>80750<br>Minimum:<br>n<br>303768.5625<br>Maximum<br>6120581542.094<br>Sum:<br>75796.675444<br>Mean:<br>Standard Deviation:<br>64256.041627 | <b>In So Overlay</b><br><b>ED</b> Raster Creation<br>Reclass<br>Lookup<br>Reclass by ASCII File<br>Reclass by Table<br>Reclassify<br>Rescale by Function<br>< Sice |
| $243,014,0501 - 273.3$<br>273.391.7064 - 303.7<br>□ □ Reclass_VUL_2<br>descripcio                                                                                                    | 800g                                                                                                    | %<br><b>Break Values</b><br>toon<br>303768.5625                                                                                                    | File Seamentation and Classification<br><b>Fillips</b> Solar Radiation<br><b>El Surface</b><br><b>III See Zonal</b>                                                |
| Muy alta/Alta/Mod<br>Baja/Muy baja<br><b>Blank</b><br>□ □ VUL_UCAYALI_Polygo                                                                                                    | 6000<br>$4000 -$                                                                                                    |                                                                                                    | <b>ED</b> Spatial Statistics Tools<br>Tracking Analyst Tools<br>Đ<br>$\epsilon$                                                                                    |
| descripcio<br>Muy alta<br>Alta                                                                                                    | $2000 -$                                                                                                    |                                                                                                    | <b>Activar Windows</b>                                                                                                    |
| Moderada<br><b>COLOR</b>                                                                                                    | اللغات المتحدد المنابعة التاريخ التاريخ<br>-O                                                                                                    | $\left\langle \quad \right\rangle$<br>$\rightarrow$<br>OK.                                                                                                    | Ir a Configuración de PC para activar Windows.<br>the state way. Company is on a c                                                                                 |

**Figura 45:** Reclasificación de la capa Áreas Naturales Protegidas según criterio incluyente.

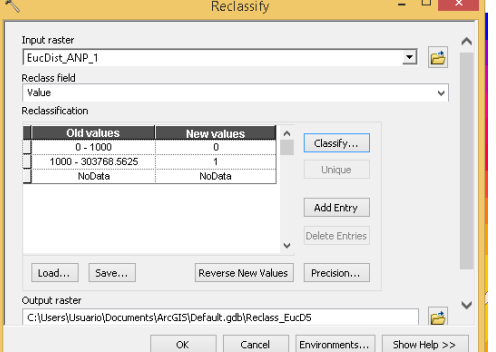

Una vez hecho esto apareció el cuadro que se muestra en la figura 46:

**Figura 46:** Cuadro de clasificación de Áreas Naturales Protegidas según criterio incluyente.

A ese cuadro se le dio los siguientes valores: 0 a 1000 = 0 y 1000 a más = 1. En donde el valor "0" indicó que no es apto para construir un relleno sanitario en función a la distancia a Áreas Naturales Protegidas y "1" indicó que sí es apto para construir un relleno sanitario en función a la distancia a Áreas Naturales Protegidas. Al hacer clic en OK apareció la capa que se muestra en la figura 47:

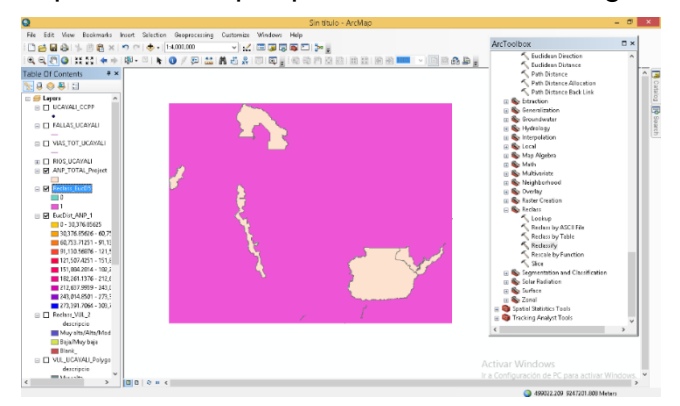

**Figura 47.** Capa de Áreas Naturales Protegidas clasificado final

Las áreas verdes indicaron los terrenos que no son aptos para construir rellenos sanitarios y las áreas fucsias indicaron que sí lo son.

El séptimo criterio que se realizó está en función a las Fallas Geológicas. Por lo que, de acuerdo a nuestros criterios, se ingresó el siguiente comando: ArcToolbox>>>> Spatial Analyst Tools >>>>Distance>>>>Euclidean Distance. Una vez ingresado este comando se insertó la capa de Fallas Geológicas y luego a la opción Enviroments>>>>Processing Extent. Ahí se seleccionó que los comandos se desarrollen en función a la capa llamada Región Ucayali y se hizo clic en OK, como se muestra en la figura 48:

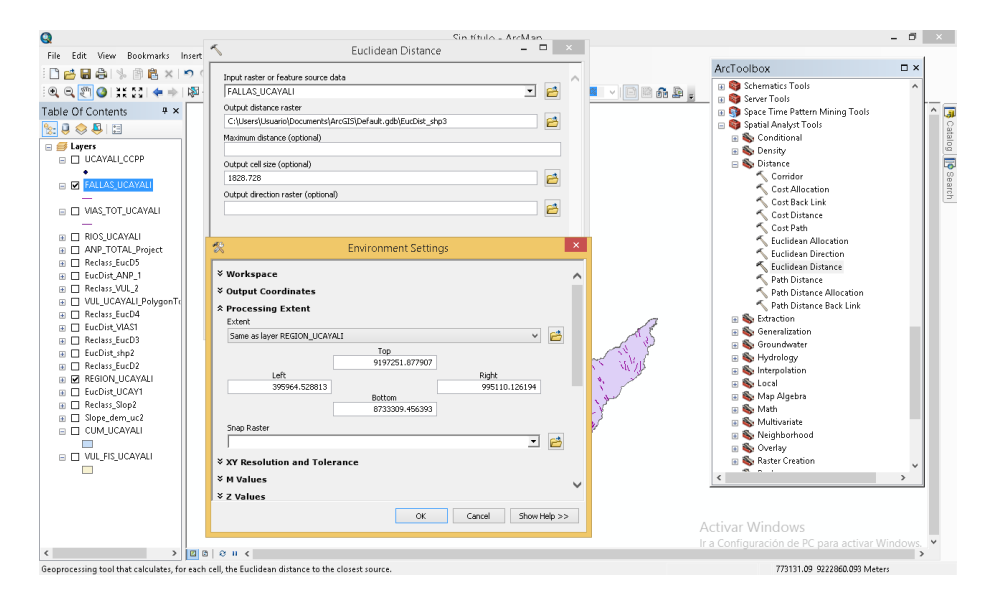

**Figura 48:** Determinación de distancias en la capa Fallas Geológicas.

El resultado fue otra capa en la que se realizó su reclasificación. Para aplicar nuestro criterio se utilizó el siguiente comando: ArcToolbox>>>>Spatial Analyst Tools>>>>Reclass>>>>Reclassify. Se abrió una tabla en la que se ingresó la nueva capa generada y nos dirigimos a la opción Classify. Se abrió otra tabla en la que apareció una opción llama Classes. Ahí se selecciona la opción 2, porque dividiremos la capa en 2 características: distancias a Fallas Geológicas menores a 200 metros y distancias a Fallas Geológicas mayores a 200 metros, tal como se muestra en la figura 49:

| Q                                                                                                    |                                                                 | Cin titulo - Archéan    |                                     |                                                                        | $\Box$<br>$\mathbf{x}$<br>$\overline{\phantom{0}}$ |
|----------------------------------------------------------------------------------------------------|-----------------------------------------------------------------|-------------------------|-------------------------------------|------------------------------------------------------------------------|----------------------------------------------------|
| File Edit View Bookmarks Insert                                                                                          |                                                                 | Reclassify              | $\Box$                              |                                                                        |                                                    |
| Dela 14 B<br>$\times$<br>$\bullet$                                                                                       | Input raster                                                    |                         |                                     | ArcToolbox                                                             | $\square$ $\times$                                 |
| $\mathcal{A}_1 \oplus \mathcal{A}_2 \oplus \mathcal{A}_3 \oplus \mathcal{A}_4 \oplus \mathcal{A}_5 \oplus \mathcal{A}_6$ | EucDist_shp3                                                    |                         | 啓<br>⊻                              | Euclidean Direction<br>$\nu$ deep.                                     |                                                    |
| Table Of Contents<br>$4 \times$                                                                                          | Reclass field                                                   |                         |                                     | Euclidean Distance<br>ĸ<br>Path Distance                               |                                                    |
|                                                                                                    | Value                                                           |                         | $\checkmark$                        | Path Distance Allocation                                               | <b>B</b> catalog <b>D</b> Search                   |
| $\mathbb{R}$ 9 9 11                                                                                                    | Reclassification                                                |                         |                                     | Path Distance Back Link                                                |                                                    |
| <b>□ S</b> Layers<br>۸                                                                                                   | Old values<br><b>New values</b>                                 |                         |                                     | <b>Extraction</b>                                                      |                                                    |
| □ □ UCAYALI_CCPP                                                                                                    | $0 - 26389.15$<br>$\overline{1}$                                | Classify                |                                     | <b>Ex</b> Generalization                                               |                                                    |
| F <b>M</b> FALLAS UCAYALI                                                                                                | 26389.15 - 52778.3<br>$\overline{2}$<br>3<br>52778.3 - 79167.45 | Unique                  |                                     | <b>Ex</b> Groundwater                                                  |                                                    |
|                                                                                                    | 79167.45 - 105556.6<br>$\boldsymbol{4}$                         |                         |                                     | <b>Hydrology</b>                                                       |                                                    |
| E EI VIAS_TOT_UCAYALI                                                                                                    | 5<br>105556.6 - 131945.75                                       | Add Entry               |                                     | <b>FR</b> Interpolation                                                |                                                    |
|                                                                                                    | 131945.75 - 158334.9<br>B                                       |                         |                                     | <b>Exp.</b> Local                                                      |                                                    |
| <b>IEL FT_RIOS UCAYALI</b>                                                                                               | 158334.9 - 184724.05<br>$\overline{z}$                          | Delete Entries          |                                     | Map Algebra                                                            |                                                    |
| E C ANP_TOTAL_Project                                                                                                    | 184724.05 - 211113.2<br>$\overline{8}$                          |                         |                                     | 田 Sy Math<br>Multivariate                                              |                                                    |
| EucDist_shp3                                                                                                    |                                                                 | Classification          | $\mathbf x$                         | Reighborhood                                                           |                                                    |
| $0 - 26,389.15$                                                                                                    | Classification                                                  |                         | <b>Classification Statistics</b>    | <b>B</b> Overlay                                                       |                                                    |
| $26,389.15001 - 52,77$                                                                                                   | Method:<br>Manual                                               | $\checkmark$<br>Count:  | 80750                               | Raster Creation                                                        |                                                    |
| 52,778.30001 - 79,16                                                                                                    | $\overline{2}$<br>$\rightarrow$<br>Classes:                     | Minimum:                | n.                                  | Reclass                                                                |                                                    |
| 79,167.45001 - 105.5                                                                                                    |                                                                 | Maximum:                | 263891.5                            | Lookup                                                                 |                                                    |
| 105,556,6001 - 131,9                                                                                                    | Data Exclusion                                                  | Sum:                    | 3830178148.774                      | Reclass by ASCII File                                                  |                                                    |
| 131.945.7501 - 158.5                                                                                                    | Exclusion<br>Sampling                                           | Mean:                   | 47432.546734                        | Reclass by Table                                                       |                                                    |
| 158,334.9001 - 184,7                                                                                                    |                                                                 |                         | Standard Deviation:<br>57866.049542 | Reclassify                                                             |                                                    |
| 184,724.0501 - 211,1                                                                                                    | $100$ $\div$<br>Columns:<br>Show Std. Dev.                      | Show Mean               |                                     | Rescale by Function                                                    |                                                    |
| 211.113.2001 - 237.5                                                                                                    |                                                                 |                         | $\%$<br><b>Break Values</b>         | < Slice                                                                |                                                    |
| 237.502.3501 - 263.8                                                                                                    | $1500_{\frac{5}{50}}$ r                                         |                         | Ŵ,                                  | E Segmentation and Classification                                      |                                                    |
| <b>EL El Reclass_EucD5</b><br>E El EucDist_ANP_1                                                                         |                                                                 |                         | 263891.<br>200<br>263891.5          | <b>ED</b> Solar Radiation                                              |                                                    |
| <b>E □ Reclass_VUL_2</b>                                                                                                 |                                                                 |                         |                                     | <b>III</b> Surface                                                     |                                                    |
| E E VUL_UCAYALI_Polygo                                                                                                   |                                                                 |                         |                                     | ⊞ Se Zonal                                                             |                                                    |
| ⊞ □ Reclass_EucD4                                                                                                    | $10000 -$                                                       |                         |                                     | <b>Ed Spatial Statistics Tools</b><br><b>Ed Tracking Analyst Tools</b> |                                                    |
| <b>EL EucDist_VIAS1</b>                                                                                                  |                                                                 |                         |                                     |                                                                        |                                                    |
| ⊞ Reclass_EucD3                                                                                                    |                                                                 |                         |                                     |                                                                        |                                                    |
| <b>⊞</b> EucDist_shp2                                                                                                    |                                                                 |                         |                                     |                                                                        |                                                    |
| E C Reclass_EucD2                                                                                                    | $5000 +$                                                        |                         |                                     |                                                                        |                                                    |
| E Z REGION_UCAYALI                                                                                                    |                                                                 |                         |                                     | <b>Activar Windows</b>                                                 |                                                    |
| <b>EI El EucDist_UCAY1</b>                                                                                               |                                                                 |                         | $\langle$<br>$\rightarrow$          |                                                                        |                                                    |
| m. El Bashar Stan?                                                                                                    |                                                                 |                         |                                     | Ir a Configuración de PC para activar Windows.                         |                                                    |
| Calculating unique values for classify                                                                                   | 65972.875                                                       | 131945.75<br>197918.625 | $\alpha$<br>263891.5                | 927648.066 8988967.958 Meters                                          |                                                    |

**Figura 49.** Reclasificación de la capa Fallas Geológicas según criterio incluyente.

Una vez hecho esto apareció el cuadro que se muestra en la figura 50:

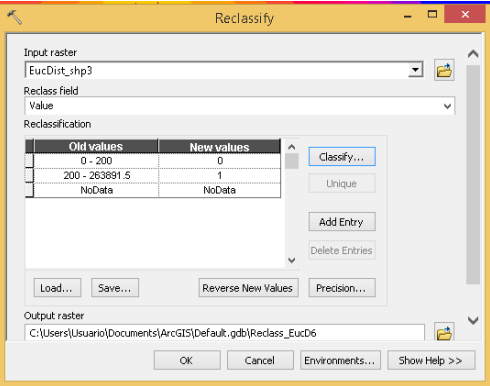

**Figura 50:** Cuadro de clasificación de Fallas Geológicas según criterio incluyente.

A ese cuadro se le dio los siguientes valores: 0 a 200 = 0 y 200 a más = 1. En donde el valor "0" indicó que no es apto para construir un relleno sanitario en función a la distancia a Fallas Geológicas y "1" indicó que sí es apto para construir un relleno sanitario en función a la distancia a Fallas Geológicas. Al hacer clic en OK apareció la capa que se muestra en la figura 51:

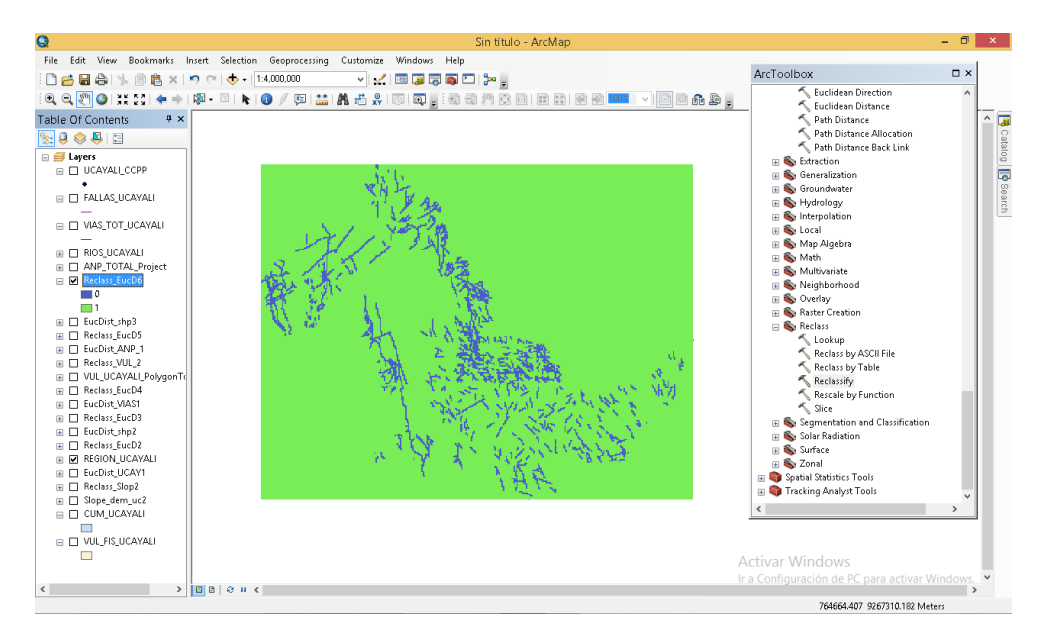

**Figura 51.** Capa de Fallas Geológicas clasificado final.

Las áreas azules indicaron los terrenos que no son aptos para construir rellenos sanitarios y las áreas verdes indicaron que sí lo son.

Después de obtenerse los datos de los 7 primeros criterios, se procedió a combinarlos, de tal manera que, al multiplicarse y cruzarse con las condiciones establecidas, dio como resultado áreas óptimas para la construcción de rellenos sanitarios. Para calcular este resultado se ingresó el siguiente comando: ArcToolbox>>>>Spatial Analyst Tools>>>>Map Algebra>>>>Raster Calculator. Se abrió una ventana en la que en la parte izquierda se encontraron las 7 capas generadas según su criterio incluyente, como se muestra en la figura 52:

| $\circ$                                                                                                    |                                                                                                    | Sin título - ArcMap                                                                                                    |                                                                                                    | $ \sigma$ $\times$ |                                         |
|----------------------------------------------------------------------------------------------------|----------------------------------------------------------------------------------------------------|----------------------------------------------------------------------------------------------------|----------------------------------------------------------------------------------------------------|--------------------|-----------------------------------------|
|                                                                                                    | File Edit View Bookmarks Insert Selection Geoprocessing Customize Windows Help                                                                                                    |                                                                                                    |                                                                                                    |                    |                                         |
|                                                                                                    |                                                                                                    |                                                                                                    |                                                                                                    |                    |                                         |
| □ 白日台   % ③ B ×   つ (*   + → 1:4,000,000<br>$x \times$<br>Table Of Contents<br>9.0011<br>⊞ SLeyers<br>Reclass EucD6<br>$\blacksquare$<br>Reclass EucD5<br>$\Box$ 0<br><b>CON</b><br>Reclass VUL 2<br>descripcio<br>Muy alta/Alta/Modera<br>Baja/Muy baja<br><b>Blank</b><br>Reclass EucD4<br>$\Box$ 0<br>m i<br>Reclass EucD3<br>$\Box$<br>$\Box$<br>R Reclass EucD2<br>$\Box$<br>m.<br><b>E M REGION UCAVALI</b><br>□<br>Reclass_Slop2<br>$\blacksquare$<br>Ē. | 5 a c<br>K<br>· Map Algebra expression<br>Layers and v<br>Reclass Eucli6<br>$\overline{7}$<br>Ø.<br>Reclass EucD5<br>Reclass VUL 2<br>$\mathbf{s}$<br>Reclass EucD4<br>Reclass_EucD3<br>$\sqrt{2}$<br>$\mathbf{1}$<br>Reclass EucD2<br>Reclass Sico2<br>n.<br>Output raster<br>C:\Users\Usuario\Documents\ArcGIS\Default.odb\rastercalc<br>$\alpha$ | - 水田原原原田12-1<br>QQ{TO}XX}++14-9 +0-11-0/9 MMAG&15151515;404728113113131313131141-1313455;<br>u al<br>$\mathbf{x}$<br><b>Raster Calculator</b><br>Conditional<br>Con<br>9<br>$=$<br>145<br>$\alpha$<br>Pick<br>SetNul<br>$\mathbf{r}$<br>6<br>> 1<br>Math<br>$\overline{\mathbf{3}}$<br>$\leq$<br>$\leftarrow$<br>$\sim$<br>Abs<br>Exp<br>"Reclass_EucD6" * "Reclass_EucD5" * "Reclass_VUL_2" * "Reclass_EucD4" * "Reclass_EucD3" *<br>"Reclass_EucD2" * "Reclass_Slop2" <br>邑<br>$\sim$<br>Environments<br>Show Help >><br>Cancel | ArcToolbox<br>[4] Linear Referencing Tools<br>in <b>Ca</b> Multidimension Tools<br><b>El Network Analyst Tools</b><br><b>ED</b> Parcel Fabric Tools<br><b>ED</b> Schematics Tools<br><b>En Server Tools</b><br>III Fa Space Time Pattern Mining Tools<br>Spatial Analyst Tools<br><b>E</b> Conditional<br><b>E &amp; Density</b><br><b>B</b> Distance<br><b>E</b> Edraction<br><b>ED</b> Generalization<br><b>ED</b> Groundwater<br><b>ED</b> Hydrology<br><b>Re</b> Interpolation<br><b>E</b> Cocal<br>Map Algebra<br>Raster Calculator<br><b>El So Math</b><br>iii <b>So</b> Multivariate<br><b>B</b> Neighborhood<br>iii <b>So</b> Overlay<br><b>ED</b> Raster Creation<br><b>ED</b> Reclass<br>E Segmentation and Classification<br>iii Solar Radiation<br>iii <b>So</b> Surface<br>E & Zonal<br><b>El Spatial Statistics Tools</b> | <b>D</b> ×         | $^{\circ}$ G<br>Catalog <b>B</b> Search |
|                                                                                                    |                                                                                                    |                                                                                                    | Activar Windows<br>Ir a Configuración de PC para activar Windows.                                                                                                    |                    |                                         |
| $\langle$                                                                                                    | > 10000000                                                                                                    |                                                                                                    |                                                                                                    |                    |                                         |

**Figura 52:** Proceso de cálculo de áreas que cumplen con los criterios incluyentes.

Para obtener el resultado se escribió la fórmula de la siguiente manera: "Capa Pendientes" x "Capa Centros Poblados" x "Capa Ríos" x "Capa Vías" x Capa Vulnerabilidad Física" x "Capa Áreas Naturales Protegidas" x "Capa Fallas Geológicas". Finalmente se hizo clic en OK. Una vez hecho este procedimiento se tuvo el resultado mostrado en la figura 53:

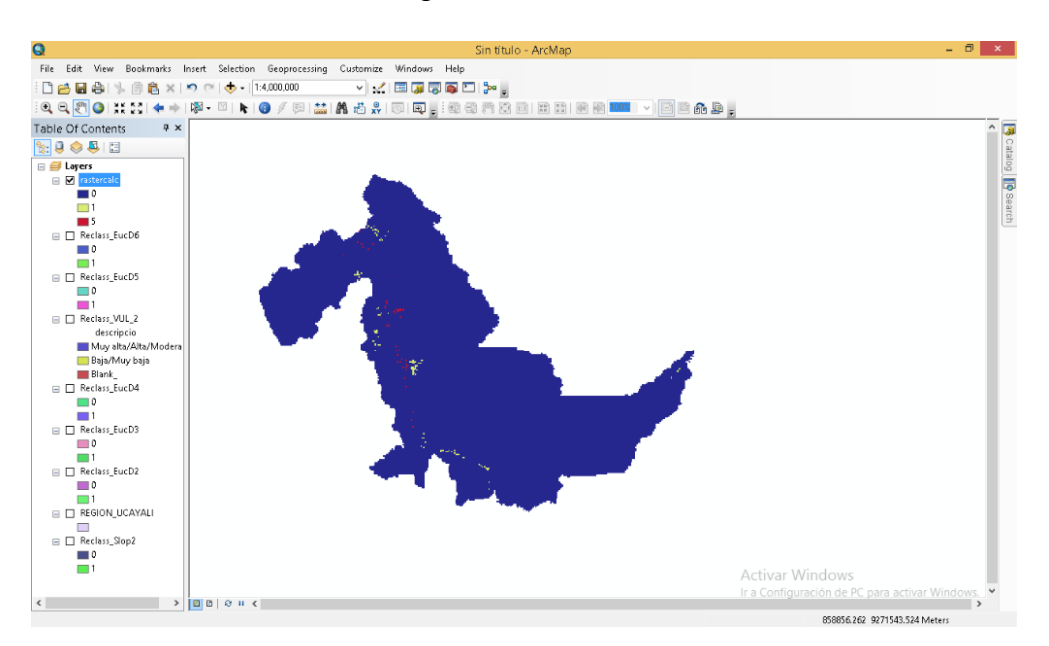

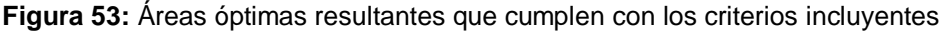

Revisando la imagen se constató que se generaron 3 valores: el valor rojo con numeración 5 mostró áreas sin medir propias de la base de datos obtenida, por lo que, para nuestros propósitos, se descartaron. El valor azul con numeración 0 mostró las áreas que no son óptimas para construir rellenos sanitarios y el valor verde claro con numeración 1 mostró las áreas que sí son óptimas para la construcción de rellenos sanitarios.

Cabe precisar que estos resultados fueron preliminares ya que muestran un conjunto de pequeñas áreas que se encuentran dentro de la capa obtenida. Para tener el resultado exacto de los valores que componen la capa, se transformó esta capa ráster obtenida a otra capa que esté formada por polígonos. Para obtener este resultado se ingresó el siguiente comando: ArcToolbox>>>> Convertion Tools >>>>From Raster>>>>Raster to Polygon. Se ingresó la capa ráster obtenida y se hizo clic en ok, como se muestra en la figura 54:

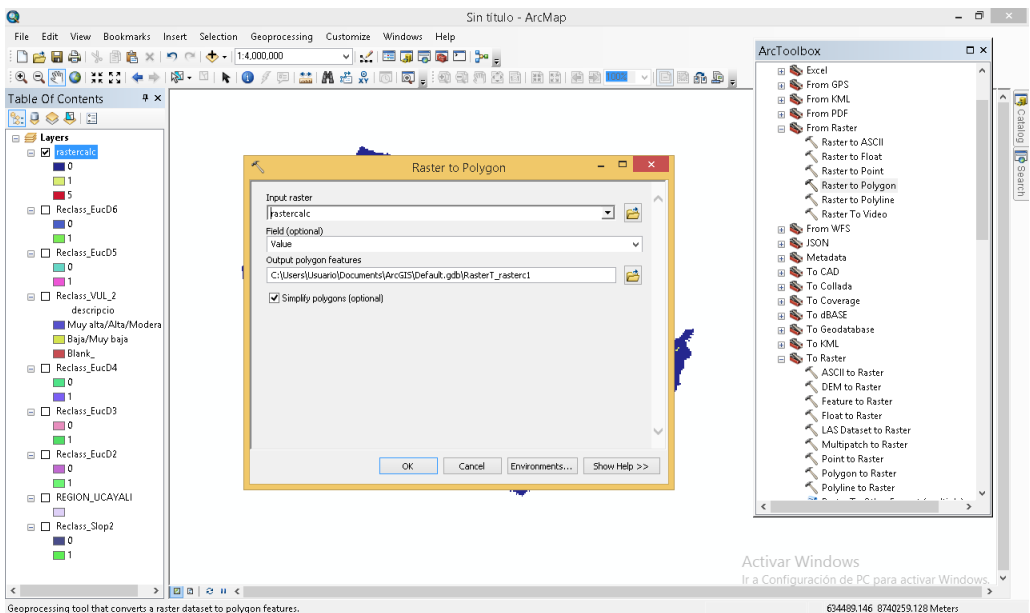

**Figura 54:** Conversión de capa ráster a capa de polígonos

El resultado final fue una capa de polígonos en la que se pudo apreciar pequeñas áreas resultantes que son óptimas para la construcción de rellenos sanitarios, como muestra la figura 55.

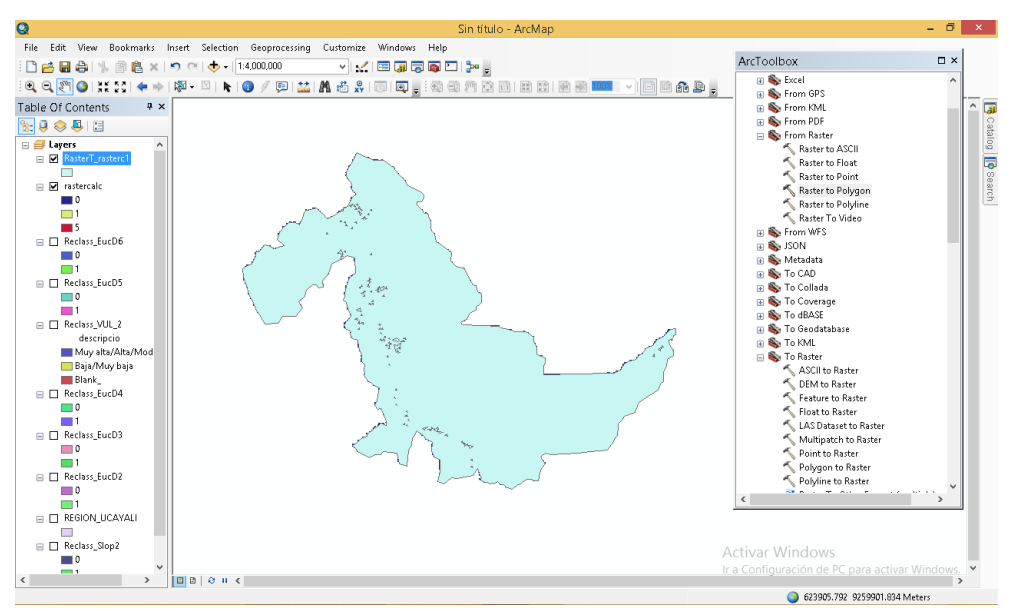

**Figura 55:** Capa final de polígonos.

Se revisó la tabla de atributos en la que se pudo evaluar que el primer Análisis de Criterios Múltiple realizado arrojó un total de 102 áreas resultantes entre aptas, no aptas y erróneas. También se pudo constatar que las áreas resultantes tenían medidas en metros cuadrados, por lo que se procedió a crear una columna extra a la Tabla de Atributos y transformar esas medidas, de metros cuadrados a hectáreas. Este procedimiento se realizó haciendo los siguientes pasos: Se hizo clic derecho en la capa y se seleccionó "Open Attribute Table". Cuando la Tabla de Atributos apareció se hizo clic en "Table Options>>>>Add Field…". Apareció un cuadro en el que se ingresó los datos "HA" para el nombre y se hizo clic en la opción "Type" y se seleccionó la opción "Double ", tal como muestra la figura 56:

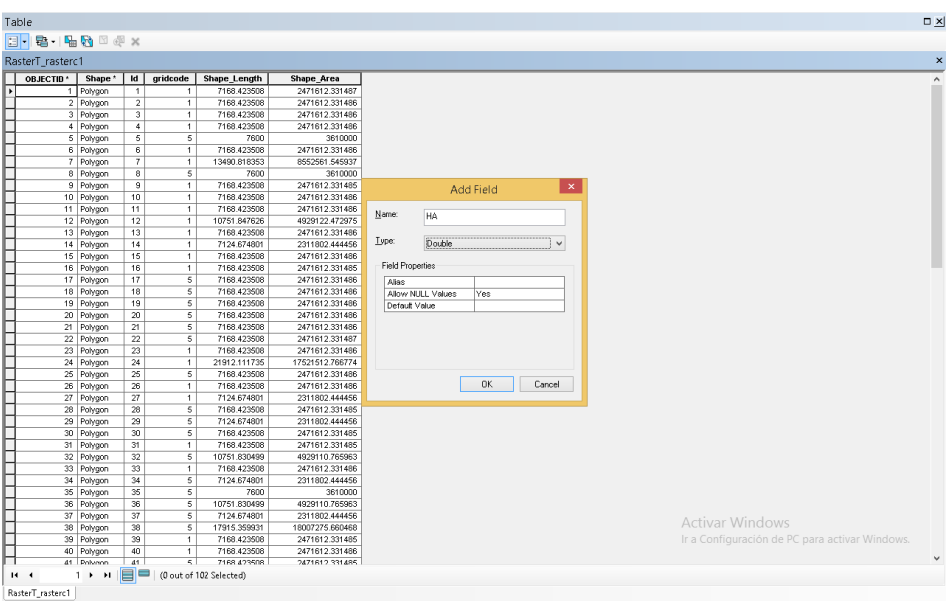

**Figura 56:** Creación de nuevos atributos.

Una vez hecho eso apareció la tabla creada. Luego se realizó el cálculo de las áreas en hectáreas haciendo lo siguiente: se seleccionó la tabla creada, clic derecho y se seleccionó la opción "Calculate Geometry". Después se selecciona calcular Área y en unidad de medida se seleccionó Hectárea y finalmente OK, como se muestra en la figura 57:

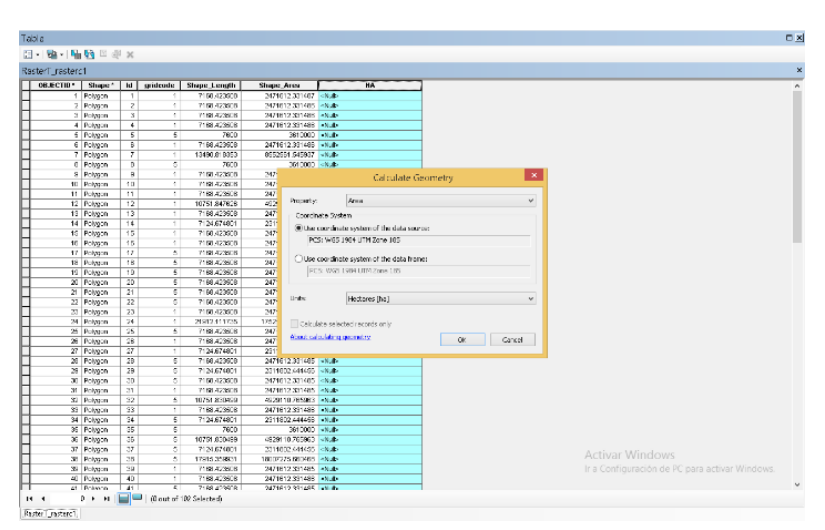

**Figura 57:** Obtención de nuevas medidas.

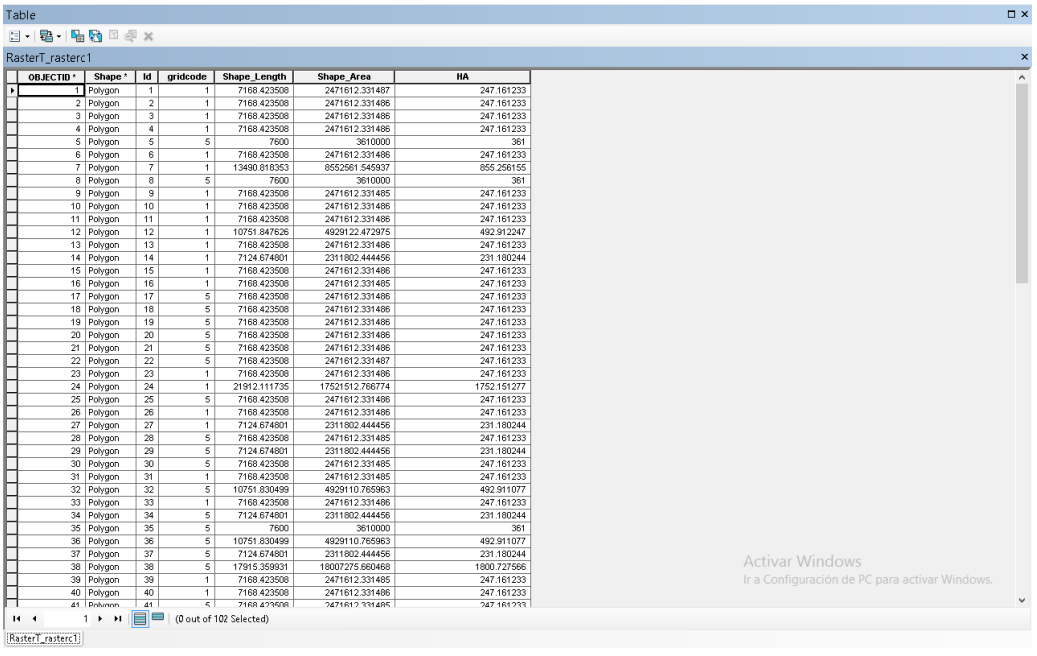

Una vez hecho el procedimiento se obtuvo la figura 58:

**Figura 58:** Nuevas medidas calculadas.

Al revisar la tabla de atributos, en la opción "gridcode" se pudo ver las opciones "0" para áreas no aptas, "5" para datos erróneas y "1" para áreas aptas, por lo que, para obtener las áreas óptimas, se hizo una selección por atributos. Para hacerlo se hizo lo siguiente: Selection>>>>Select By Attributes, como se muestra en la figura 59:

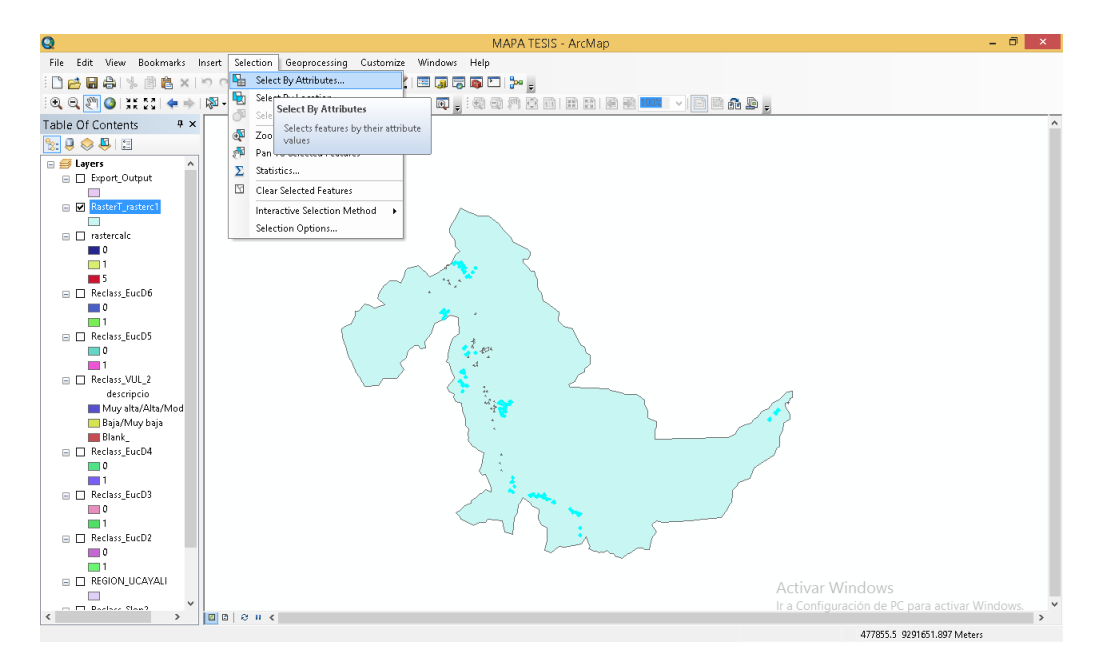

**Figura 59:** Selección de los atributos óptimos.

Apareció el cuadro mostrado en la figura 60:

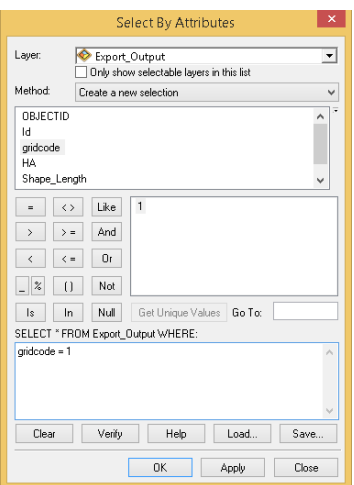

**Figura 60:** Cuadro de Selección por Atributos.

Una vez hecho el procedimiento, se generó el mapa mostrado en la figura

61:

.

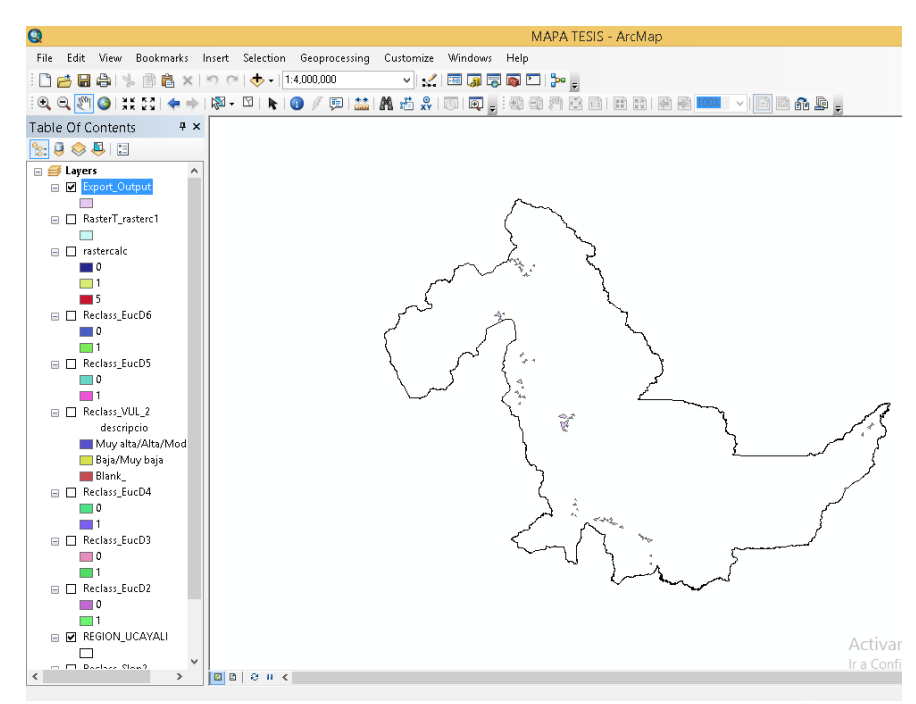

**Figura 61:** Selección de áreas óptimas para rellenos sanitarios.

Al verificar la tabla de atributos se pudo constatar que existen 58 áreas potenciales para la construcción de rellenos sanitarios en la región Ucayali, tal como muestra la figura 62:

| Table |                   |                          |                       |                                  |                          |                             |                                  |
|-------|-------------------|--------------------------|-----------------------|----------------------------------|--------------------------|-----------------------------|----------------------------------|
|       | 日 · 君 · 陆内 国 少 ※  |                          |                       |                                  |                          |                             |                                  |
|       |                   |                          |                       |                                  |                          |                             |                                  |
|       | Export_Output     |                          |                       |                                  |                          |                             |                                  |
|       | <b>OBJECTID</b> * | Shape <sup>*</sup>       | Id                    | gridcode                         | HA                       | Shape Length                | Shape Area                       |
|       |                   | 1 Polygon<br>2 Polygon   | 1<br>$\overline{2}$   | $\mathbf{1}$<br>$\mathbf{1}$     | 247.161233<br>247.161233 | 7168.423508<br>7168.423508  | 2471612.331488<br>2471612.331487 |
|       |                   | 3 Polygon                | 3                     |                                  | 247.161233               | 7168.423508                 | 2471612.331485                   |
|       |                   | 4 Polygon                | $\overline{4}$        | $\mathbf{1}$                     | 247.161233               | 7168.423508                 | 2471612.331487                   |
|       |                   | 5 Polygon                | $\overline{\epsilon}$ | $\mathbf{1}$                     | 247.161233               | 7168.423508                 | 2471612.331487                   |
|       |                   | 6 Polygon                | $\overline{7}$        | $\mathbf{1}$                     | 855.256155               | 13490.818353                | 8552561.545936                   |
|       |                   | 7 Polygon                | $\overline{9}$        | $\mathbf{1}$                     | 247.161233               | 7168.423508                 | 2471612.331485                   |
|       |                   | 8 Polygon                | 10                    | $\mathbf{1}$                     | 247.161233               | 7168.423508                 | 2471612.331487                   |
|       |                   | 9 Polygon                | 11                    | $\mathbf{1}$                     | 247.161233               | 7168.423508                 | 2471612.331487                   |
|       |                   | 10 Polygon               | 12                    | $\mathbf{1}$                     | 492.912247               | 10751.847626                | 4929122.472976                   |
|       |                   | 11 Polygon               | 13                    | $\mathbf{1}$                     | 247.161233               | 7168.423508                 | 2471612.331487                   |
|       |                   | 12 Polygon               | 14                    | $\overline{1}$                   | 231.180244               | 7124.674801                 | 2311802.444454                   |
|       |                   | 13 Polygon               | 15                    |                                  | 247.161233               | 7168.423508                 | 2471612.331485                   |
|       |                   | 14 Polygon               | 16                    |                                  | 247.161233               | 7168.423508                 | 2471612.331485                   |
|       |                   | 15 Polygon               | 23                    |                                  | 247.161233               | 7168.423508                 | 2471612.331484                   |
|       |                   | 16 Polygon               | 24                    | $\overline{1}$                   | 1752.151277              | 21912.111735                | 17521512.766769                  |
|       |                   | 17 Polygon               | 26                    | $\ddot{\phantom{1}}$             | 247.161233               | 7168.423508                 | 2471612.331484                   |
|       |                   | 18 Polygon               | 27                    | $\mathbf{1}$                     | 231.180244               | 7124.674801                 | 2311802.444454                   |
|       |                   | 19 Polygon               | 31                    | $\mathbf{1}$                     | 247.161233               | 7168.423508                 | 2471612.331485                   |
|       |                   | 20 Polygon               | 33                    | $\ddot{\phantom{1}}$             | 247.161233               | 7168.423508                 | 2471612.331484                   |
|       |                   | 21 Polygon               | 39                    | $\ddot{\phantom{1}}$             | 247.161233               | 7168.423508                 | 2471612.331485                   |
|       |                   | 22 Polygon               | 40                    | $\ddot{\phantom{1}}$             | 247.161233               | 7168.423508                 | 2471612.331485                   |
|       |                   | 23 Polygon               | 42                    | $\ddot{\phantom{1}}$             | 492.911077               | 10751.830499                | 4929110.765959                   |
|       |                   | 24 Polygon               | 48                    | $\mathbf{1}$                     | 1771.06445               | 19332.329152                | 17710644.495849                  |
|       |                   | 25 Polygon               | 49                    | $\ddot{\phantom{1}}$             | 247.161233               | 7168.423508                 | 2471612.331485                   |
|       |                   | 26 Polygon               | 50                    | $\ddot{\phantom{1}}$             | 487.29861                | 10780.121157                | 4872986.098209                   |
|       |                   | 27 Polygon               | 51                    | $\ddot{\phantom{1}}$             | 492.911077               | 10751.830499                | 4929110.765964                   |
|       |                   | 28 Polygon               | 52                    | $\ddot{\phantom{1}}$             | 487.29861                | 10780.121157                | 4872986.09821                    |
|       |                   | 29 Polygon               | 54                    | $\ddot{\phantom{1}}$             | 247.161233               | 7168.423508                 | 2471612.331485                   |
|       |                   | 30 Polygon               | 60                    | $\ddot{\phantom{1}}$             | 487.297862               | 10780.117272                | 4872978.615704                   |
|       |                   | 31 Polygon               | 64                    | $\ddot{\phantom{1}}$             | 2736.179817              | 23124.927575                | 27361798.165211                  |
|       |                   | 32 Polygon               | 65                    | $\ddot{\phantom{1}}$             | 723.563507               | 14491.725953                | 7235635.065201                   |
|       |                   | 33 Polygon               | 70                    | $\ddot{\phantom{1}}$             | 247.165534               | 7168.484584                 | 2471655.339981                   |
|       |                   | 34 Polygon               | 72                    | $\ddot{\phantom{1}}$             | 247.161233               | 7168.423508                 | 2471612.331485                   |
|       |                   | 35 Polygon               | 73                    |                                  | 855.259662               | 13490.844078                | 8552596.618217                   |
|       |                   | 36 Polygon               | 74                    |                                  | 5165.059824              | 40354.779083                | 51650598.243208                  |
|       |                   | 37 Polygon               | 75                    |                                  | 247.161233               | 7168.423508                 | 2471612.331485                   |
|       |                   | 38 Polygon               | 77                    | $\ddot{\phantom{1}}$             | 492.909737               | 10751.837561                | 4929097.368831                   |
|       |                   | 39 Polygon               | 82                    | $\overline{1}$                   | 247.161233               | 7168.423508                 | 2471612.331485                   |
|       |                   | 40 Polygon<br>41 Polymon | 83<br>R4              | 1 <sup>1</sup><br>$\blacksquare$ | 487.297862<br>247 161233 | 10780.117272<br>7168 423508 | 4872978.615708<br>2471612.331485 |
|       | $14 - 4$          | $10 + H$                 |                       | □ (0 out of 58 Selected)         |                          |                             |                                  |

**Figura 62:** Selección de áreas óptimas para rellenos sanitarios.

Con estos datos obtenidos continuamos en la Fase 2 y Fase 3. Acá se aplicó el Análisis de Criterios Múltiple en el software ArcGIS 10.3, estableciéndose un segundo bloque, para el que se tomaron en cuenta los aspectos mostrados en la tabla 8:

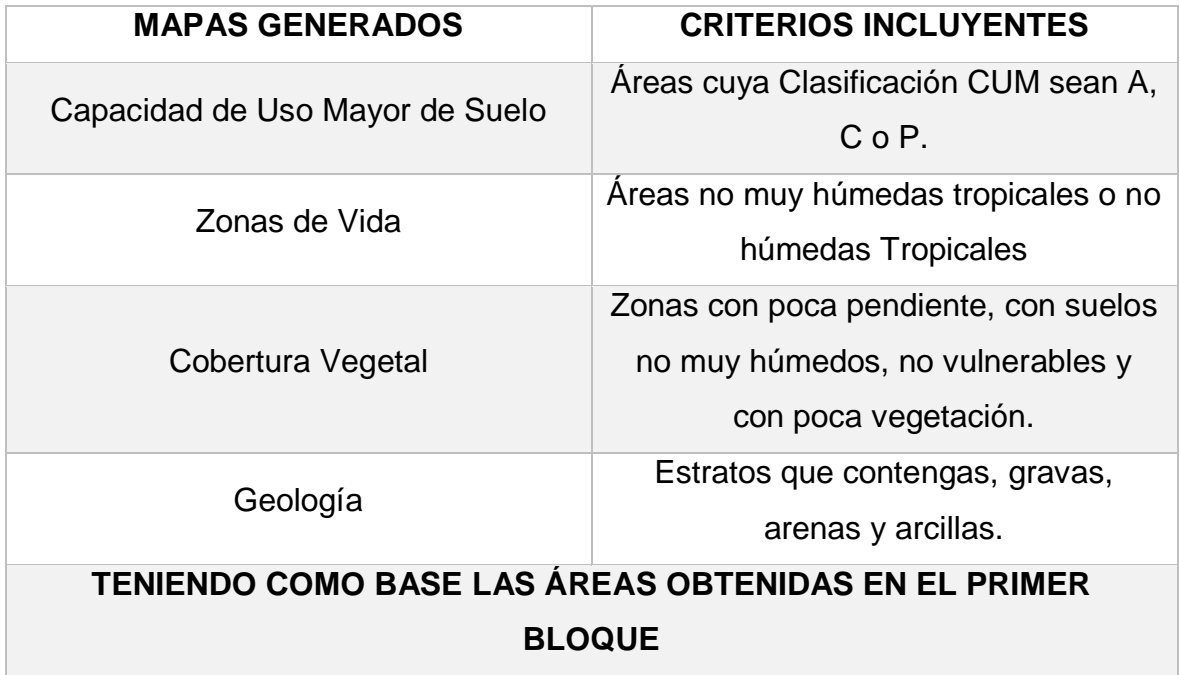

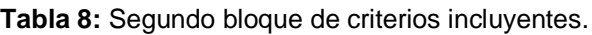

El primer criterio del segundo bloque que se evaluó fue la Capacidad de Uso mayor de Suelo en la región Ucayali- En este caso, el mapa inicial fue recortado teniendo como base las áreas obtenidas en el primer bloque utilizando el siguiente comando: Menú Geoprocessing>>>>Clip, tal como se muestra en la figura 63:

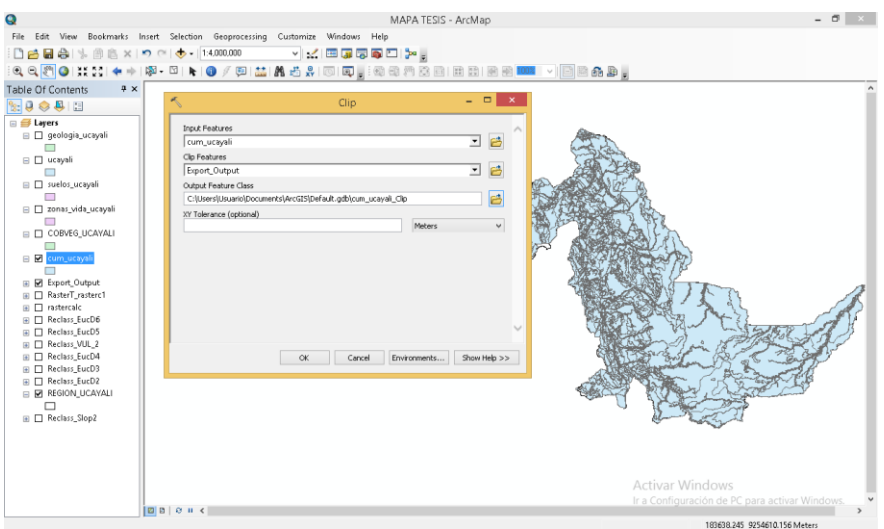

**Figura 63:** Recorte de la capa CUM en función a las áreas obtenidas

El resultado fue otra capa en la que se realizó su reclasificación. Para aplicar nuestro criterio se utilizó el siguiente comando: ArcToolbox>>>>Spatial Analyst Tools>>>>Reclass>>>>Reclassify. Se abrió una tabla en la que se ingresó la nueva capa generada y se observó los valores de clasificación. De acuerdo con nuestros criterios se le dio el valor "0" a las áreas cuya Capacidad de Uso Mayor de Suelo sean destinadas para tierras de producción forestal o tierras de protección y el valor "1" a las características restantes. El resultado fue la capa que se muestra en la figura 64:

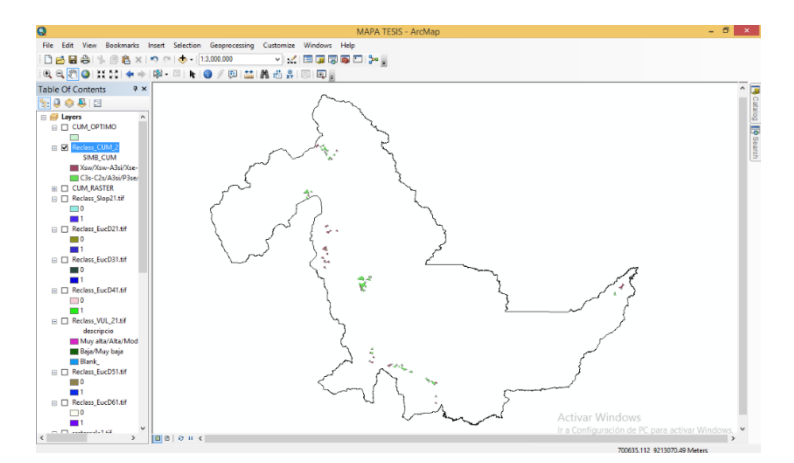

**Figura 64:** Capa CUM reclasificada final

Las áreas moradas indicaron los terrenos que no son aptos para construir rellenos sanitarios y las áreas verdes indicaron que sí lo son.

El segundo criterio del segundo bloque que se evaluó fue la Cobertura Vegetal en la región Ucayali- En este caso, el mapa inicial fue recortado teniendo como base las áreas obtenidas en el primer bloque utilizando el siguiente comando: Menú Geoprocessing>>>>Clip.

El resultado fue otra capa en la que se realizó su reclasificación. Para aplicar nuestro criterio se utilizó el siguiente comando: ArcToolbox>>>>Spatial Analyst Tools>>>>Reclass>>>>Reclassify. Se abrió una tabla en la que se ingresó la nueva capa generada y se observó los valores de clasificación. De acuerdo con nuestros criterios se le dio el valor "0" a las áreas cuya Cobertura Vegetal no posea en su descripción áreas con poca pendiente, con suelos no muy húmedos, no vulnerables y con poca vegetación y el valor "1" a las áreas que posean las características anteriormente mencionadas, tal como muestra la figura 65:

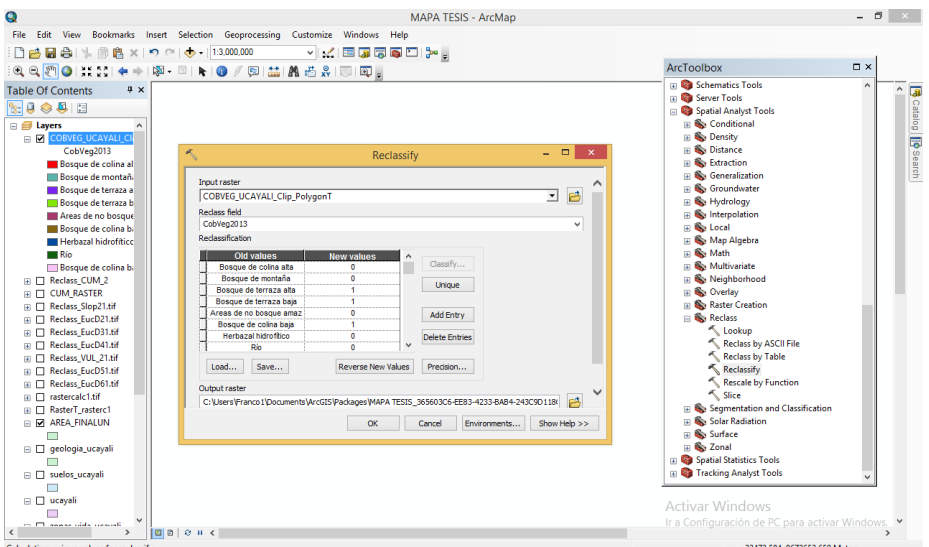

**Figura 65:** Recorte y reclasificación de la capa Cobertura Vegetal en función a las áreas obtenidas.

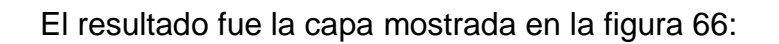

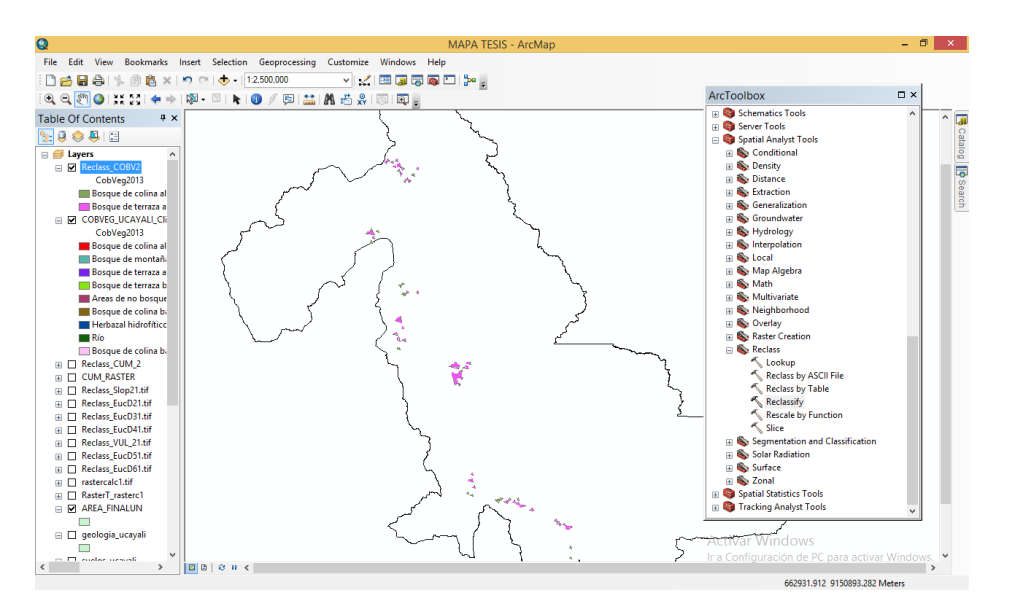

**Figura 66:** Capa Cobertura Vegetal reclasificada final.

Las áreas verdes indicaron los terrenos que no son aptos para construir rellenos sanitarios y las áreas fucsias indicaron que sí lo son.

El tercer criterio del segundo bloque que se evaluó fue las Zonas de Vida de la región Ucayali. En este caso, el mapa inicial fue recortado teniendo como base las áreas obtenidas en el primer bloque utilizando el siguiente comando: Menú Geoprocessing>>>>Clip, como muestra la figura 67.

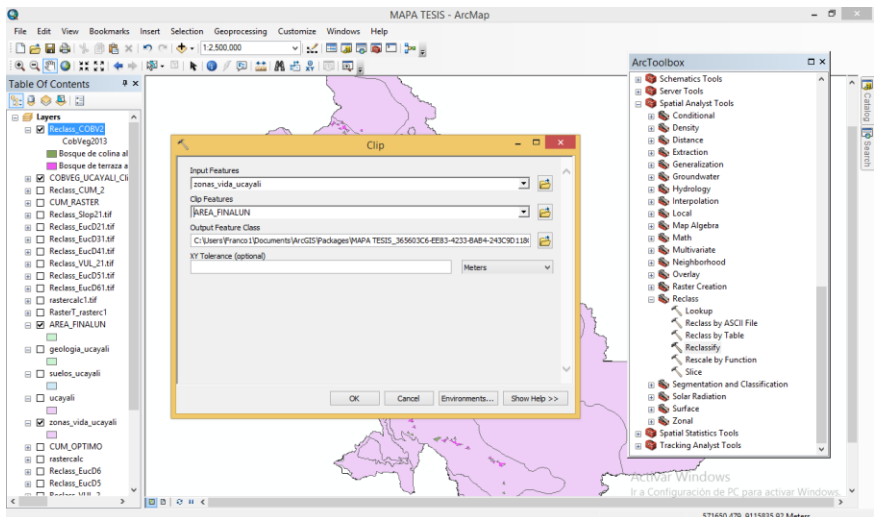

**Figura 67:** Recorte de la capa Zonas de Vida en función a las áreas obtenidas.

El resultado fue otra capa en la que se realizó su reclasificación. Para aplicar nuestro criterio se utilizó el siguiente comando: ArcToolbox>>>>Spatial Analyst Tools>>>>Reclass>>>>Reclassify. Se abrió una tabla en la que se ingresó la nueva capa generada y se observó los valores de clasificación. De acuerdo con nuestros criterios se le dio el valor "0" a las áreas cuya Zona de Vida fueron Bosque muy húmedo Tropical y Bosque húmedo Tropical y el valor "1" a las características restantes, tal como se ve en la figura 68:

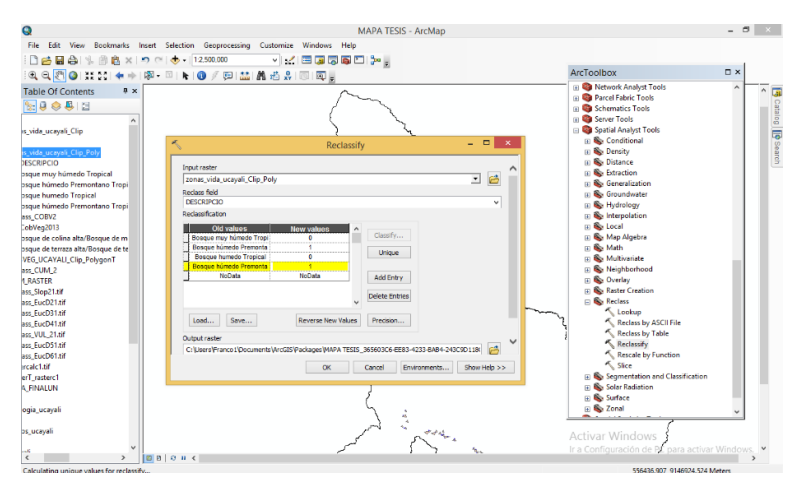

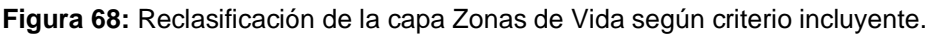

El resultado fue la capa mostrada en la figura 69:

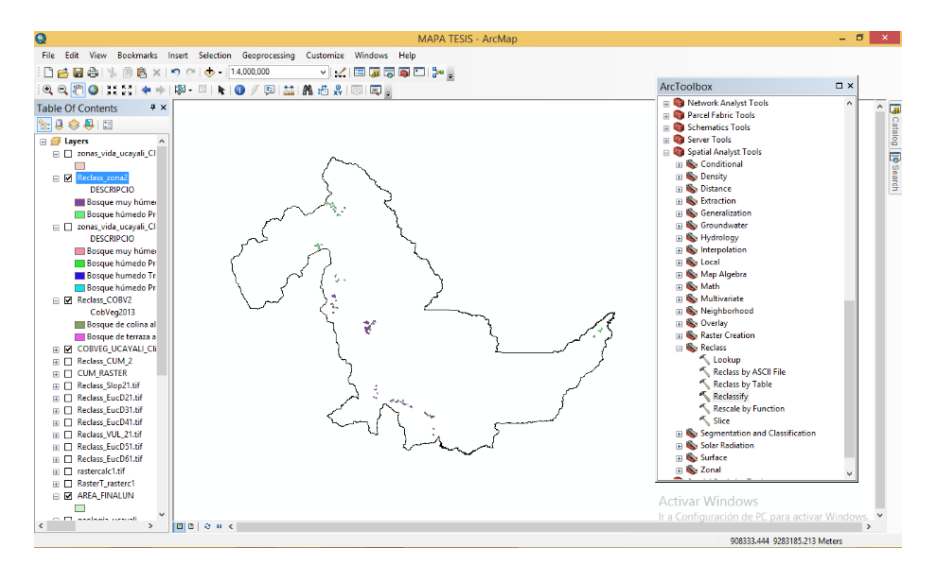

**Figura 69:** Capa Zonas de Vida reclasificada final.

Las áreas verdes indicaron los terrenos que no son aptos para construir rellenos sanitarios y las áreas fucsias indicaron que sí lo son.

El cuarto criterio del segundo bloque que se evaluó fue la Geología de la región Ucayali. En este caso, el mapa inicial fue recortado teniendo como base las

áreas obtenidas en el primer bloque utilizando el siguiente comando: Menú Geoprocessing>>>>Clip, como se muestra en la figura 70:

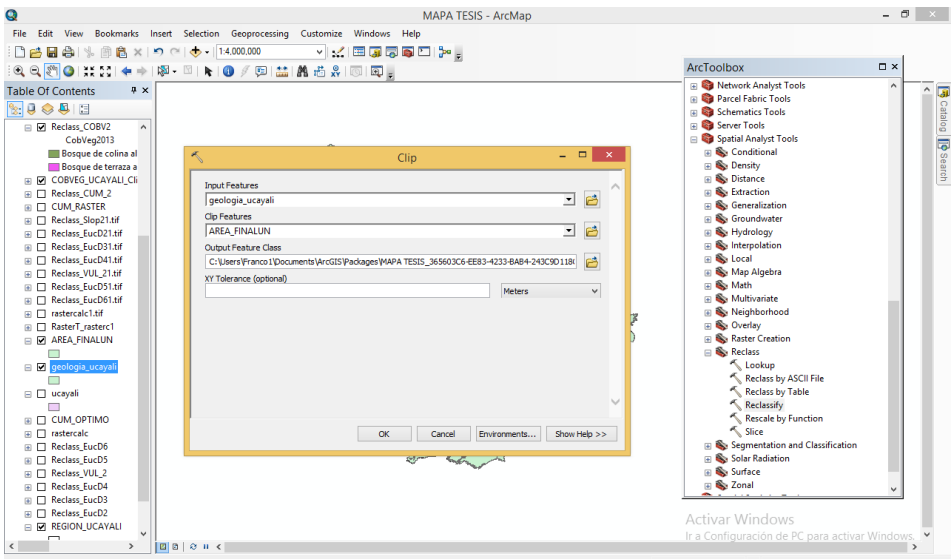

**Figura 70:** Recorte de capa Geología en función a las áreas obtenidas.

El resultado fue otra capa en la que se realizó su reclasificación. Para aplicar nuestro criterio se utilizó el siguiente comando: ArcToolbox>>>>Spatial Analyst Tools>>>>Reclass>>>>Reclassify. Se abrió una tabla en la que se ingresó la nueva capa generada y se observó los valores de clasificación. De acuerdo con nuestros criterios se le dio el valor "0" a las áreas cuya Geología, en su descripción litológica, no comprendiera estratos con grava y estratos areno – arcillosos y el valor "1" a las características restantes, tal como muestra la figura 71:

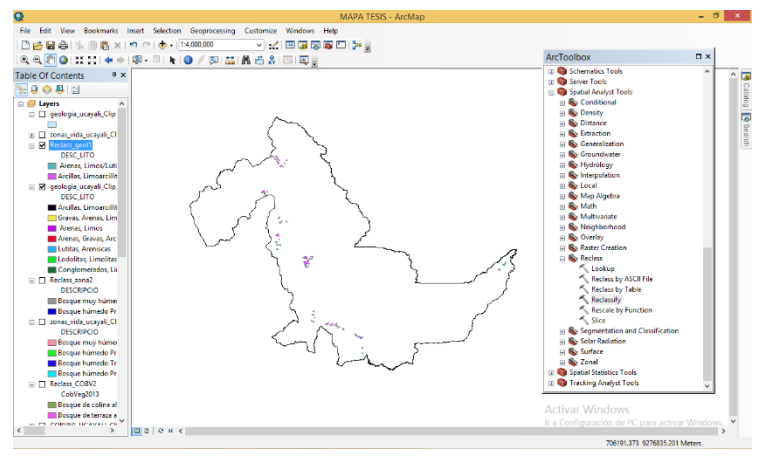

**Figura 72:** Capa Geología reclasificada final.

Las áreas azules indicaron los terrenos que no son aptos para construir rellenos sanitarios y las áreas moradas indicaron que sí lo son.

Después de obtenerse los datos de los 4 criterios del segundo bloque, se procedió a combinarlos, de tal manera que, al multiplicarse y cruzarse con las condiciones establecidas, dio como resultado áreas óptimas para la construcción de rellenos sanitarios. Para calcular este resultado se ingresó el siguiente comando: ArcToolbox>>>>Spatial Analyst Tools>>>>Map Algebra>>>>Raster Calculator. Se abrió una ventana en la que en la parte izquierda se encontraron las 4 capas generadas según su criterio incluyente, como se muestra en la figura 72.

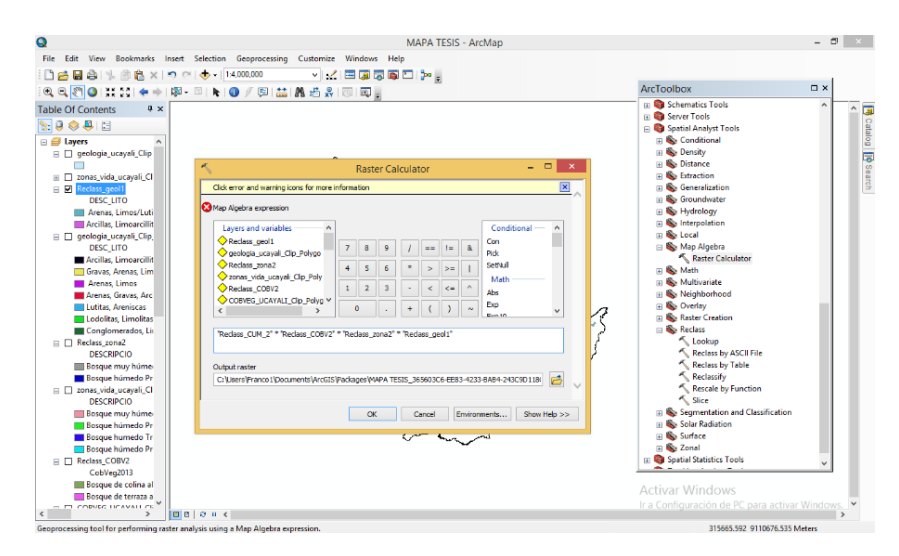

**Figura 72:** Proceso de cálculo de áreas que cumplen con los criterios incluyentes.

Para obtener el resultado se escribió la fórmula de la siguiente manera: "Capa Capacidad de Uso Mayor de Suelo" x "Capa Cobertura Vegetal" x "Capa Zonas de Vida" x "Capa Geología". Finalmente se hizo clic en OK. Una vez hecho este procedimiento se tuvo el resultado mostrado en la figura 73:

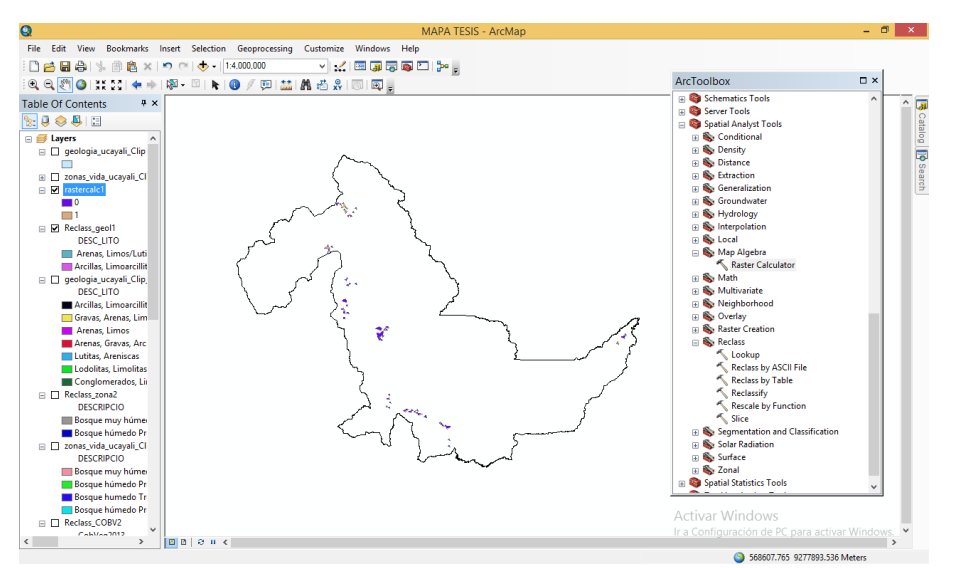

**Figura 73:** Áreas óptimas resultantes que cumplen con los criterios incluyentes.
Finalmente, para obtener el total de áreas óptimas, se combinó los datos del primer bloque con los datos del segundo bloque, de tal manera que, al multiplicarse y cruzarse con las condiciones establecidas, dio como resultado áreas óptimas para la construcción de rellenos sanitarios. Para calcular este resultado se ingresó el siguiente comando: ArcToolbox>>>>Spatial Analyst Tools>>>>Map Algebra>>>>Raster Calculator. Se abrió una ventana en la que en la parte izquierda se encontraron las 2 capas generadas finales, como se muestra en la figura 74:

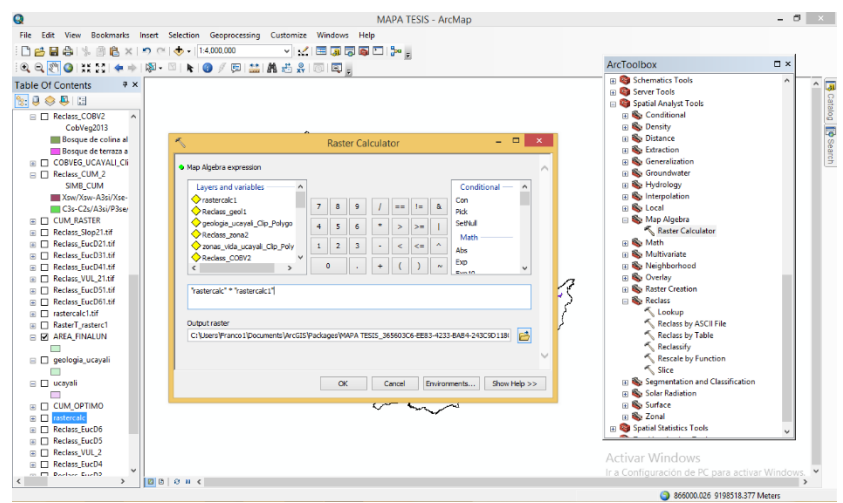

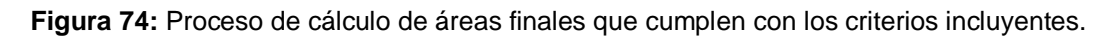

Para obtener el resultado se escribió la fórmula de la siguiente manera: "Capa Bloque 1" x "Capa Bloque 2". Finalmente se hizo clic en OK. Una vez hecho este procedimiento se tuvo el resultado mostrado en la figura 75:

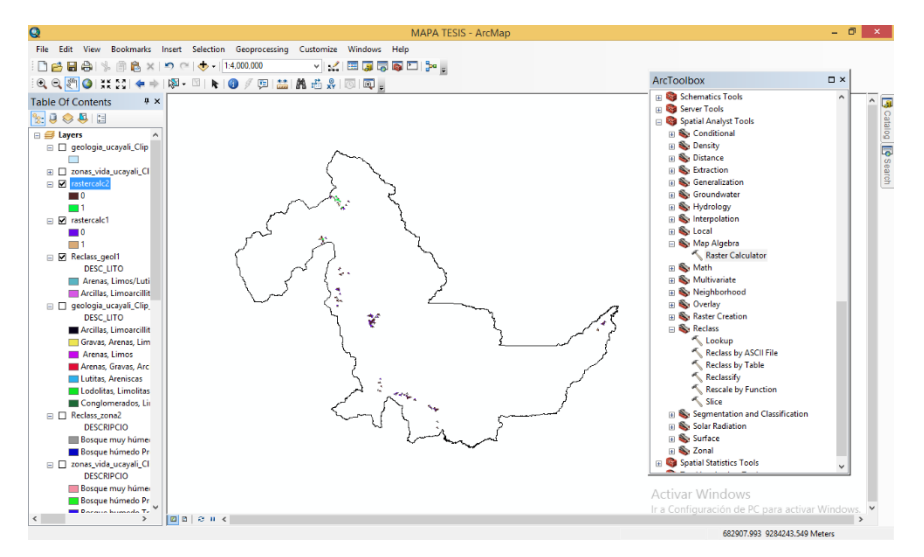

**Figura 75:** Áreas óptimas finales que cumplen con los criterios incluyentes.

Las áreas marrones indicaron los terrenos que no son aptos para construir rellenos sanitarios y las áreas verdes indicaron que sí lo son.

Cabe precisar que estos resultados fueron preliminares ya que muestran un conjunto de pequeñas áreas que se encuentran dentro de la capa obtenida. Para tener el resultado exacto de los valores que componen la capa, se transformó esta capa ráster obtenida a otra capa que esté formada por polígonos. Para obtener este resultado se ingresó el siguiente comando: ArcToolbox>>>>Convertion Tools >>>>From Raster>>>>Raster to Polygon. Se ingresó la capa ráster obtenida y se hizo clic en ok, como se ve en la figura 76:

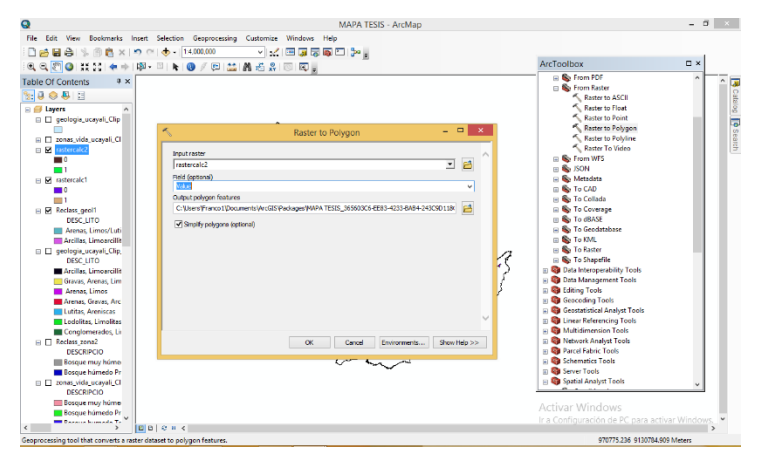

**Figura 76:** Conversión de capa ráster a capa de polígonos

El resultado final fue una capa de polígonos en la que se pudo apreciar pequeñas áreas resultantes que son óptimas para la construcción de rellenos sanitarios, que se muestra en la figura 77:

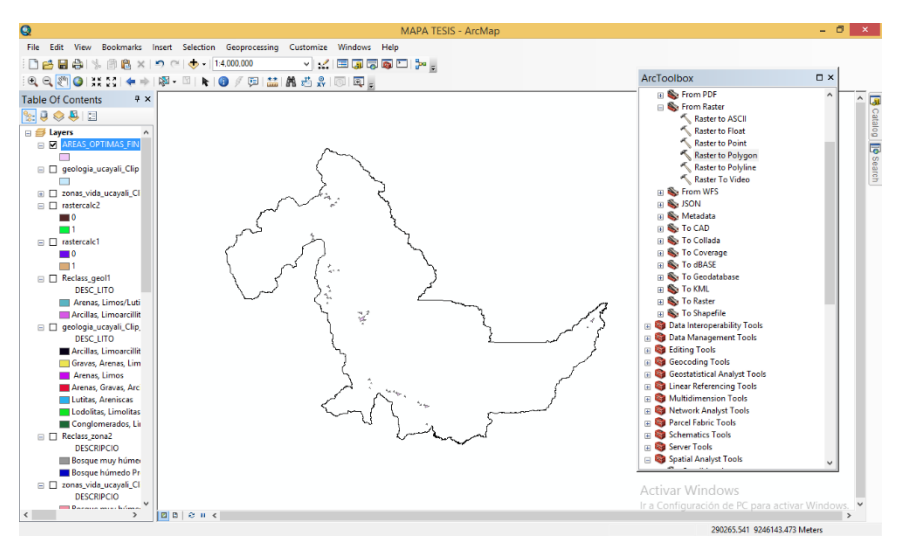

**Figura 77:** Capa final de polígonos.

Al revisar la tabla de atributos, en la opción "gridcode" se pudo ver las opciones "0" para áreas no aptas y "1" para áreas aptas, por lo que, para obtener las áreas óptimas, se hizo una selección por atributos. Para hacerlo se hizo lo siguiente: Selection>>>>Select By Attributes, como se muestra en la figura 78:

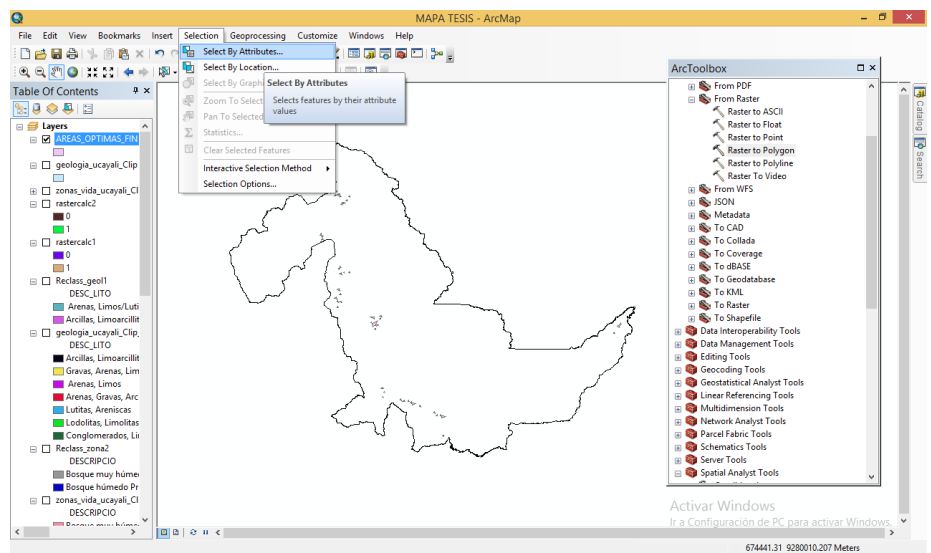

**Figura 78:** Selección de los atributos óptimos.

Apareció el cuadro mostrado en la figura 79:

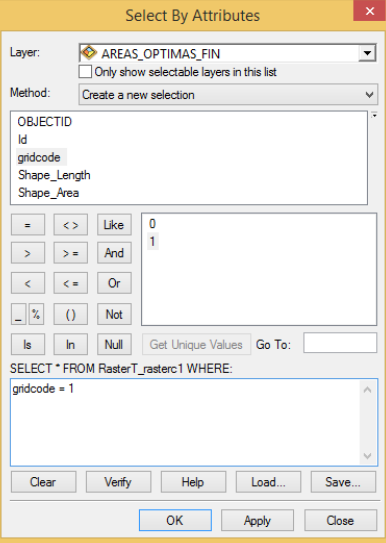

**Figura 79:** Cuadro de Selección por Atributos.

Una vez hecho el procedimiento, se generó el mapa mostrado en la figura

80:

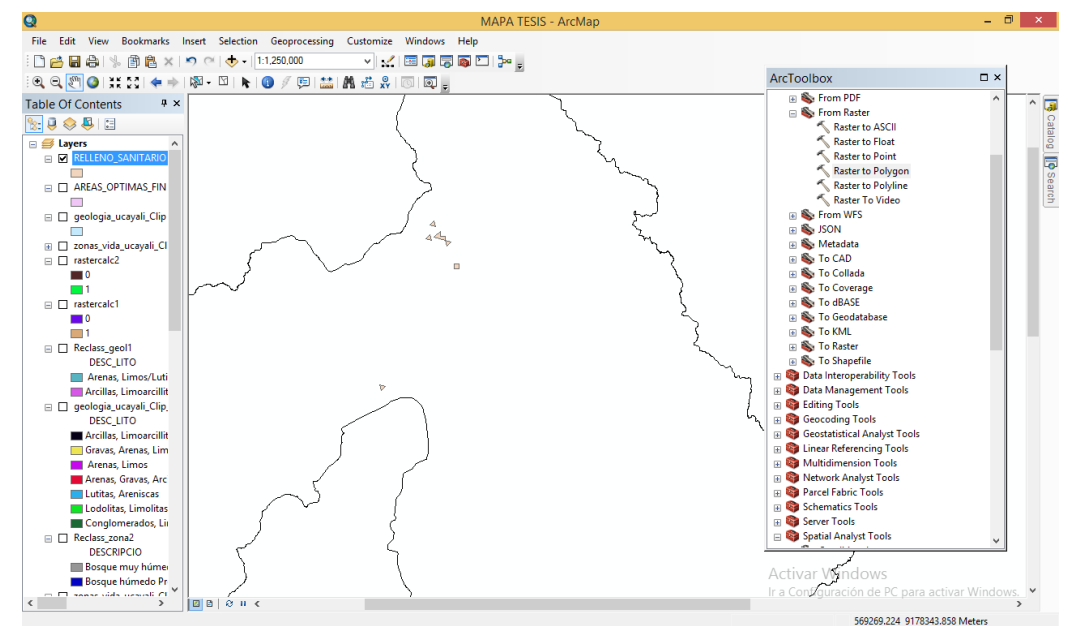

**Figura 80:** Selección de áreas óptimas para rellenos sanitarios.

Al verificar la tabla de atributos se pudo constatar que existen 06 áreas potenciales para la construcción de rellenos sanitarios en la región Ucayali.

Esas áreas obtenidas fueron analizadas para determinar sus características de terreno, tal como está estipulado en la Fase 4 de esta investigación. Este análisis se realizó usando el programa Google Earth Pro. Para realizar este proceso el ráster final fue convertido al formato **.kml** usando el siguiente comando: Arc Toolbox>>>>Conversion Tools>>>>To KML>>>>Layer to KML. Al hacerlo apareció lo que se muestra en la figura 81:

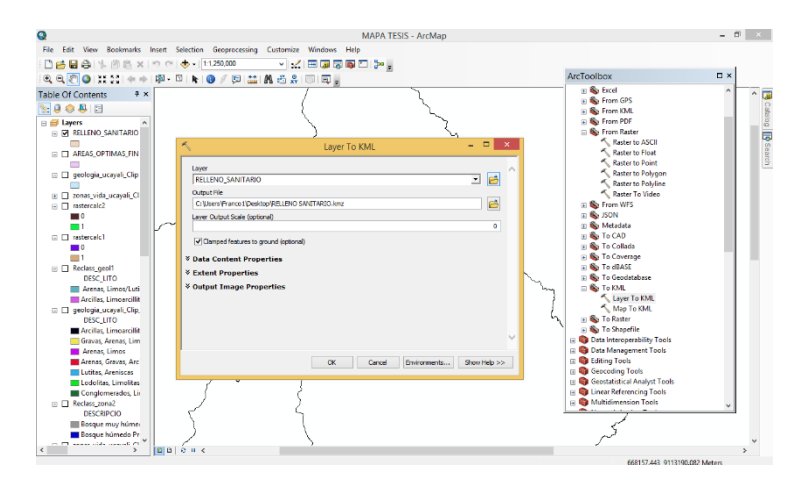

**Figura 81:** Transformación de formato Ráster a formato KML.

Una vez hecho clic en OK se generó el archivo. Posteriormente se abrió el archivo utilizando el programa Google Earth Pro apareciendo el mapa mostrado en la figura 82:

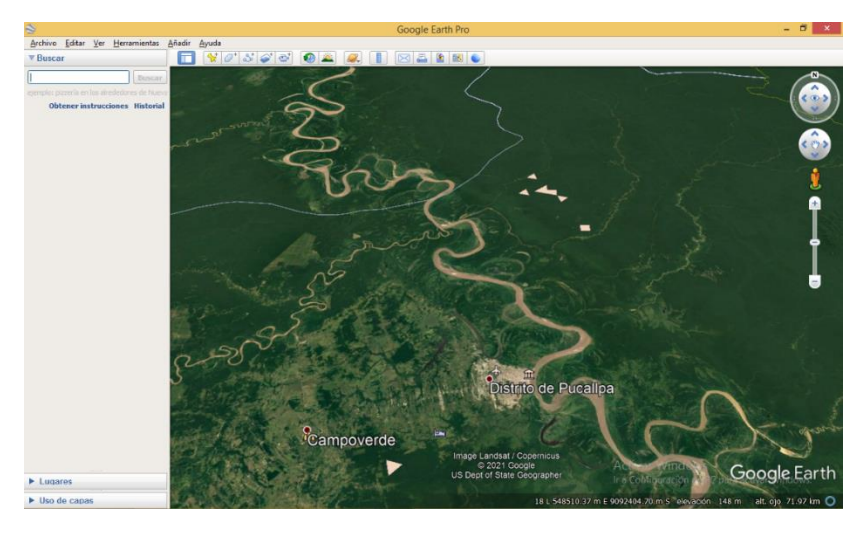

**Figura 82:** Áreas óptimas para rellenos sanitarios en Google Earth Pro.

De la figura se pudo observar las 06 áreas óptimas para rellenos sanitarios en la región Ucayali. Se destacó la presencia de 01 área óptima cerca a la ciudad de Pucallpa y las otras 05 restantes áreas se encuentran en la provincia de Coronel Portillo. De ese archivo se extrapoló los datos en las tablas 9, 10, 11, 12, 13 y 14 que muestran la descripción obtenida de cada área:

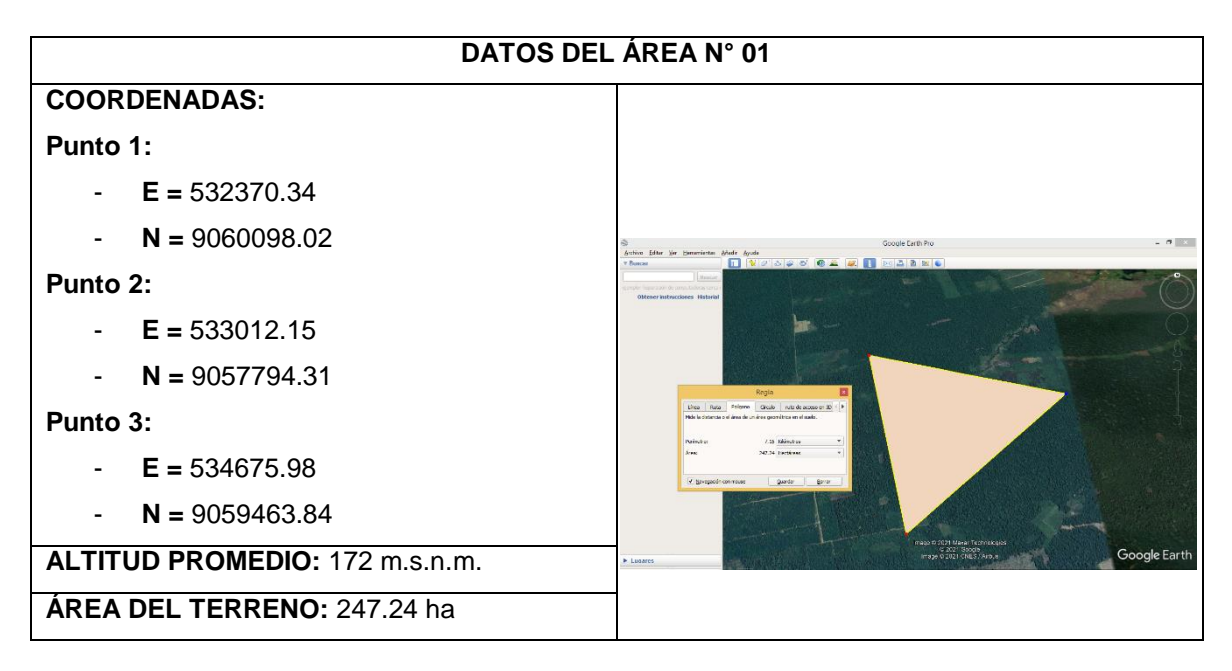

**Tabla 9;** Datos obtenidos del Área Nº 01.

Esta área obtenida se encuentra cerca de la ciudad de Pucallpa. La zona se encuentra entre los límites de las provincias de Padre Abad y Coronel Portillo.

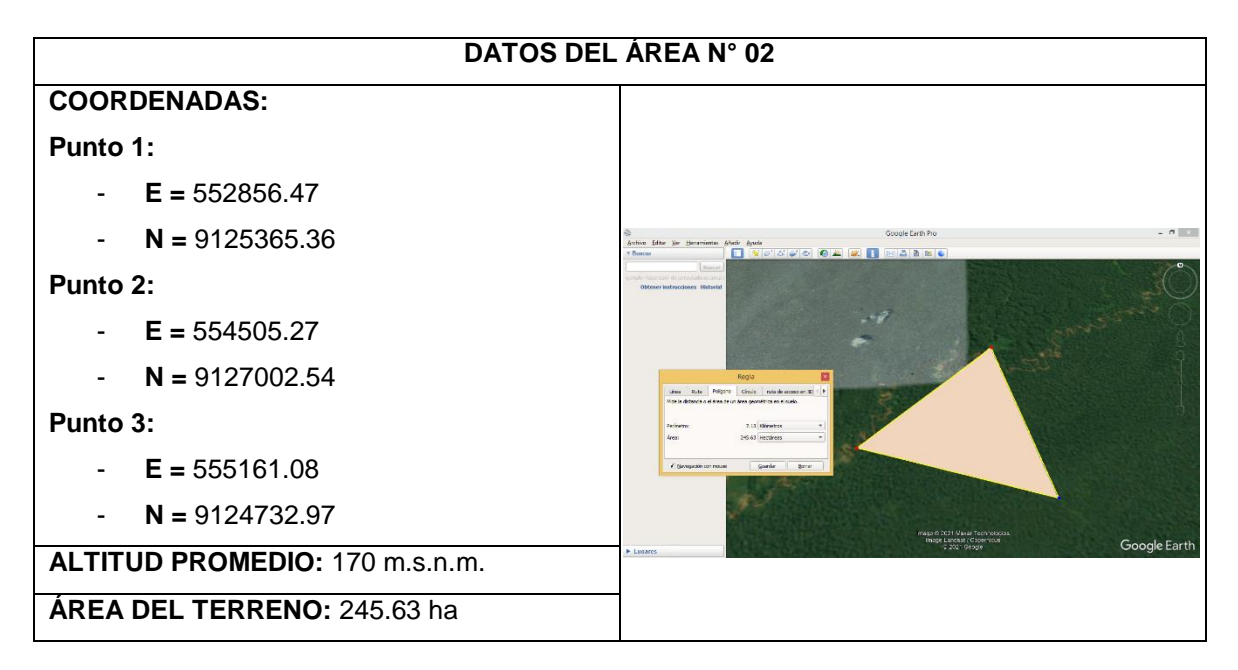

**Tabla 10:** Datos obtenidos del Área Nº 02.

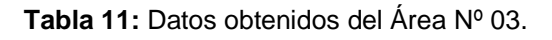

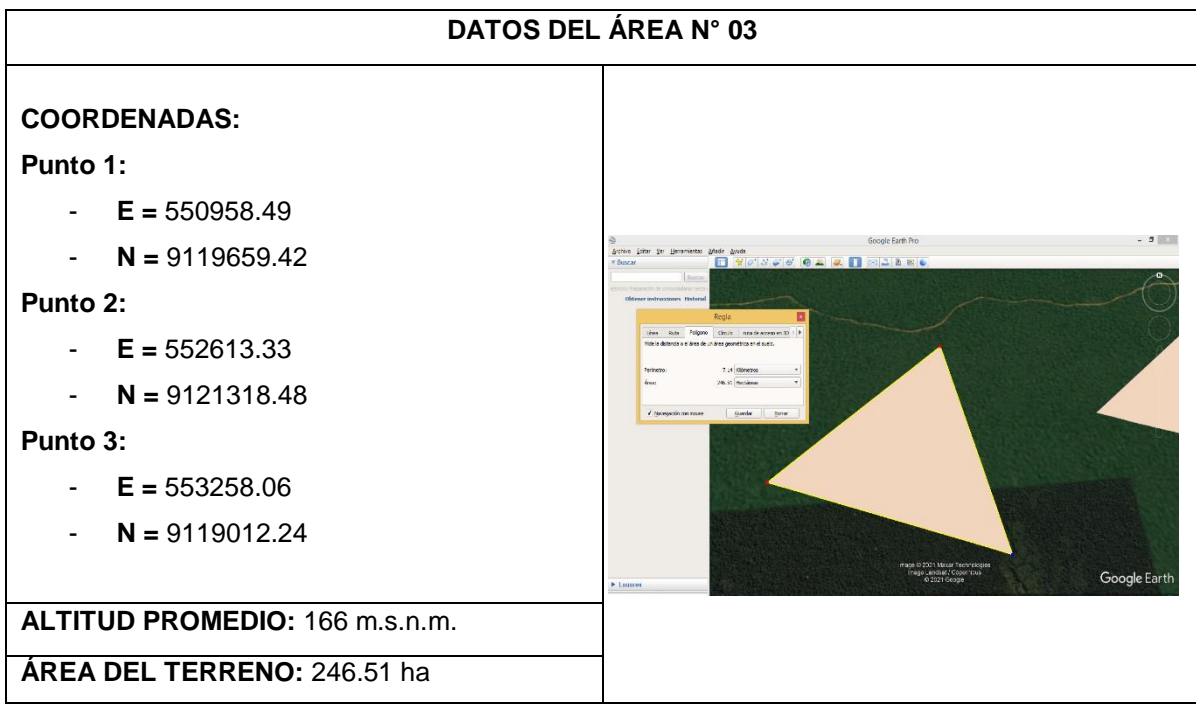

Las áreas mostradas en las tablas 10 y 11 corresponden a áreas óptimas ubicadas en la provincia de Coronel Portillo. Para llegar a esas áreas hay que cruzar el río Ucayali.

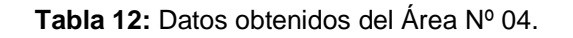

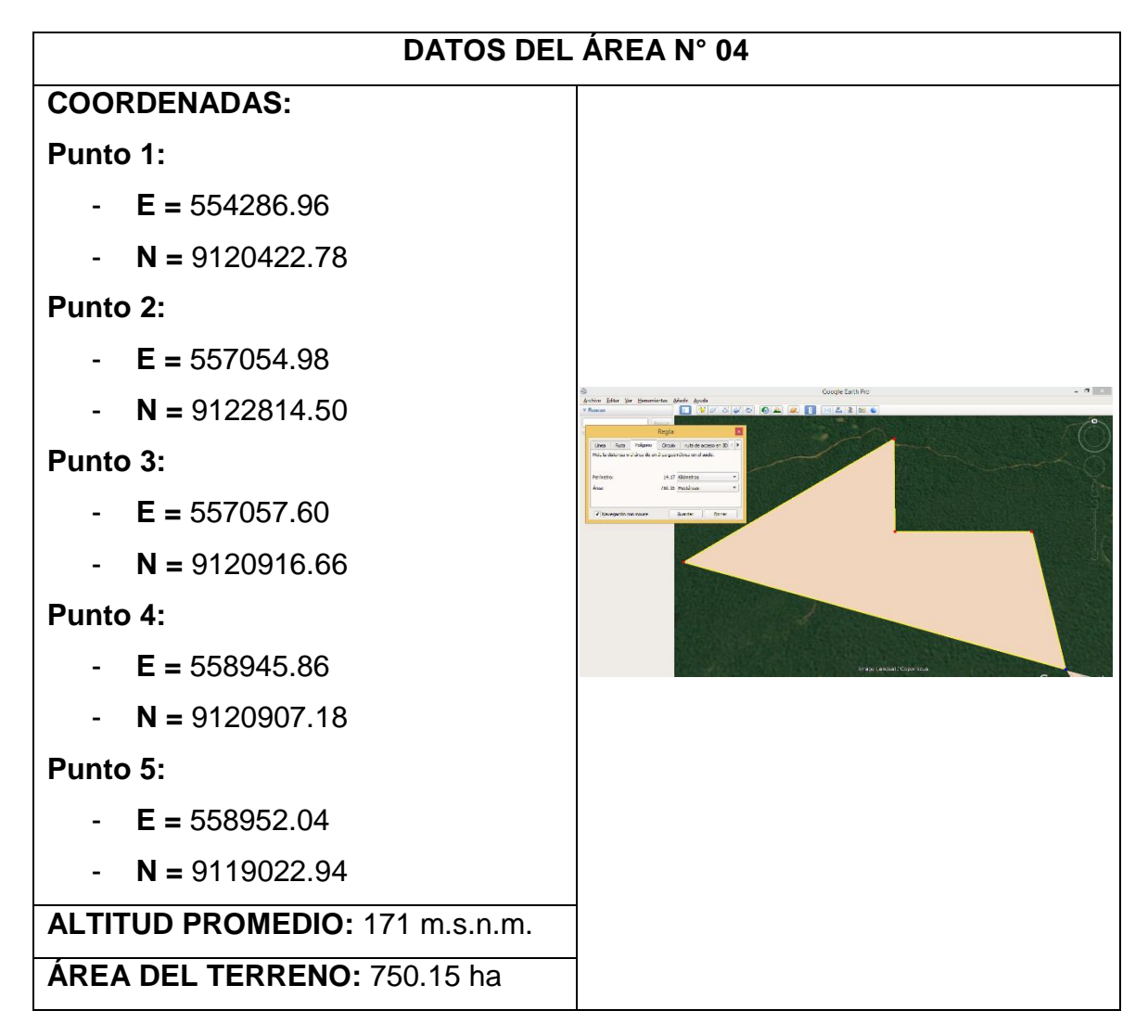

En la tabla 12 se muestra el área más grande obtenida en la provincia de Coronel Portillo, en una zona óptima para rellenos sanitarios. Sin embargo, para acceder a la zona se debe de cruzar el río Ucayali.

Las tablas 13 y 14 tienen las mismas características igual mostradas en la tabla 9, pero se hace difícil su acceso debido a que hay que cruzar el río Ucayali.

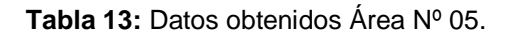

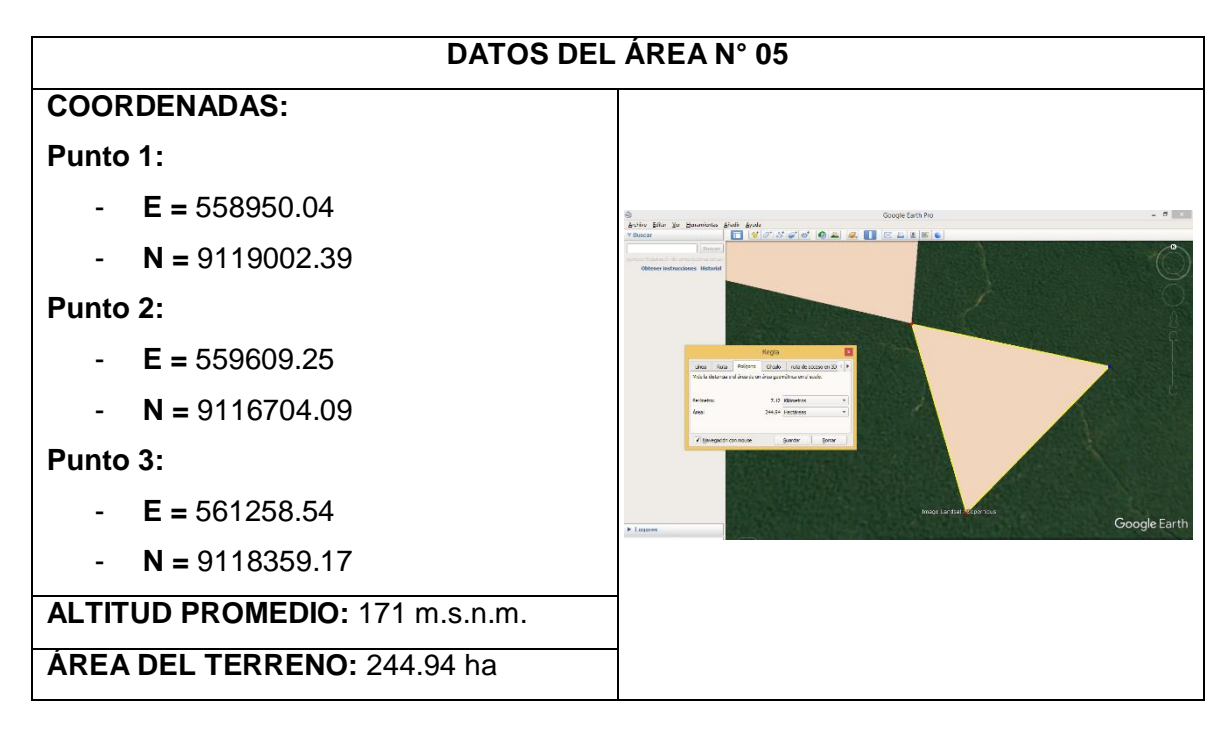

**Tabla 14.** Datos obtenidos del Área Nº 06.

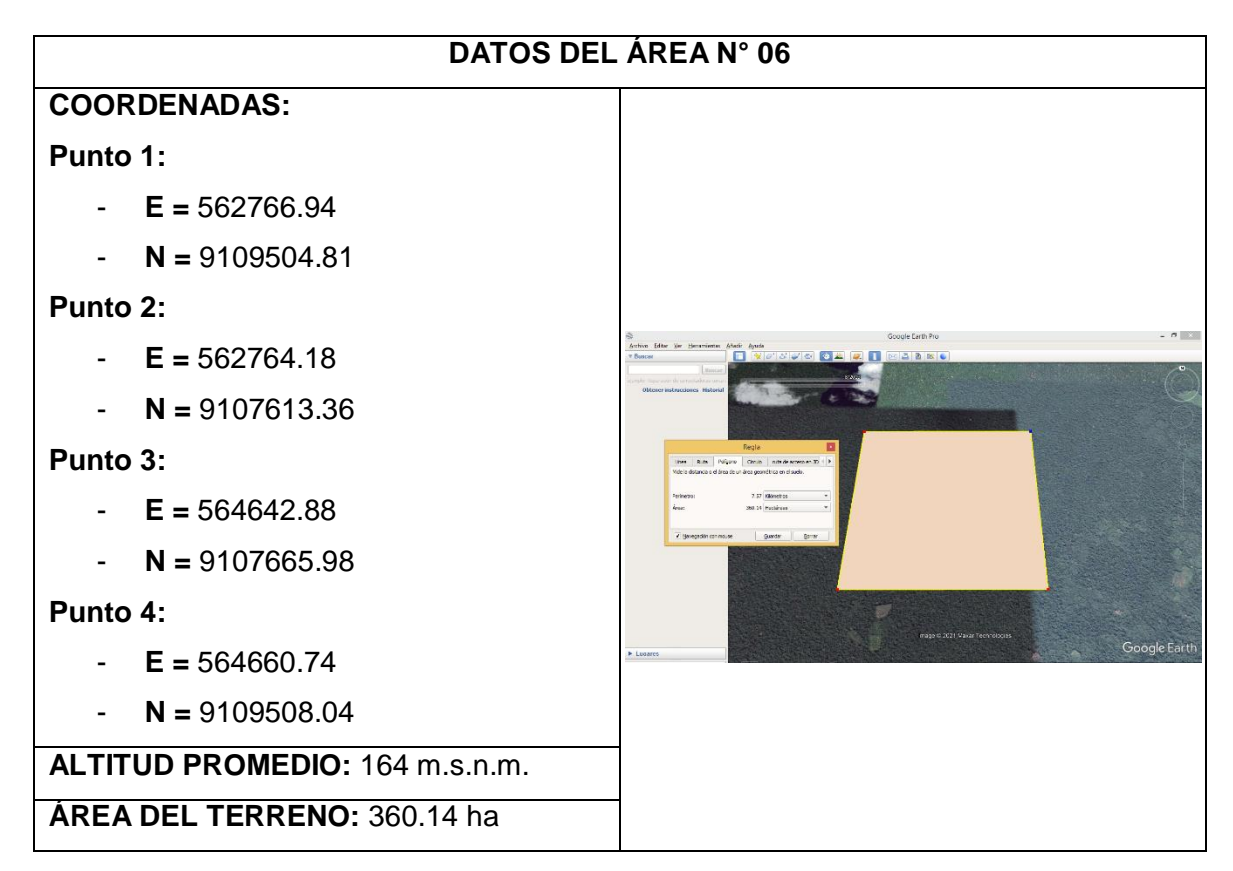

# **V. DISCUSIÓN**

A partir de los hallazgos encontrados y en concordancia con ALKHUZAIE, MARWAH M. y JANNA, HUSSEIN (2018, p. 941 – 951), en su investigación "Optimum location for landfills sites based on GIS modeling for Al-Diwaniyah City, Iraq", se señala que utilizaron Sistemas de Información Geográfica y el método de Análisis de Criterios Múltiple para proporcionar una ubicación óptima de un relleno sanitario para la ciudad de Al-Diwaniyah, provincia de AlQadisiyah (Iraq) que no cuenta con uno. En este estudio se seleccionaron criterios apropiados que son: profundidad de las aguas subterráneas, centros urbanos, ríos, tipos de suelo, elevación, viento, carreteras, pendiente, uso del suelo, sitios arqueológicos, energía, gasoducto y ferrocarriles. Estos criterios fueron empleados en el Sistema de Información Geográfica, encontrándose 7 sitios adecuados que cumplían con los requisitos científicos y ambientales. Estos resultados son similares a lo obtenido en esta investigación realizada en la región Ucayali, en la que se tuvo en cuenta más criterios para realizar el análisis, teniendo igualmente los mismos resultados al obtenerse 6 posibles áreas para la construcción de rellenos sanitarios.

Por otro lado, NASCIMENTO, V. F., et al. (2017, p. 657 – 677), en su investigación "Modeling the environmental susceptibility of landfill sites in California", revela que se utilizó Sistemas de Información Geográfica como una herramienta para realizar un Análisis de Criterios Múltiples. Los resultados indican que más del 75% del territorio de California está situado en áreas con categorías de susceptibilidades los impactos ambientales muy bajos, bajos y medias. Sin embargo, en el 25% restante de la tierra del estado, 61 rellenos sanitarios se encuentran en las categorías altas y muy altas. En la presente investigación se tuvo en cuenta la susceptibilidad a impactos y la vulnerabilidad física de la región Ucayali. Por lo que, para propósito de la investigación, se rechazaron las categorías Alta y muy Alta, descartando gran parte de la región y concentrando resultados en zonas en la que hay mayor infraestructura, población y áreas no vulnerables a impactos y peligros.

ABUJAYYAB, Sohaib KM, et al. (2017, p. 33 – 38), en su investigación "GIS modelling for new landfill sites: critical review of employed criteria and methods of selection criteria" determinaron que, aplicando el SIG y criterios de selección de

sitio para la construcción de un relleno sanitario, los SIG indicaron 8 sitios con áreas mayores de seis hectáreas que cumplieron con todos los criterios normados y técnicos. En este caso, en la presente investigación los SIG indicaron 6 áreas comprendidas entre 240 hectáreas y 750 hectáreas aproximadamente, que cumplen con todos los criterios técnicos, ambientales y sociales, Se tiene en cuenta que la diferencia entre áreas se debe mayormente a que este es un estudio aplicado a toda una región, en cambio la anterior investigación está aplicada netamente a un distrito.

Para TRUJILLO GUAYARA, Angie Lorena, et al. (2018, p. 9), en su investigación "Identificar, publicar y disponer información de áreas potenciales para la ubicación de rellenos sanitarios mediante herramientas SIG en el departamento de Boyacá" indicaron que los emplazamientos de rellenos sanitarios necesitan estar ubicados en donde los riesgos al medio ambiente y la sociedad son bajos, por lo que aun en el caso de un mal diseño, construcción u operación, el riesgo resultante es minimizado. En nuestro país, El MINAM (2011) determinó que, para tener en cuenta la construcción de rellenos sanitarios, se debe contemplar criterios biológicos, criterios físicos y criterios socioeconómicos.

Por otro lado, ÇELIKER, M., YILDIZ, O. y NACAR KOÇER, N. (2019, p. 7), en su investigación "Evaluating solid waste landfill site selection using multi-criteria decision analysis and geographic information systems in the city of Elazığ, Turkey" establecieron algunos criterios de selección de sitio para un relleno sanitario, el relleno sanitario debe evitar llanuras, fallas geológicas, pendientes muy pronunciadas, geología, áreas con ecosistemas significativos y biodiversidad importante, áreas de relevancia cultural o arqueológica, cuencas de agua, minimizar los costos de transportación, material para cobertura y la aceptación social donde no se perjudique los derechos fundamentales. Los criterios de selección de sitio propuestos en la presente investigación tienen como objetivo proteger la salud pública, proteger el medio ambiente y la diversidad biológica, acompañado también a un análisis y estudio de campo, determinaron un total de 11 criterios de selección de sitio para un relleno sanitario.

Tal como lo exponen DENIZ y TOPUZ (2018, p.1), en su estudio "Coğrafi Bilgi Sistemleri (CBS) Destekli Çok Kriterli Karar Verme Yöntemleri ve Analitik Hiyerarşi Tekniği Kullanarak Uşak Merkez İlçede Alternatif Çöplük Alanlarının Belirlenmesi", las áreas alternativas de relleno fueron determinadas en el distrito central de Uşak (Turquía), mediante el uso de SIG. Se tomaron en cuenta redes de transporte, formaciones geológicas, grandes clases de suelo y distancia al aeropuerto. Los mapas de los criterios se prepararon utilizando el software ArcGIS. Como resultado del análisis, seis sitios diferentes en un total de 1522 hectáreas se encontraron adecuados cerca de Dışkaya, Taşkonak, Aldeas Yenişehir, Bağbaşı, Bozköy, Göğem y Karlık. En la investigación realizada en la región Ucayali, el análisis realizado arrojó 6 sitios potenciales que comprenden un área de 2094 hectáreas ubicadas en las provincias de Padre Abad y Coronel Portillo.

Según GÜLER y YOMRALIOĞLU (2017, p. 678), en su investigación "Alternative suitable landfill site selection using analytic hierarchy process and geographic information systems: a case study in Istanbul", presentan a los SIG y el enfoque del proceso de jerarquía analítica para seleccionar una alternativa para relleno sanitario en Estambul (Turquía). En total, se utilizaron once factores, y se establecieron dos grupos de clasificación principales en el estudio, que fueron ambiental y económico. Se tuvo como resultado un 13% de zonas consideradas adecuadas y un 2% de zonas consideradas muy adecuadas. Al igual que la presente investigación, también se contempló criterios ambientales y económicos, factores muy importantes al realizar este tipo de selección de áreas.

KHARAT, M., et al. (2016), en su investigación "Modeling landfill site selection using an integrated fuzzy MCDM approach", aplicaron un modelamiento utilizando SIG, al problema de selección de una zona para diseñar un relleno sanitario, tomando como base un caso en la ciudad de Mumbai (India). El procedimiento similar se aplicó en la presente investigación con la finalidad de recabar información científica necesaria y útil que pueda servir para proyectos a futuro.

Los autores NENKOVIC-RIZNIC, et al. (2016), en su investigación "GIS modeling and social-oriented multi-criteria evaluation in landfill site selection in rural areas-a case study of Serbian villages" realizaron estudios utilizando ArcGIS con el objetivo de enfatizar la importancia del uso del análisis matemático y geoestadístico en la práctica de planificación. Esto se aplicó en la ciudad de Stara (Serbia), concluyendo que el modelo SIG utilizado en esa investigación podría adaptarse

para ofrecer múltiples aplicaciones en diferentes estudios de localización en planificación espacial. Este estudio coincide con los objetivos propuestos en la presente investigación, que es destacar la importancia de un análisis teniendo como base a los SIG, para la toma de decisiones para un futuro proyecto, en este caso, la construcción de rellenos sanitarios en la región Ucayali.

Tal como lo exponen ÖZKAN, et al. (2019), en su investigación "GIS-based MCDM modeling for landfill site suitability analysis: A comprehensive review of the literature", realizaron una revisión literaria de 106 trabajos de modelamiento SIG para diseñar rellenos sanitarios, teniendo como base principal los aspectos ambientales tales como el agua superficial y subterránea, la geología, el uso del suelo, la distancia a la zona de falla, la distancia a las áreas urbanas y la distancia a la carretera y la pendiente, entre otros. Al igual que la presente investigación, se hizo una búsqueda minuciosa de antecedentes para contrastar información al momento de aplicar la metodología de Análisis de Criterios Múltiple en los SIG obtenidos para encontrar áreas para la construcción de rellenos sanitarios. También se pudo verificar que los criterios propuestos en la anterior investigación y que también están contemplados en la presente investigación, se encuentran dentro de los criterios que el Ministerio del Ambiente (MINAM) establece para proyectos de rellenos sanitarios.

Siguiendo con lo investigado, se resalta que si bien existen pocos distritos en la región Ucayali en los que se encuentra un Plan de Gestión de Residuos Sólidos, estos datan del año 2012 y aplica para los distritos con mayor población. Al ejecutar el proceso de Análisis de Criterios Múltiples y los SIG se determinó que los lugares obtenidos no coinciden con ninguna área de la que se tenga registro para disposición final de residuos. Lo que convierte a esta investigación en un precedente para posibles estudios posteriores que puedan realizarse en la región Ucayali.

# **VI. CONCLUSIONES**

- 1. Se determinó 5 características físicas de terreno que ayudaron a la localización óptima para rellenos sanitarios en la región Ucayali. Estas características fueron: fallas geológicas, geología, hidrografía, pendientes y vulnerabilidad física.
- 2. Se determinó 2 características biológicas de terreno que ayudaron a la localización óptima para rellenos sanitarios en la región Ucayali. Estas características fueron: cobertura vegetal y zonas de vida
- 3. Se determinó 4 características socioeconómicas de terreno que ayudaron a la localización óptima para rellenos sanitarios en la región Ucayali. Estas características fueron: uso mayor de suelo, áreas naturales protegidas, centros poblados y vías de acceso.
- 4. Se encontró 6 áreas óptimas potenciales para la construcción de rellenos sanitarios. Estos se encontraron entre las provincias de Padre Abad y Coronel Portillo, utilizando Sistemas de Información Geográfica, que permitió el análisis de un territorio determinando con ayuda de 11 bases de datos o características importantes y que contribuyen al desarrollo ambiental de la región Ucayali, proporcionándoles información que sienta las bases para un proyecto ambiental de construcción de rellenos sanitarios.

# **VII. RECOMENDACIONES**

- 1. La utilización de los Sistemas de Información Geográfica debe ir acompañadas de un buen trabajo de campo para realizar un mejor diagnóstico territorial para tomar mejores decisiones técnicas.
- 2. La metodología en la presente investigación permite ser aplicada en otros escenarios, pudiendo involucrar más criterios como forma de enriquecer el modelo final obtenido y perfilar aún más la propuesta de selección.
- 3. Se debe realizar un análisis jurídico de derechos reales en los sitios seleccionados, con la finalidad de evitar problemas de corte legal a terceros.
- 4. Se debe de efectuar estudios de suelo a las áreas óptimas para ratificar si esta área cumple definitivamente con los requerimientos establecidos para ubicar el sistema de disposición final.

# **REFERENCIAS**

ABUJAYYAB, Sohaib KM, et al. "GIS modelling for new landfill sites: critical review of employed criteria and methods of selection criteria". En IOP Conference Series: Earth and Environmental Science. IOP Publishing, 2016. p. 012053. Disponible en: https://iopscience.iop.org/article/10.1088/1755-1315/37/1/012053/meta.

AKINTORINWA, O. J., & OKORO, O. V. "Combine electrical resistivity method and multi-criteria GIS-based modeling for landfill site selection in the Southwestern Nigeria". Environmental Earth Sciences. 2019, 78(5), 1–13. Disponible en:

https: //doi.org/10.1007/s12665-019-8153-z., vol. 1, no 2, p. 36-42. Disponible en: https://doi.org/10.29166/revfig.v1i2.1607.

ALKHUZAIE, Marwah M.; JANNA, Hussein. "Optimum location for landfills sites based on GIS modeling for Al-Diwaniyah City, Iraq". Int J Civil Eng Technol, 2018, vol. 9, no 8, p. 941-951. Disponible en: http://www.iaeme.com/ijciet/issues.asp?JType=IJCIET&VType=9&IType=8.

ALRUKAIBI, D., y ALSULAILI, A. "GIS-Based Modeling for Appropriate Selection of Landfill Sites". Journal of Engineering Research (2307-1877). 2017, 5(2), 87–109. Disponible en:

http://search.ebscohost.com/login.aspx?direct=true&db=a9h&AN=124744007&lan g=es&site=ehost-live.

BAHRANI, Sara, et al. "Modeling landfill site selection by multi-criteria decision making and fuzzy functions in GIS, case study: Shabestar, Iran". Environmental Earth Sciences, 2016, vol. 75, no 4, p. 337. Disponible en: https://link.springer.com/article/10.1007/s12665-015-5146-4.

ÇELIKER, M., YILDIZ, O., & NACAR KOÇER, N. "Evaluating solid waste landfill site selection using multi-criteria decision analysis and geographic information systems in the city of Elazığ, Turkey". Pamukkale University Journal of Engineering Sciences. 2019, 25(6), 683–691. Disponible en: https://doi.org/10.5505/pajes.2018.70493.

CHABUK, Ali y col. "Diseño de sistemas de cobertura final de rellenos sanitarios para áreas áridas utilizando el modelo HELP: un estudio de caso en la gobernación de Babilonia, Iraq". Sostenibilidad, 2018, vol. 10, no 12, p. 4568.

CHANDIOA, Imtiaz Ahmed; TALPURA, Mir Aftab Husssain; TALPURA, Mir Ali Naqi. "Municipal Solid Waste (MSW) landfill Site Modeling Using Geographic Information System (GIS) and Multi-Criteria Decision Analysis (MCDA): Case study of Sukkur City, Pakistan". 2016. Disponible en:

https://www.researchgate.net/profile/Mir\_Aftab\_Hussain\_Talpur/publication/30972 2055\_Municipal\_Solid\_Waste\_MSW\_landfill\_site\_modeling\_using\_Geographic\_In formation\_System\_GIS\_and\_Multi-

Criteria\_Decision\_Analysis\_MCDA\_Case\_study\_of\_Sukkur\_city\_Pakistan/links/58 ae9296aca2725b540df167/Municipal-Solid-Waste-MSW-landfill-site-modelingusing-Geographic-Information-System-GIS-and-Multi-Criteria-Decision-Analysis-MCDA-Case-study-of-Sukkur-city-Pakistan.pdf.

CUARTAS, MIGUEL, et al. "Análisis de variables de diseño de vertederos basadas en computación científica". Gestión de residuos, 2018, vol. 71, p. 287-300.

DENIZ, M., & TOPUZ, M. "Coğrafi Bilgi Sistemleri (CBS) Destekli Çok Kriterli Karar Verme Yöntemleri ve Analitik Hiyerarşi Tekniği Kullanarak Uşak Merkez İlçede Alternatif Çöplük Alanlarının Belirlenmesi". Journal of History, Culture & Art Research / Tarih Kültür ve Sanat Arastirmalari Dergisi. 2018, 7(5), 544–578. Disponible en: https://doi.org/10.7596/taksad.v7i5.1830.

GÜLER, Doğuş; YOMRALIOĞLU, Tahsin. "Alternative suitable landfill site selection using analytic hierarchy process and geographic information systems: a case study in Istanbul". Environmental Earth Sciences, 2017, vol. 76, no 20, p. 678. Disponible en: https://link.springer.com/article/10.1007/s12665-017-7039-1.

HERNÁNDEZ, Roberto, FERNANDEZ, Carlos y BAPTISTA, Pilar. Metodología de la investigación. México: MC Graw Hill Education, 2014. 600 pp.

HERNANDEZ SAMPIERI. "Metodología de la Investigación Científica". 2010, 5ta edición. ISBN: 978–607–15–0291-9.

INSTITUTO NACIONAL DE ESTADÍSTICA E INFORMÁTICA. "Censo Nacional

2017: XII de Población, VII de Vivienda y III de Comunidades indígenas. Disponible en: http://censo2017.inei.gob.pe/.

JIMÉNEZ OTIVO, E. "Modelamiento espacial de los parámetros de calidad de sitio para la disposición final de los residuos sólidos en el distrito de Chilca, provincia de Huancayo, departamento de Junín – 2017". 2017. Disponible en: http://repositorio.uap.edu.pe/handle/uap/6807.

KHARAT, MANOJ GOVIND, et al. Identification and evaluation of landfill site selection criteria using a hybrid Fuzzy Delphi, Fuzzy AHP and DEMATEL based approach. Modeling Earth Systems and Environment, 2016, vol. 2, no 2, p. 98. Disponible en: https://link.springer.com/article/10.1007/s40808-016-0171-1.

KHARAT, M., KAMBLE, S., RAUT, R., KAMBLE, S., y DHUME, S. "Modeling landfill site selection using an integrated fuzzy MCDM approach". Modeling Earth Systems and Environment.2016, 2(2), 1–16. Disponible en: http://search.ebscohost.com/login.aspx?direct=true&db=eoah&AN=38614196&lan g=es&site=ehost-live.

KHODAPARAST, M., RAJABI, A. M., & EDALAT, A. "Municipal solid waste landfill siting by using GIS and analytical hierarchy process (AHP): a case study in Qom city, Iran". Environmental Earth Sciences. 2018, 77(2), 0. Disponible en: https://doi.org/10.1007/s12665-017-7215-3.

KUZNICHENKO, S., KOVALENKO, L., BUCHYNSKA, I., & GUNCHENKO, Y."

Development of a Multi-Criteria Model for Making Decisions on the Location of Solid Waste Landfills". Eastern-European Journal of Enterprise Technologies. 2018, 92(3), 21–30. Disponible en: https://doi.org/10.15587/1729-4061.2018.129287.

LÓPEZ TRIGAL, L. "Diccionario de Geografía aplicada y profesional. Terminología de análisis, planificación y gestión del territorio". Universidad de León. 2015, 677 pp.

LOZADA, J. "Investigación Aplicada: Definición, Propiedad Intelectual e Industria". CienciAmérica: Revista de divulgación científica de la Universidad Tecnológica Indoamérica. 2014, Vol. 3, N. º. 1, págs. 47-50. ISSN-e 1390-9592. Disponible en: https://dialnet.unirioja.es/servlet/articulo?codigo=6163749.

MINISTERIO DEL AMBIENTE. "Dossier Región Ucayali". 2019. Disponible en www.minam.gob.pe.

MORENO EUSTAQUIO, WALTER. "Modelamiento y simulación del diseño de un relleno sanitario semi – mecanizado". 2017. Disponible en: http://repositorio.uap.edu.pe/handle/uap/6701.

MORTAZAVI CHAMCHALI, M., y GHAZIFARD, A. "The use of fuzzy logic spatial modeling via GIS for landfill site selection (case study: Rudbar-Iran)". Environmental Earth Sciences. 2019, 78(10), 1–16. Disponible en: http://search.ebscohost.com/login.aspx?direct=true&db=eoah&AN=50022738&lan g=es&site=ehost-live.

NASCIMENTO, V. F., YESILLER, N., CLARKE, K. C., OMETTO, J. P. H. B., ANDRADE, P. R., & SOBRAL, A. C. "Modeling the environmental susceptibility of landfill sites in California". GIScience & Remote Sensing. 2017, 54(5), 657–677. Disponible en:

http://search.ebscohost.com/login.aspx?direct=true&db=eoah&AN=42874708&lan g=es&site=ehost-live.

NENKOVIC-RIZNIC, MARINA; MARIC, IGOR; PUCAR, MILA. "GIS modeling and

social-oriented multi-criteria evaluation in landfill site selection in rural areas-a case study of Serbian villages". Fresenius Environ Bull. 2016, vol. 25, no 12, p. 5105- 5112. Disponible en: https://www.researchgate.net/profile/Marina\_Nenkovic-Riznic2/publication/313309968\_GIS\_MODELING\_AND\_SOCIAL-

ORIENTED\_MULTI\_CRITERIA\_EVALUATION\_IN\_LANDFILL\_SITE\_SELECTIO N

\_IN\_RURAL\_AREAS\_-

\_A\_CASE\_STUDY\_OF\_SERBIAN\_VILLAGES/links/589c705e92851c599c945530 /GIS-MODELING-AND-SOCIAL-ORIENTED-MULTI-CRITERIA-EVALUATION-IN-LANDFILL-SITE-SELECTION-IN-RURAL-AREAS-A-CASE-STUDY-OF-SERBIAN- VILLAGES.pdf#page=34.

NOGUERA, K. M., & OLIVERO, J. T. "Los Rellenos Sanitarios en Latinoamérica: Caso Colombiano". Revista de La Academia Colombiana de Ciencias Exactas, Físicas y Naturales. 2010, 34(132), 347–356. ISSN: 0370-3908. Disponible en: http://web.b.ebscohost.com/ehost/pdfviewer/pdfviewer?vid=4&sid=18fb652b-f2ef-44c8-b54a-de45d2e457c0%40pdc-v-sessmgr01.

OLAYA, V. "Sistemas de Información Geográfica". 2014, 854 p.

ÖZKAN, B., ÖZCEYLAN, E., & SARIÇIÇEK, İ. "GIS-based MCDM modeling for

Landfill site suitability analysis: A comprehensive review of the literature".

Environmental Science & Pollution Research. 2019, 26(30), 30711–30730. Disponible en: https://doi.org/10.1007/s11356-019-06298-1.

PAREDES PAREDES, Eliazar. "Identificación de áreas óptimas para relleno sanitario de residuos sólidos de la ciudad de Sandia–Puno". 2018. Disponible en: http://repositorio.unap.edu.pe/handle/UNAP/10351.

POURAHMAD, AHMAD; HAMIDI, AKBAR; REYHAN,

KELVANGH MAHBOUB. Modeling of Landfill Industrial uses and Urban Waste by using of what if Model (Case Study: Ardebil Urban Region). 2018. Disponible en: https://www.sid.ir/en/journal/ViewPaper.aspx?ID=648301.

SENENT-APARICIO, J., PELLICER-MARTÍNEZ, F., PERNI, Á., & MARTÍNEZ-PAZ,

J. M. "Cost-Effectiveness Analysis of Different Landfill Covers in Semiarid Zones". Environmental Engineering & Management Journal (EEMJ). 2018, 17(5), 1189– 1198.

SOROUDI, M., OMRANI, G., MOATAAR, F., & JOZI, S. A. "Modelling an Integrated Fuzzy Logic and Multi-Criteria Approach for Land Capability Assessment for Optimized Municipal Solid Waste Landfill Siting Yeast". Polish Journal of Environmental Studies. 2018, 27(1), 313–323. Disponible en: https://doi.org/10.15244/pjoes/69576.

TORABI-KAVEH, M., et al. "Landfill site selection using combination of GIS and fuzzy AHP, a case study: Iranshahr, Iran". Waste Management & Research, 2016,

vol. 34, no 5, p. 438-448. Disponible en: https://doi.org/10.1177/0734242X16633777.

TRUJILLO GUAYARA, Angie Lorena, et al. "Identificar, publicar y disponer información de áreas potenciales para la ubicación de rellenos sanitarios mediante herramientas SIG en el departamento de Boyacá". 2018. Disponible en: http://hdl.handle.net/11349/14675.

YİLDİRİM, V., MEMİSOGLU, T., BEDİROGLU, S., & COLAK, H. E. "Municipal Solid Waste Landfill Site Selection Using Multi-Criteria Decision Making and Gis: Case Study of Bursa Province". Journal of Environmental Engineering & Landscape Management. 2018, 26(2), 107–119. Disponible en: https://doi.org/10.3846/16486897.2017.1364646.

王婧, 曾庆军, 陈平山, 周红星, & 李一航. "废弃渣土造陆的分层填埋方式对比". China Harbour Engineering. 2019, 39(8), 6–9. Disponible en: https://doi.org/10.7640/zggwjs201908002.

王吉鸣, & 王媛. "在复杂条件下大型建筑弃料堆填场 整治关键技术". China Harbour Engineering. 2018, 38(8), 14–19. Disponible en: https://doi.org/10.7640/zggwjs201808004.

# **ANEXOS:**

# **MATRIZ DE OPERACIONALIZACIÓN DE VARIABLES**

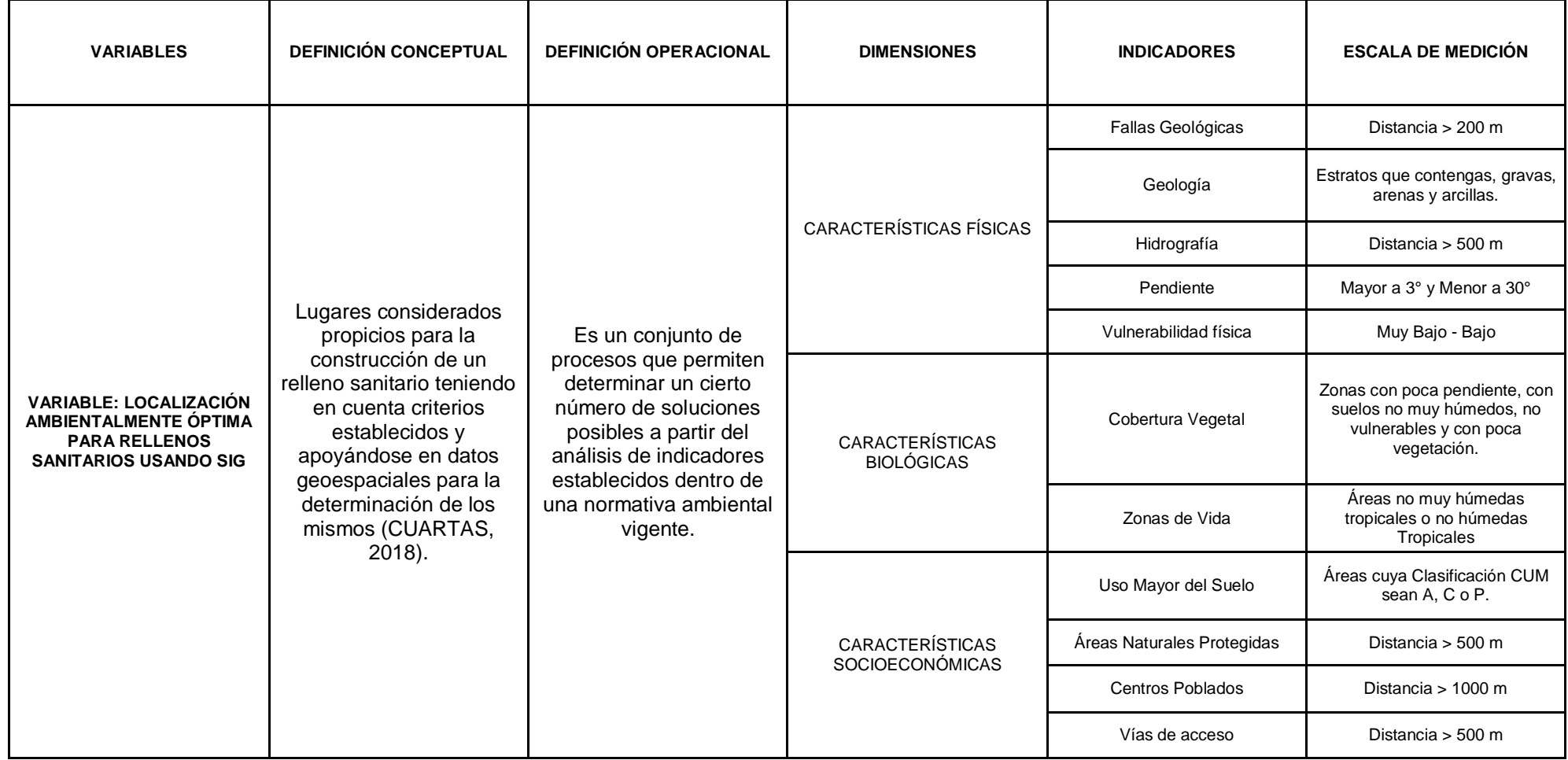

**Fuente:** Elaboración propia.

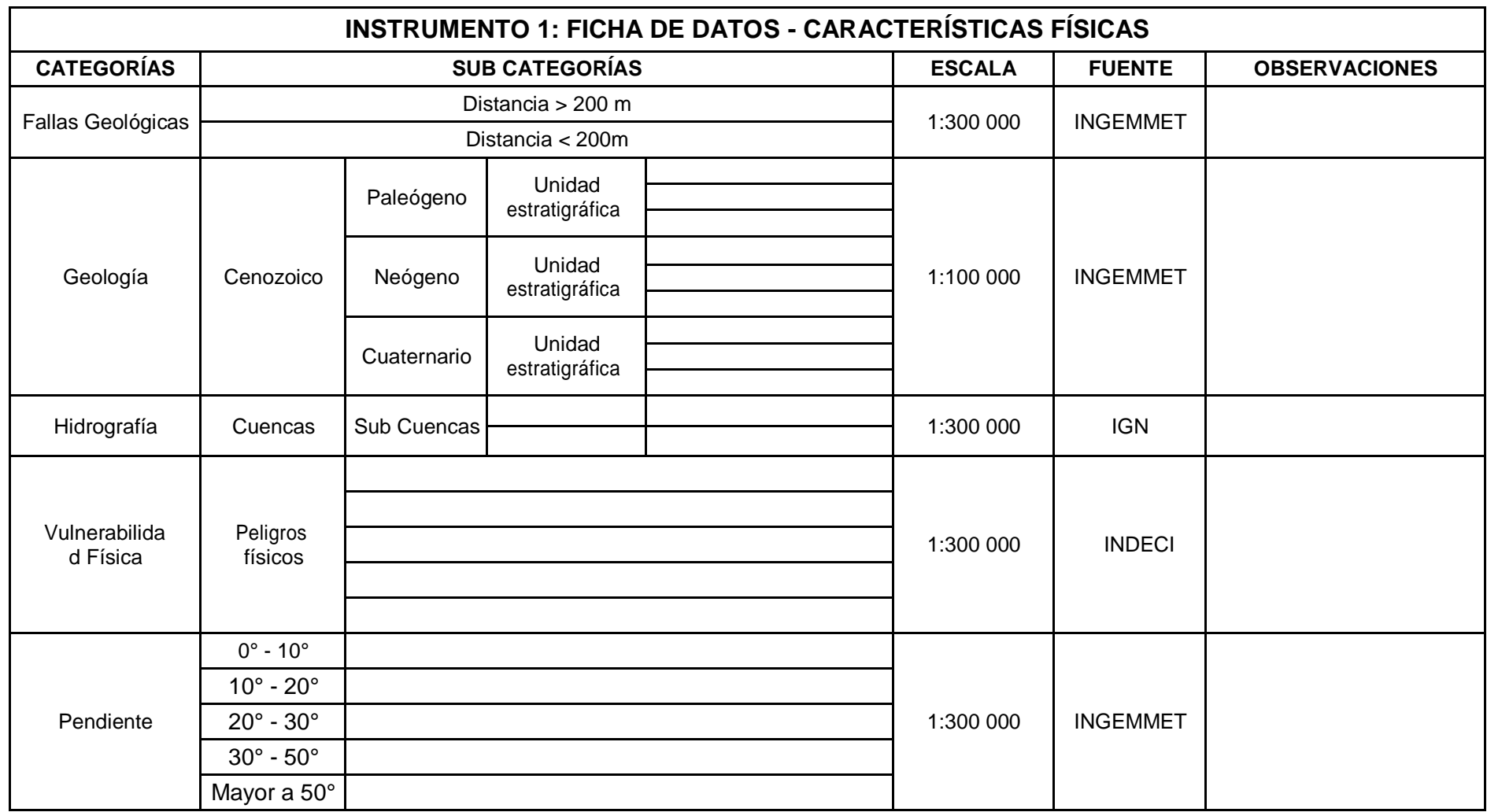

**Fuente:** Elaboración propia.

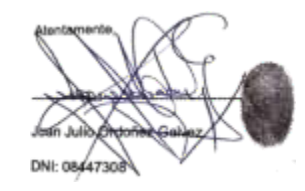

DY Cesar Edeando Jimenez Calderón

Example of C. Benites Alfaro,<br>CIP. 71998<br>Scopus ID de autor: 57216176765<br>Web of Science Researcher ID: AAI-8644-2020

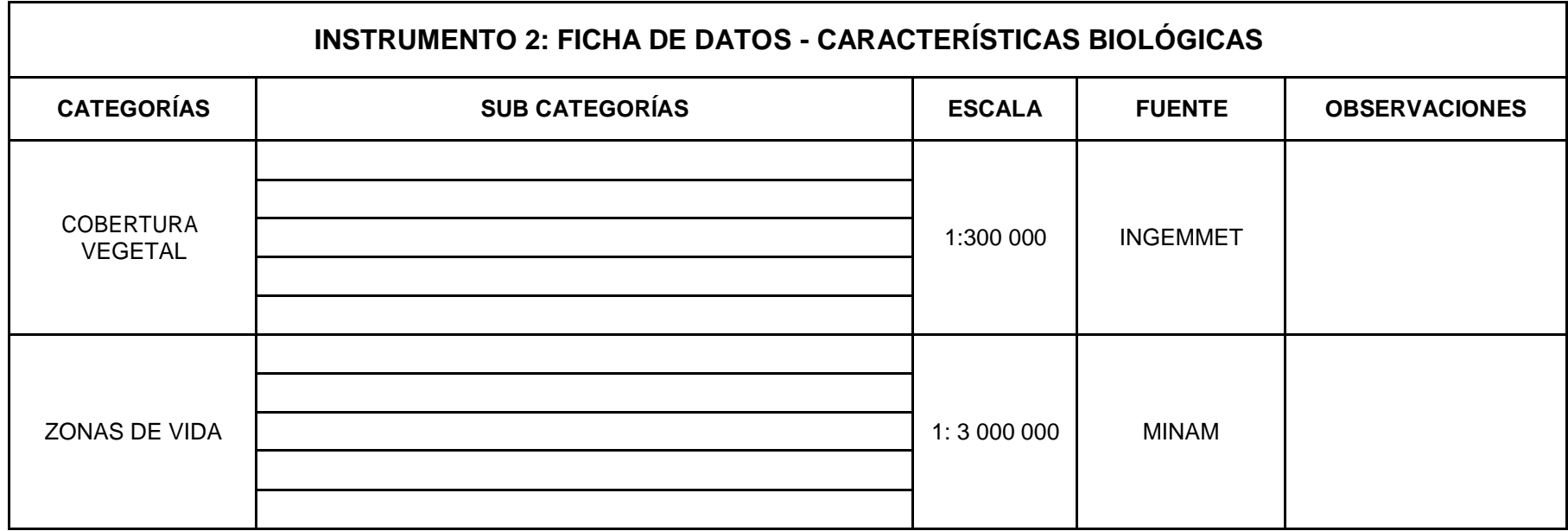

**Fuente:** Elaboración propia.

DNI: 08447308

DE César Edeando Jiménez Calderón

Dr. Elmer G. Benites Alfaro

CIP, 71998<br>CIP, 71998<br>ORCID iD: 0000-0003-1504-2089 Scopus ID de autor: 57216176765<br>Web of Science Researcher ID: AAI-8644-2020

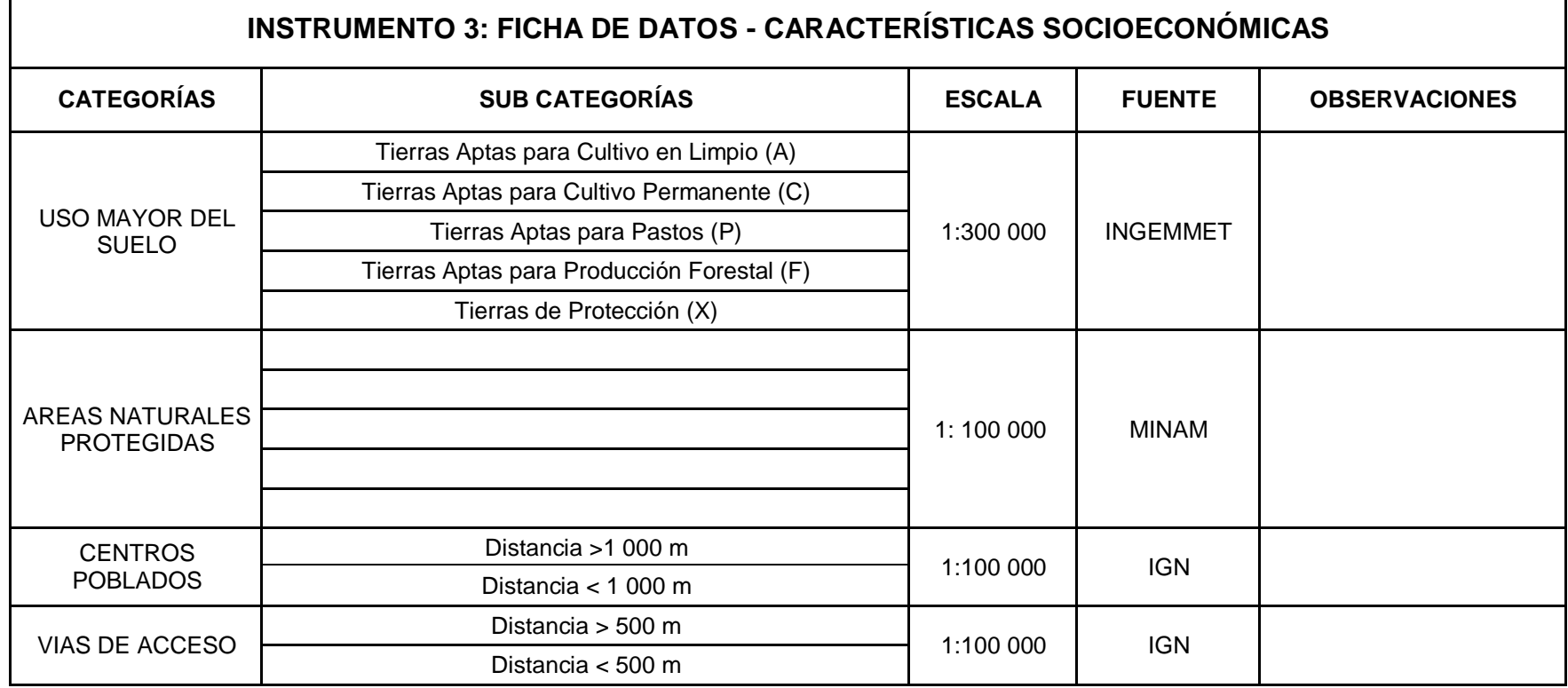

**Fuente:** Elaboración propia.

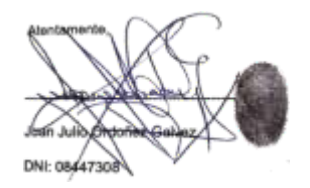

DE César Educado Jiménez Calderón

De Elmer G. Benites Alfaro

CIP. 71998 ORCID ID: 0000-0003-1504-2089 Scopus ID de autor: 57216176765 Web of Science Researcher ID: AAI-8644-2020

# **INSTRUMENTO 4: FICHA DE RECOLECCIÓN DE DATOS SATELITALES**

**FECHA:**

**HORA:**

**UBICACIÓN DEL ÁREA:**

**PROVINCIA:**

# **DEPARTAMENTO:**

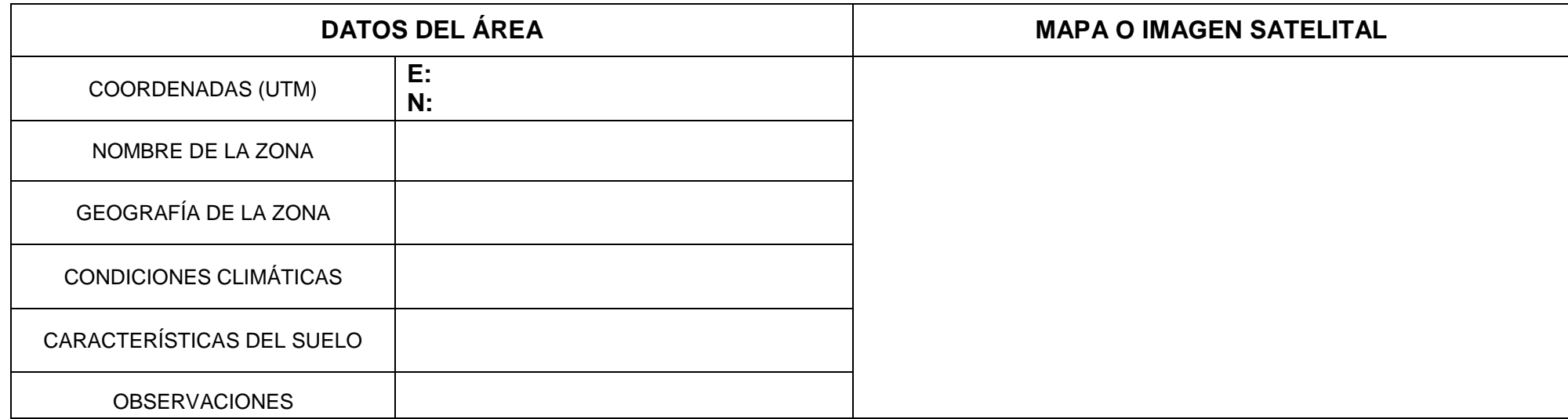

**Fuente:** Elaboración propia.

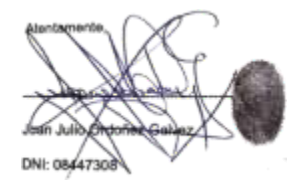

derón Dr. Cesar Ed

COLEGIO DE INGENIEROS DEL PERÚ

mer G. Benites Alfaro

CIP. 71998 ORCID iD: 0000-0003-1504-2089 Scopus ID de autor: 57216176765 Web of Science Researcher ID: AAI-8644-2020

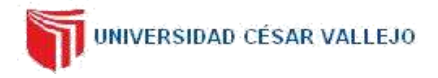

#### **I. DATOS GENERALES**

- **1.1.** Apellidos y Nombres: ORDOÑEZ GALVEZ, JUAN JULIO.
- **1.2.** Cargo e institución donde labora: DOCENTE UCV.
- **1.3.** Especialidad o línea de investigación: HIDROLOGÍA AMBIENTAL.
- **1.4.** Nombre del instrumento motivo de evaluación: FICHA DE DATOS CARACTERÍSCTICAS FÍSICAS.
- **1.5.** Autor del Instrumento: FRANCO LEANDRO ARIAS ASCURRA.

#### **II. ASPECTOS DE VALIDACIÓN**

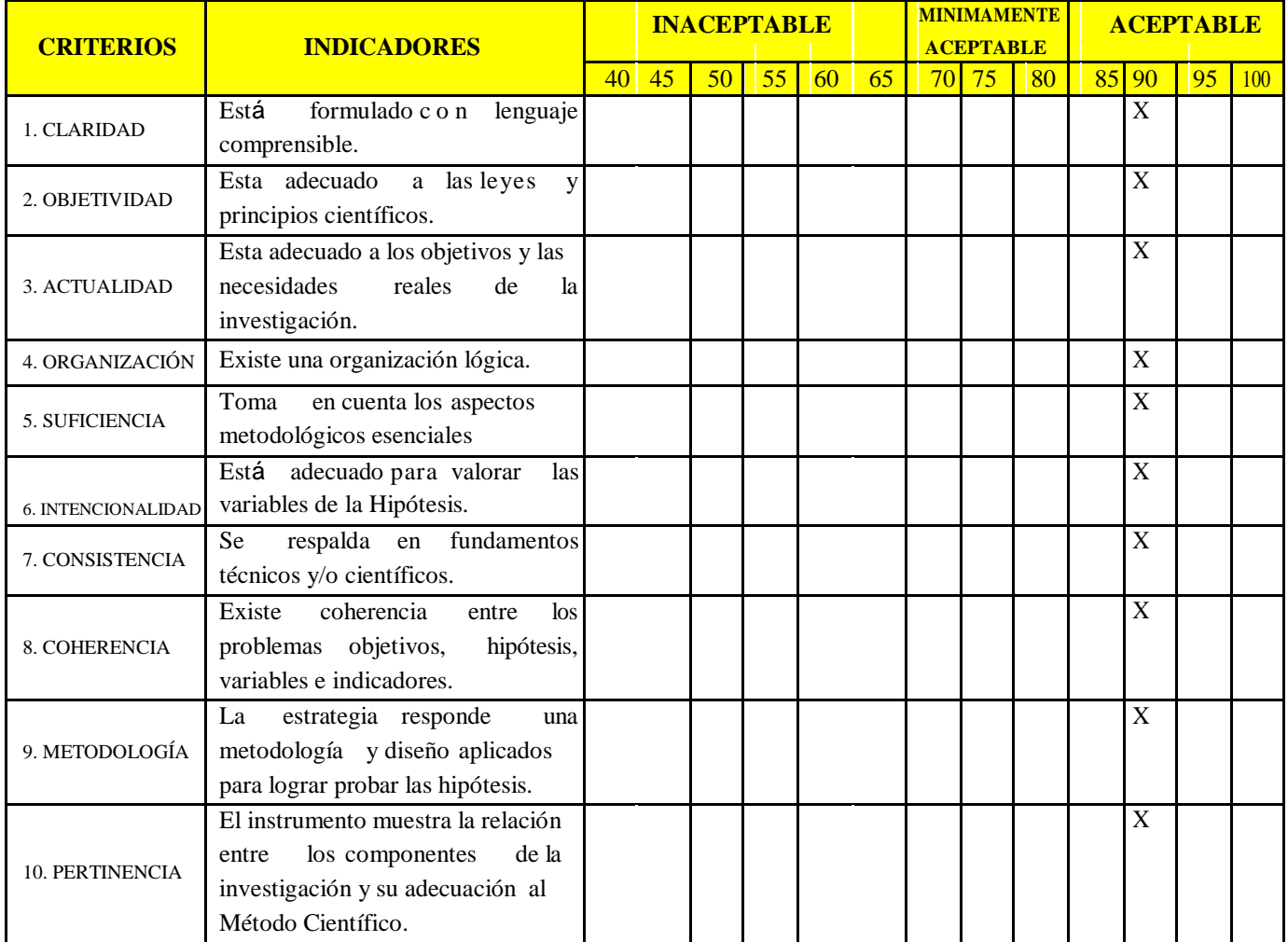

# **III. OPINIÓN DE APLICABILIDAD:**

- El Instrumento cumple con los Requisitos para su aplicación.
- El Instrumento no cumple con Los requisitos para su aplicación.
- ------------  $\overline{\mathsf{SI}}$

# **IV. PROMEDIO DE VALORACIÓN:**

90 %

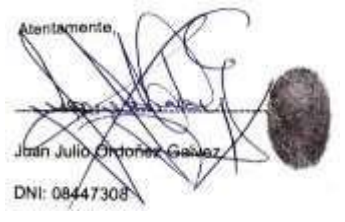

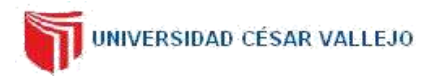

#### **I. DATOS GENERALES**

**1.1.**Apellidos y Nombres: ORDOÑEZ GALVEZ, JUAN JULIO.

- **1.2.**Cargo e institución donde labora: DOCENTE UCV.
- **1.3.**Especialidad o línea de investigación: HIDROLOGÍA AMBIENTAL.
- **1.4.**Nombre del instrumento motivo de evaluación: FICHA DE DATOS CARACTERÍSCTICAS FÍSICAS.
- **1.5.**Autor del Instrumento: FRANCO LEANDRO ARIAS ASCURRA.

#### **II. ASPECTOS DE VALIDACIÓN**

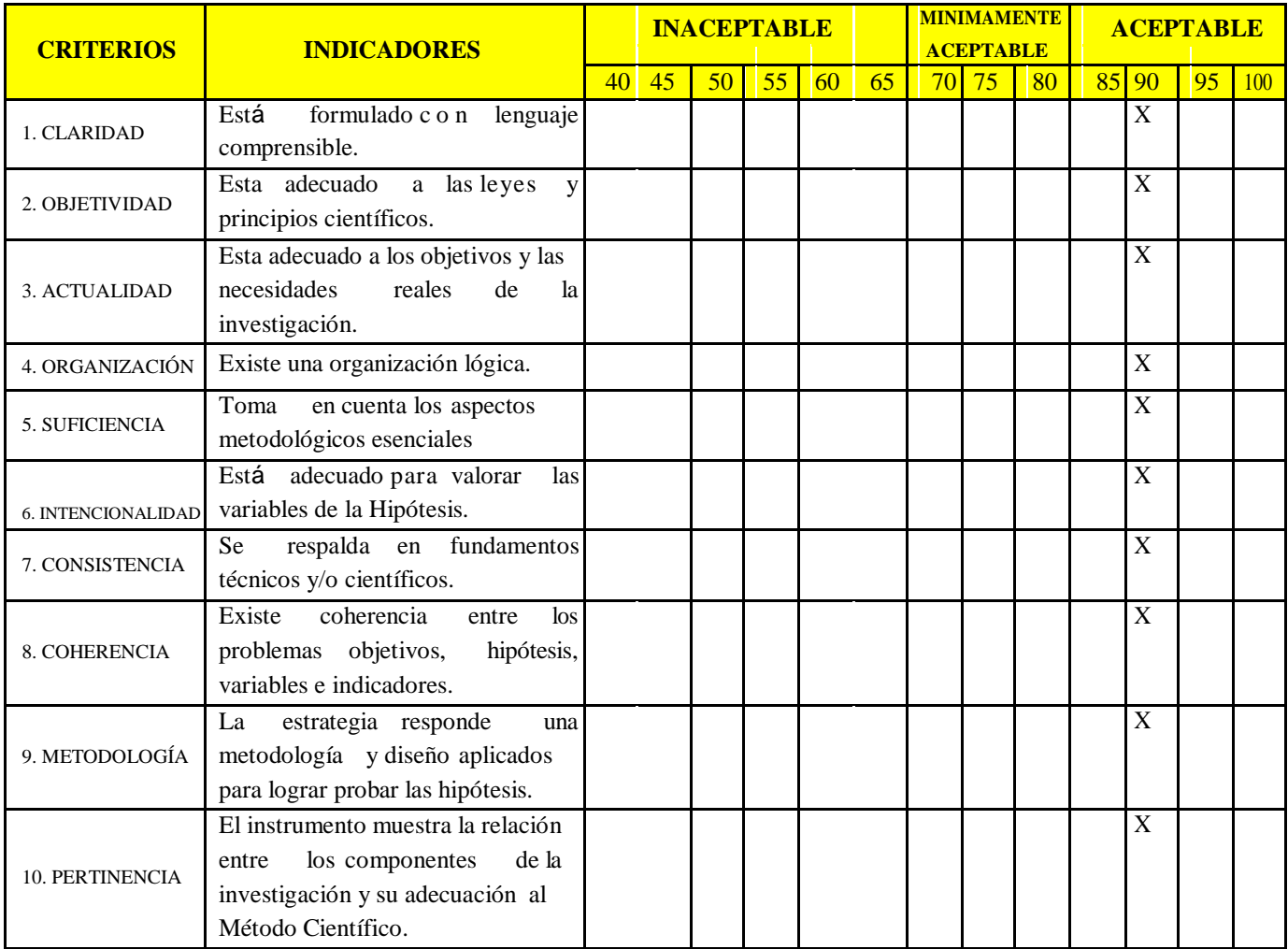

# **III. OPINIÓN DE APLICABILIDAD:**

- El Instrumento cumple con los Requisitos para su aplicación.
- El Instrumento no cumple con Los requisitos para su aplicación.

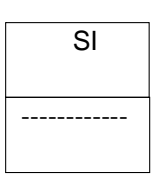

## **IV. PROMEDIO DE VALORACIÓN:**

90 %

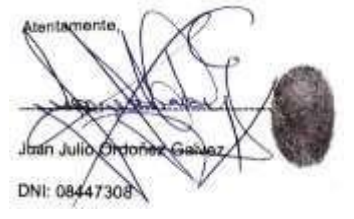

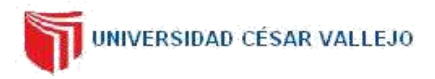

#### **I. DATOS GENERALES**

**1.1.**Apellidos y Nombres: ORDOÑEZ GALVEZ, JUAN JULIO.

- **1.2.**Cargo e institución donde labora: DOCENTE UCV.
- **1.3.**Especialidad o línea de investigación: HIDROLOGÍA AMBIENTAL.
- **1.4.**Nombre del instrumento motivo de evaluación: FICHA DE DATOS CARACTERÍSCTICAS FÍSICAS.
- **1.5.**Autor del Instrumento: FRANCO LEANDRO ARIAS ASCURRA.

#### **II. ASPECTOS DE VALIDACIÓN**

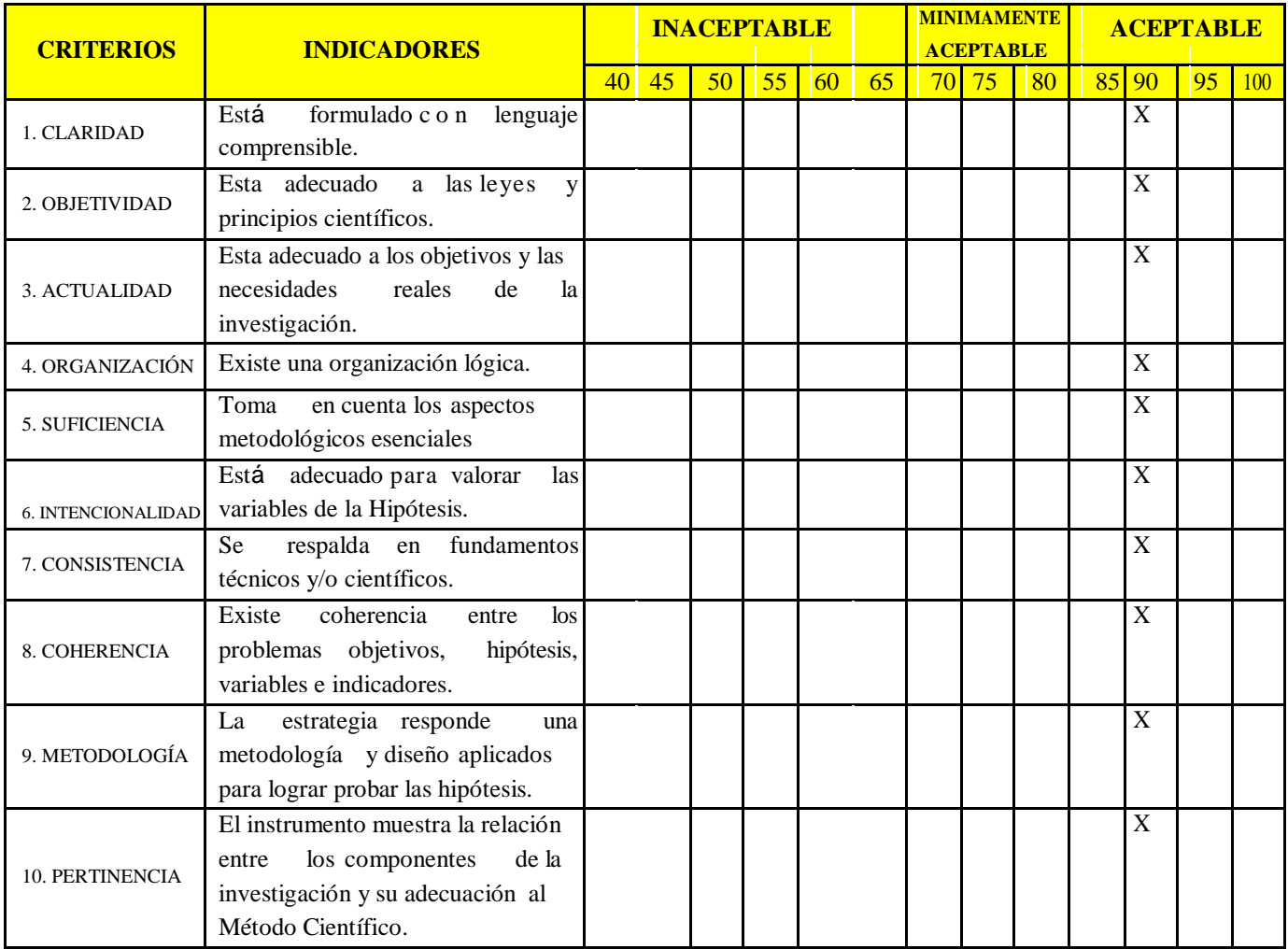

#### **III. OPINIÓN DE APLICABILIDAD:**

- El Instrumento cumple con los Requisitos para su aplicación.
- El Instrumento no cumple con Los requisitos para su aplicación.

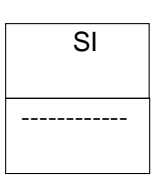

# **IV. PROMEDIO DE VALORACIÓN:**

90 %

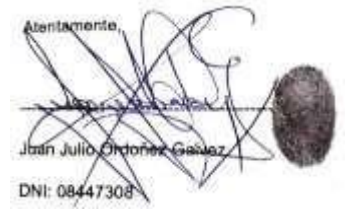

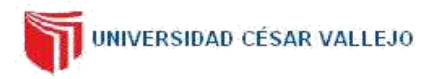

#### **I. DATOS GENERALES**

**1.1.**Apellidos y Nombres: ORDOÑEZ GALVEZ, JUAN JULIO.

- **1.2.**Cargo e institución donde labora: DOCENTE UCV.
- **1.3.**Especialidad o línea de investigación: HIDROLOGÍA AMBIENTAL.
- **1.4.**Nombre del instrumento motivo de evaluación: FICHA DE DATOS CARACTERÍSCTICAS FÍSICAS.
- **1.5.**Autor del Instrumento: FRANCO LEANDRO ARIAS ASCURRA.

#### **II. ASPECTOS DE VALIDACIÓN**

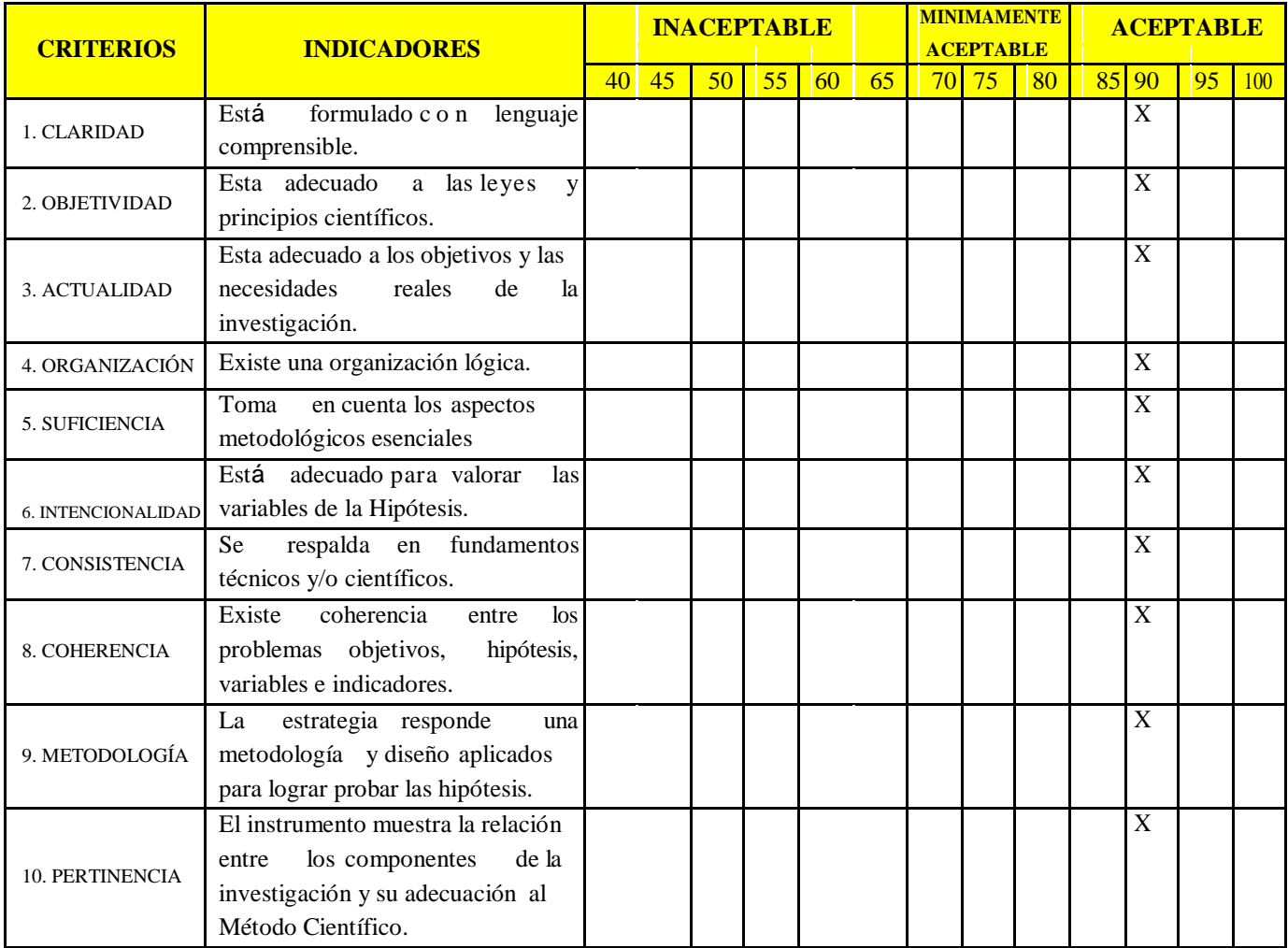

# **III. OPINIÓN DE APLICABILIDAD:**

- El Instrumento cumple con los Requisitos para su aplicación.
- El Instrumento no cumple con Los requisitos para su aplicación.

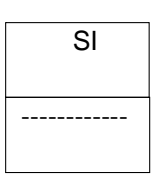

## **IV. PROMEDIO DE VALORACIÓN:**

90 %

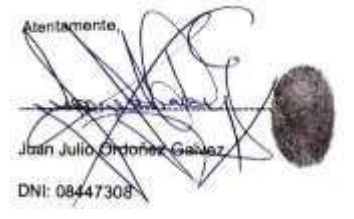

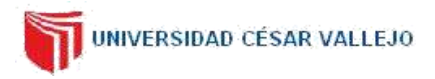

#### **I. DATOS GENERALES**

**1.1.**Apellidos y Nombres: Dr. JIMENEZ CALDERON CESAR EDUARDO.

**1.2.**Cargo e institución donde labora: DOCENTE – UNIVERSIDAD CESAR VALLEJO.

**1.3.**Especialidad o línea de investigación: SISTEMAS DE GESTIÓN AMBIENTAL.

**1.4.**Nombre del instrumento motivo de evaluación: FICHA DE DATOS CARACTERÍSTICAS FÍSICAS.

**1.5.**Autor(A) de Instrumento: FRANCO LEANDRO ARIAS ASCURRA.

#### **II. ASPECTOS DE VALIDACIÓN**

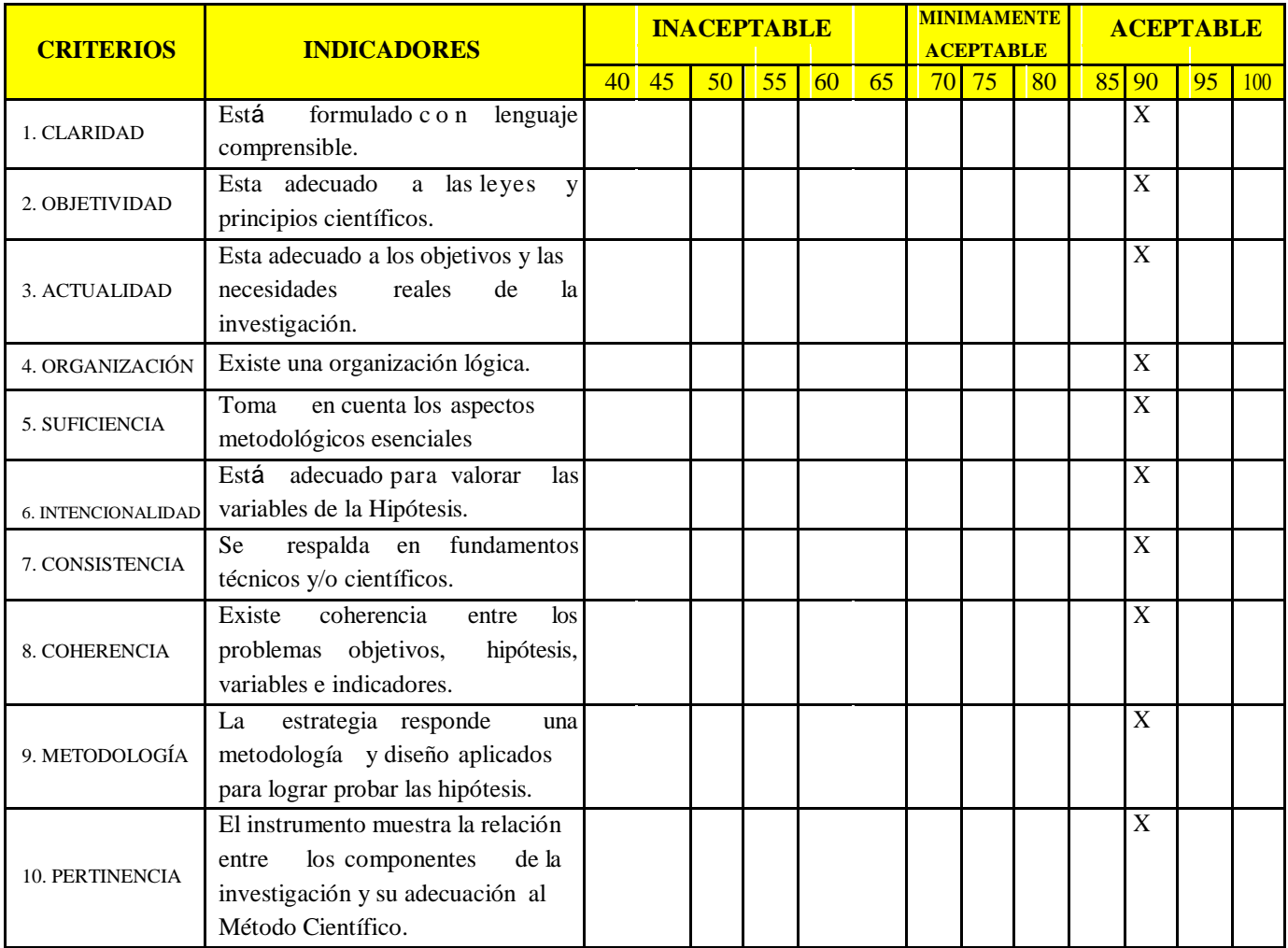

#### **III. OPINIÓN DE APLICABILIDAD:**

**IV. PROMEDIO DE VALORACIÓN:**

- El Instrumento cumple con los Requisitos para su aplicación.

90 %

- El Instrumento no cumple con Los requisitos para su aplicación.

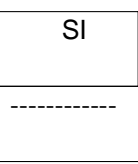

ndo Jiménez Calderón Cesar Edg OOLEGIO DE INGENIEROS DEL PERÚ CIP-LIMA 42355

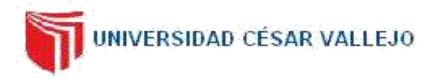

#### **I. DATOS GENERALES**

- 1.1.Apellidos y Nombres: Dr. JIMENEZ CALDERON CESAR EDUARDO.
- 1.2.Cargo e institución donde labora: DOCENTE UNIVERSIDAD CESAR VALLEJO.
- 1.3.Especialidad o línea de investigación: SISTEMAS DE GESTIÓN AMBIENTAL.
- 1.4.Nombre del instrumento motivo de evaluación: FICHA DE DATOS CARACTERÍSTICAS FÍSICAS.
- 1.5.Autor(A) de Instrumento: FRANCO LEANDRO ARIAS ASCURRA.

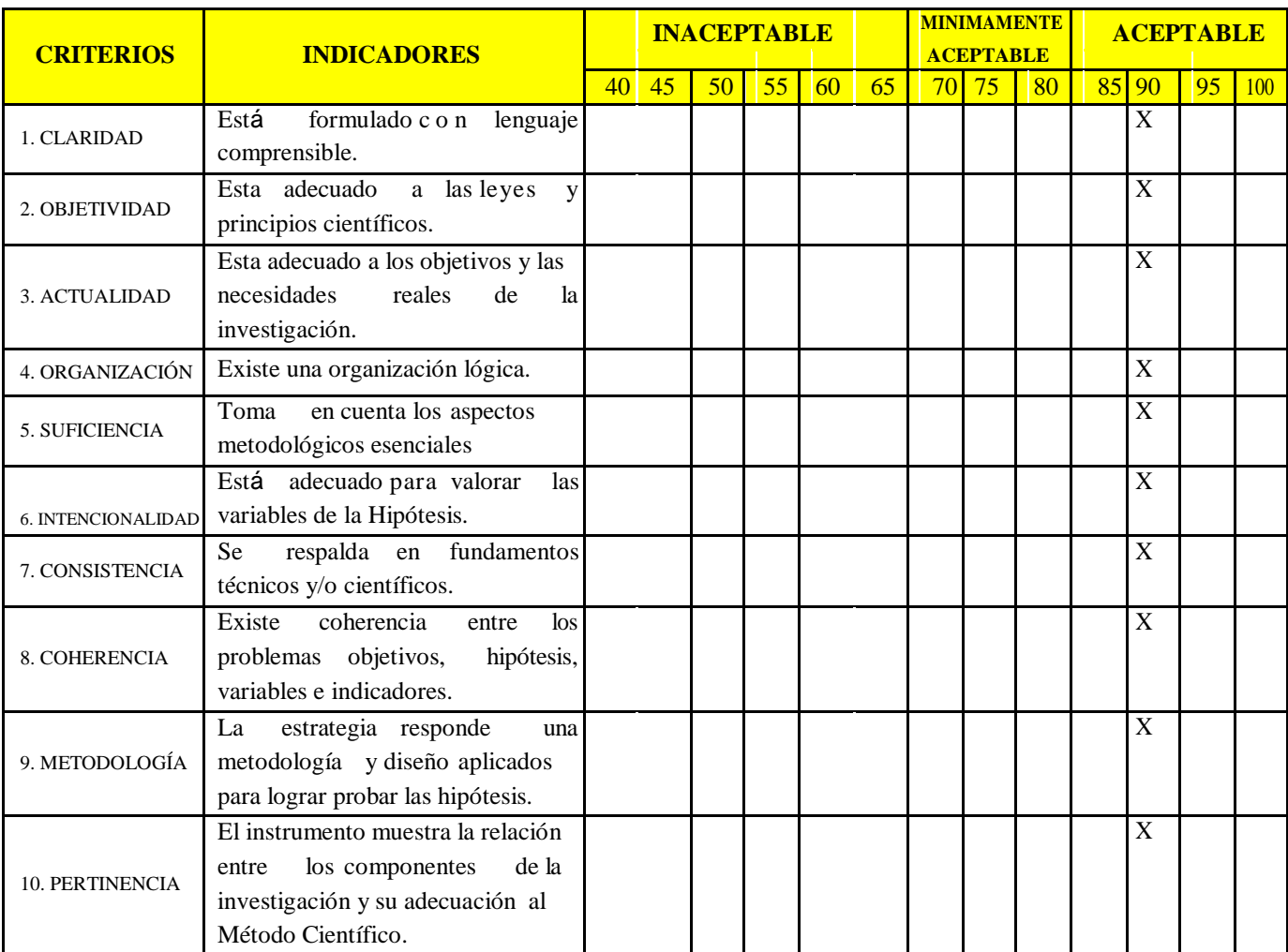

#### **II. ASPECTOS DE VALIDACIÓN**

# **III. OPINIÓN DE APLICABILIDAD:**

- El Instrumento cumple con los Requisitos para su aplicación.
- El Instrumento no cumple con Los requisitos para su aplicación.

# ------------ SI

# **IV. PROMEDIO DE VALORACIÓN:**

90 %

ıÞ. ndo Jiménez Calderón Cosar Ed COLEGIO DE INGENIEROS DEL PERÚ CIP-LIMA 42355

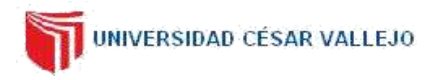

#### **I. DATOS GENERALES**

- 1.1.Apellidos y Nombres: Dr. JIMENEZ CALDERON CESAR EDUARDO.
- 1.2.Cargo e institución donde labora: DOCENTE UNIVERSIDAD CESAR VALLEJO.
- 1.3.Especialidad o línea de investigación: SISTEMAS DE GESTIÓN AMBIENTAL.
- 1.4.Nombre del instrumento motivo de evaluación: FICHA DE DATOS CARACTERÍSTICAS FÍSICAS.
- 1.5.Autor(A) de Instrumento: FRANCO LEANDRO ARIAS ASCURRA.

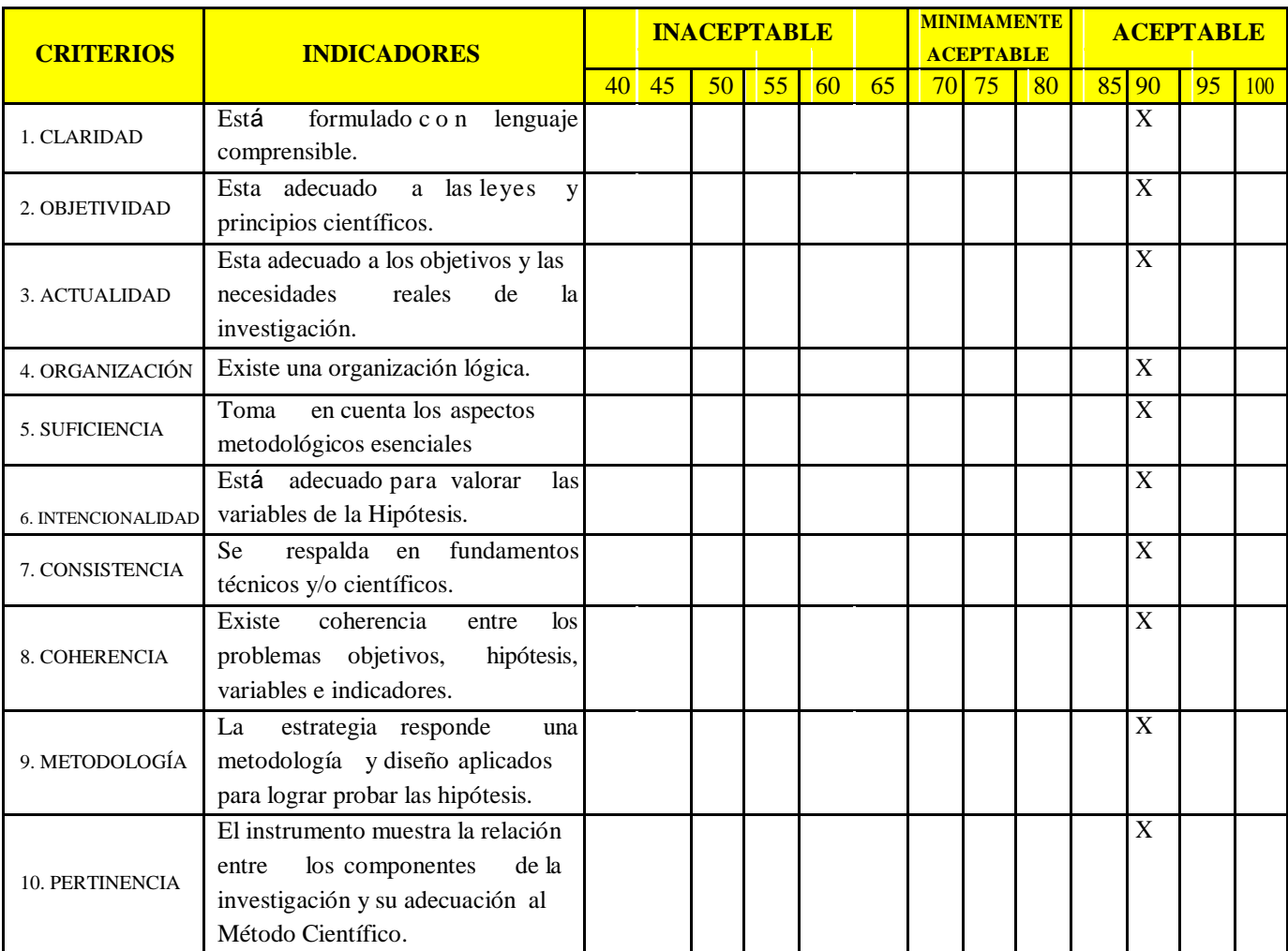

#### **II. ASPECTOS DE VALIDACIÓN**

# **III. OPINIÓN DE APLICABILIDAD:**

- El Instrumento cumple con los Requisitos para su aplicación.
- El Instrumento no cumple con Los requisitos para su aplicación.

# ------------ SI

# **IV. PROMEDIO DE VALORACIÓN:**

90 %

ıÞ. ndo Jiménez Calderón Cosar Ed COLEGIO DE INGENIEROS DEL PERÚ CIP-LIMA 42355

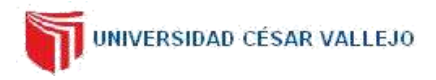

#### **I. DATOS GENERALES**

- 1.1.Apellidos y Nombres: Dr. JIMENEZ CALDERON CESAR EDUARDO.
- 1.2.Cargo e institución donde labora: DOCENTE UNIVERSIDAD CESAR VALLEJO.
- 1.3.Especialidad o línea de investigación: SISTEMAS DE GESTIÓN AMBIENTAL.
- 1.4.Nombre del instrumento motivo de evaluación: FICHA DE DATOS CARACTERÍSTICAS FÍSICAS.
- 1.5.Autor(A) de Instrumento: FRANCO LEANDRO ARIAS ASCURRA.

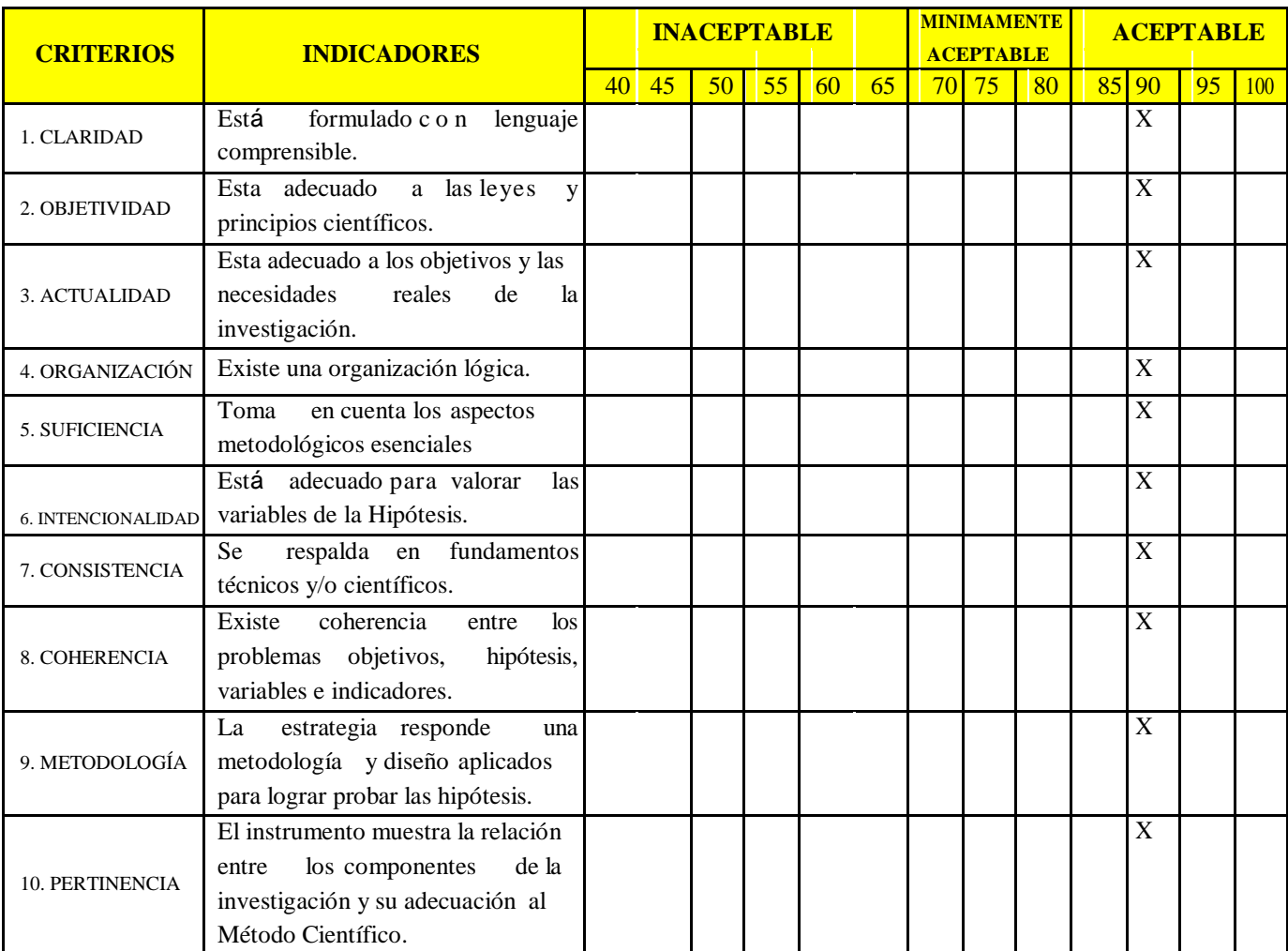

#### **II. ASPECTOS DE VALIDACIÓN**

# **III. OPINIÓN DE APLICABILIDAD:**

- El Instrumento cumple con los Requisitos para su aplicación.
- El Instrumento no cumple con Los requisitos para su aplicación.

# ------------ SI

# **IV. PROMEDIO DE VALORACIÓN:**

90 %

10 ndo Jiménez Calderón Cosar Ed OCLEGIO DE INGENIEROS DEL PERÚ CIP-LIMA 42355

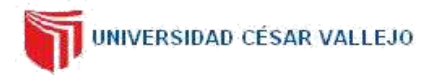

#### **I. DATOS GENERALES**

- **1.1.**Apellidos y Nombres: Dr. BENÍTES ALFARO, ELMER G.
- **1.2.**Cargo e institución donde labora: DOCENTE UCV GESTIÓN AMBIENTAL, DR. (c) ING. AMBIENTAL.
- **1.3.**Nombre del instrumento motivo de evaluación: FICHA DE DATOS CARACTERÍSTICAS FÍSICAS.
- **1.4.**Autor(A) de Instrumento: FRANCO LEANDRO ARIAS ASCURRA.

#### **II. ASPECTOS DE VALIDACIÓN**

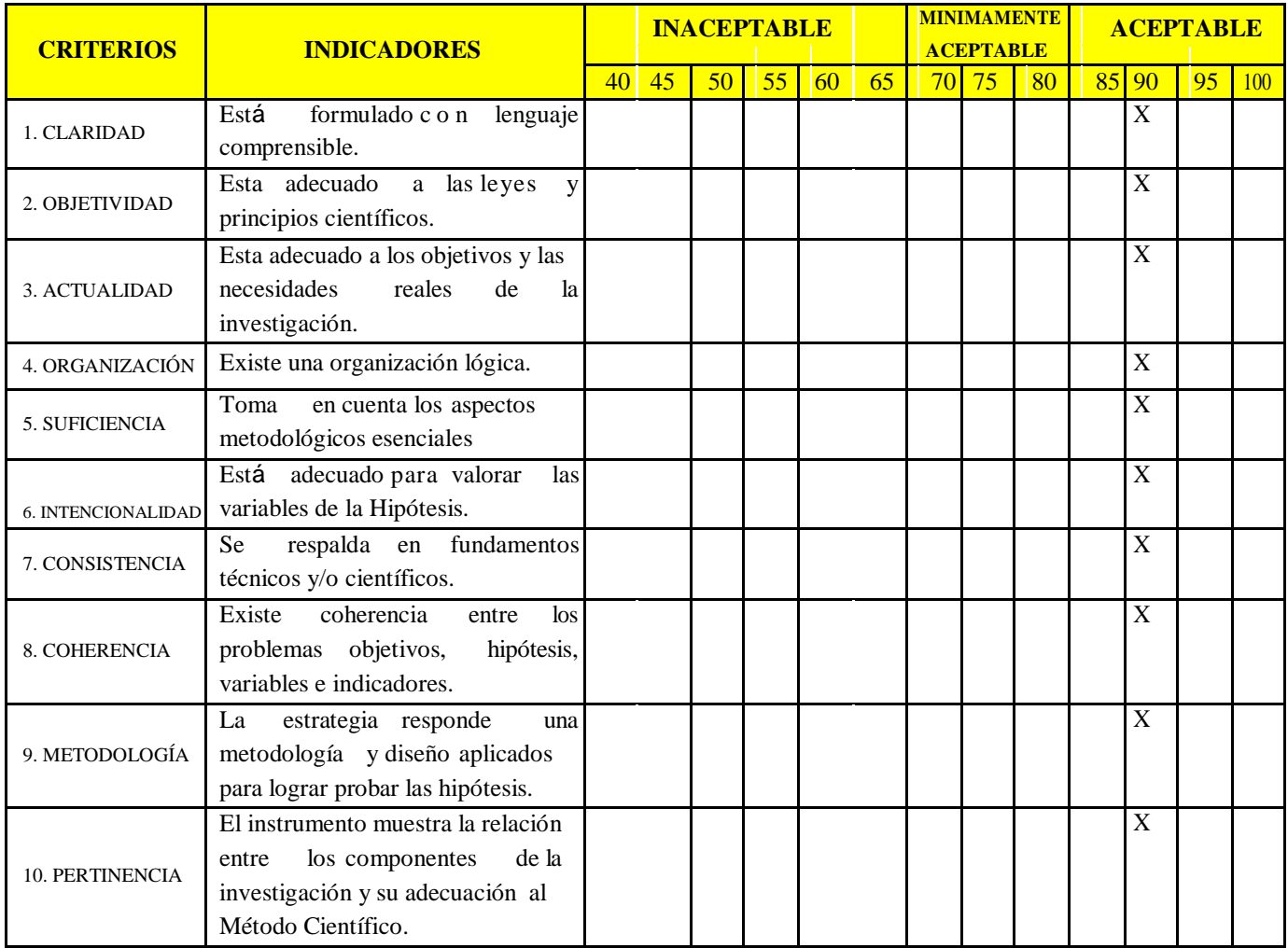

# **III. OPINIÓN DE APLICABILIDAD:**

- El Instrumento cumple con los Requisitos para su aplicación.
- El Instrumento no cumple con Los requisitos para su aplicación.

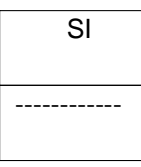

## **IV. PROMEDIO DE VALORACIÓN:**

90 %

Dr. Elmer G. Benites Alfaro CIP. 71998<br>ORCID ID: 0000-0003-1504-2089 Scopus ID de autor: 57216176765<br>Web of Science Researcher ID: AAI-8644-2020

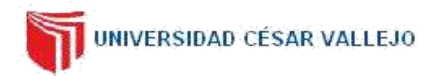

#### **I. DATOS GENERALES**

- **1.1.**Apellidos y Nombres: Dr. BENÍTES ALFARO, ELMER G.
- **1.2.**Cargo e institución donde labora: DOCENTE UCV GESTIÓN AMBIENTAL, DR. (c) ING. AMBIENTAL.
- **1.3.**Nombre del instrumento motivo de evaluación: FICHA DE DATOS CARACTERÍSTICAS FÍSICAS.
- **1.4.**Autor(A) de Instrumento: FRANCO LEANDRO ARIAS ASCURRA.

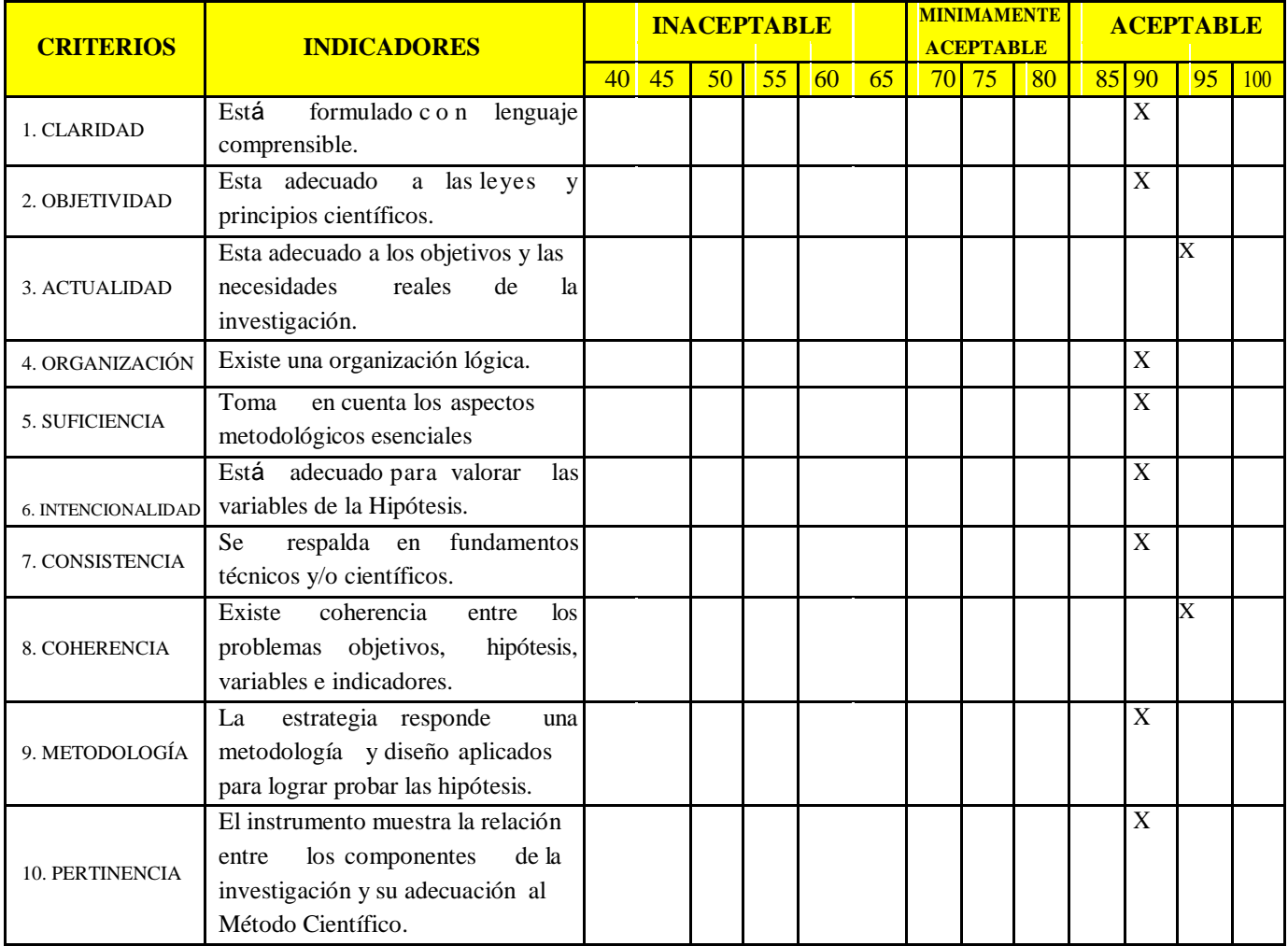

#### **II. ASPECTOS DE VALIDACIÓN**

# **III. OPINIÓN DE APLICABILIDAD:**

- El Instrumento cumple con los Requisitos para su aplicación.
- El Instrumento no cumple con Los requisitos para su aplicación.

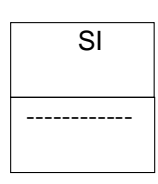

# **IV. PROMEDIO DE VALORACIÓN:**

91 %

Dr. Elmer G. Benites Alfaro CIP. 71998<br>ORCID ID: 0000-0003-1504-2089 Scopus ID de autor: 57216176765<br>Web of Science Researcher ID: AAI-8644-2020

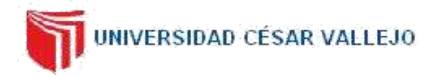

#### **I. DATOS GENERALES**

- **1.1.**Apellidos y Nombres: Dr. BENÍTES ALFARO, ELMER G.
- **1.2.**Cargo e institución donde labora: DOCENTE UCV GESTIÓN AMBIENTAL, DR. (c) ING. AMBIENTAL.
- **1.3.**Nombre del instrumento motivo de evaluación: FICHA DE DATOS CARACTERÍSTICAS FÍSICAS.
- **1.4.**Autor(A) de Instrumento: FRANCO LEANDRO ARIAS ASCURRA.

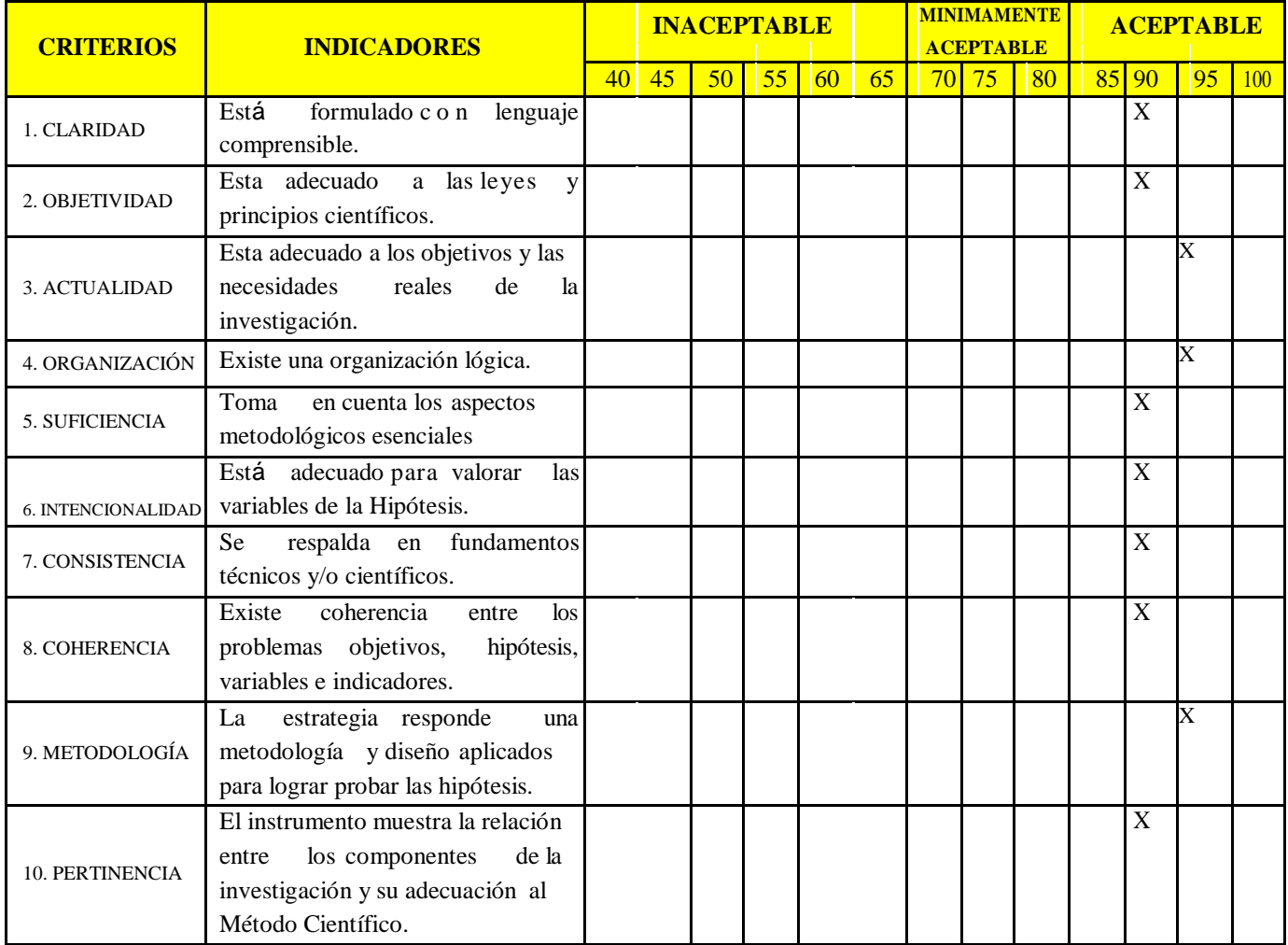

#### **II. ASPECTOS DE VALIDACIÓN**

# **III. OPINIÓN DE APLICABILIDAD:**

- El Instrumento cumple con los Requisitos para su aplicación.
- El Instrumento no cumple con Los requisitos para su aplicación.

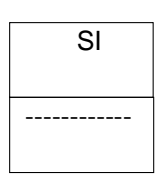

# **IV. PROMEDIO DE VALORACIÓN:**

92 %

Dr. Elmer G. Benites Alfaro CIP. 71998<br>ORCID ID: 0000-0003-1504-2089 Scopus ID de autor: 57216176765<br>Web of Science Researcher ID: AAI-8644-2020
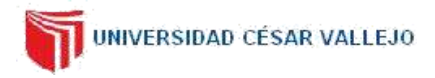

### **VALIDACIÓN DE INSTRUMENTO 4**

#### **I. DATOS GENERALES**

- **1.1.**Apellidos y Nombres: Dr. BENÍTES ALFARO, ELMER G.
- **1.2.**Cargo e institución donde labora: DOCENTE UCV GESTIÓN AMBIENTAL, DR. (c) ING. AMBIENTAL.
- **1.3.**Nombre del instrumento motivo de evaluación: FICHA DE DATOS CARACTERÍSTICAS FÍSICAS.
- **1.4.**Autor(A) de Instrumento: FRANCO LEANDRO ARIAS ASCURRA.

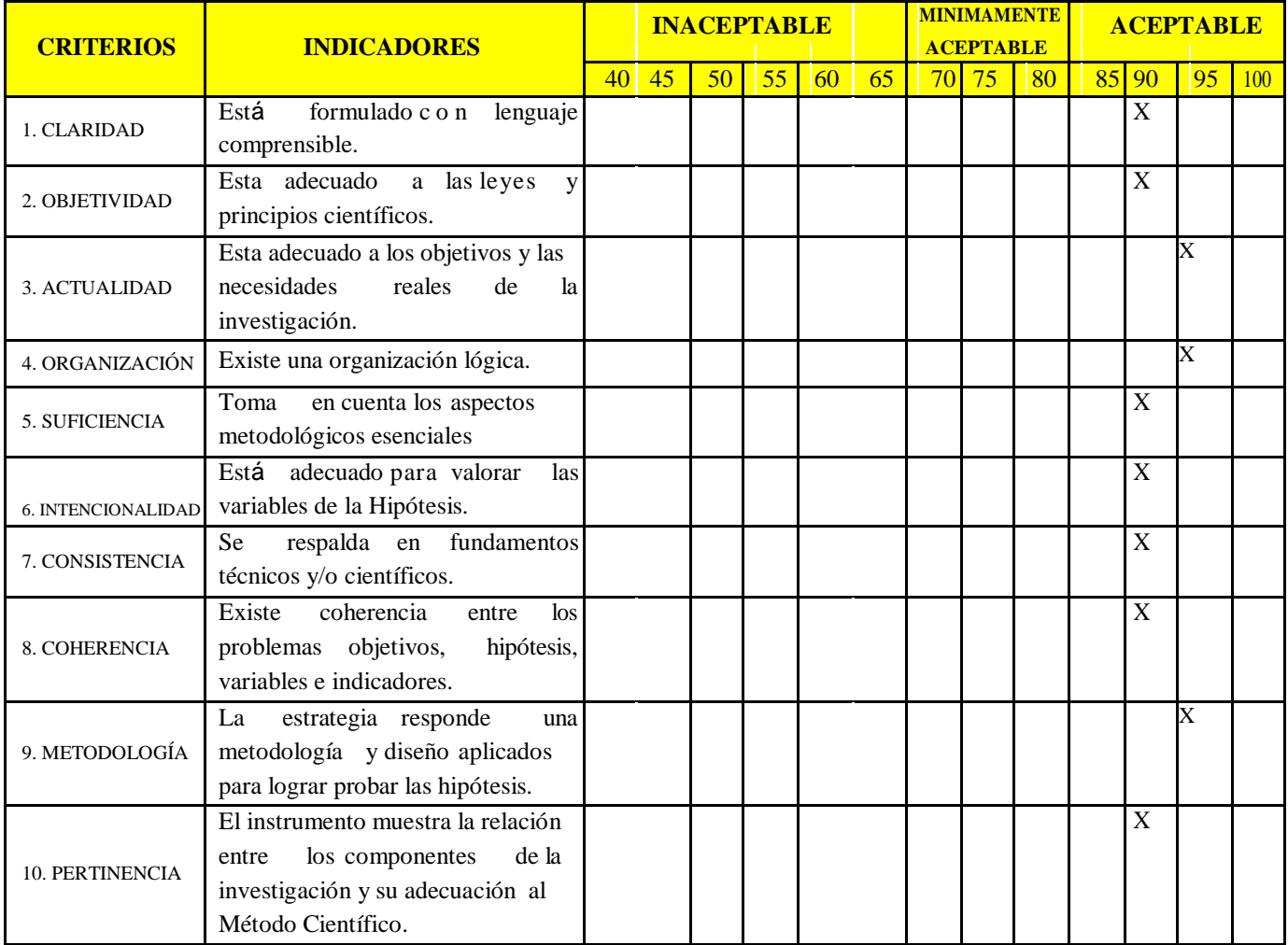

#### **II. ASPECTOS DE VALIDACIÓN**

# **III. OPINIÓN DE APLICABILIDAD:**

- El Instrumento cumple con los Requisitos para su aplicación.
- El Instrumento no cumple con Los requisitos para su aplicación.

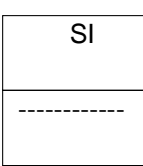

## **IV. PROMEDIO DE VALORACIÓN:**

92 %

Lima, 30 de junio del 2020

Dr Elmer G. Benites Alfaro CIP, 71998<br>ORCID ID: 0000-0003-1504-2089 Scopus ID de autor: 57216176765<br>Web of Science Researcher ID: AAI-8644-2020

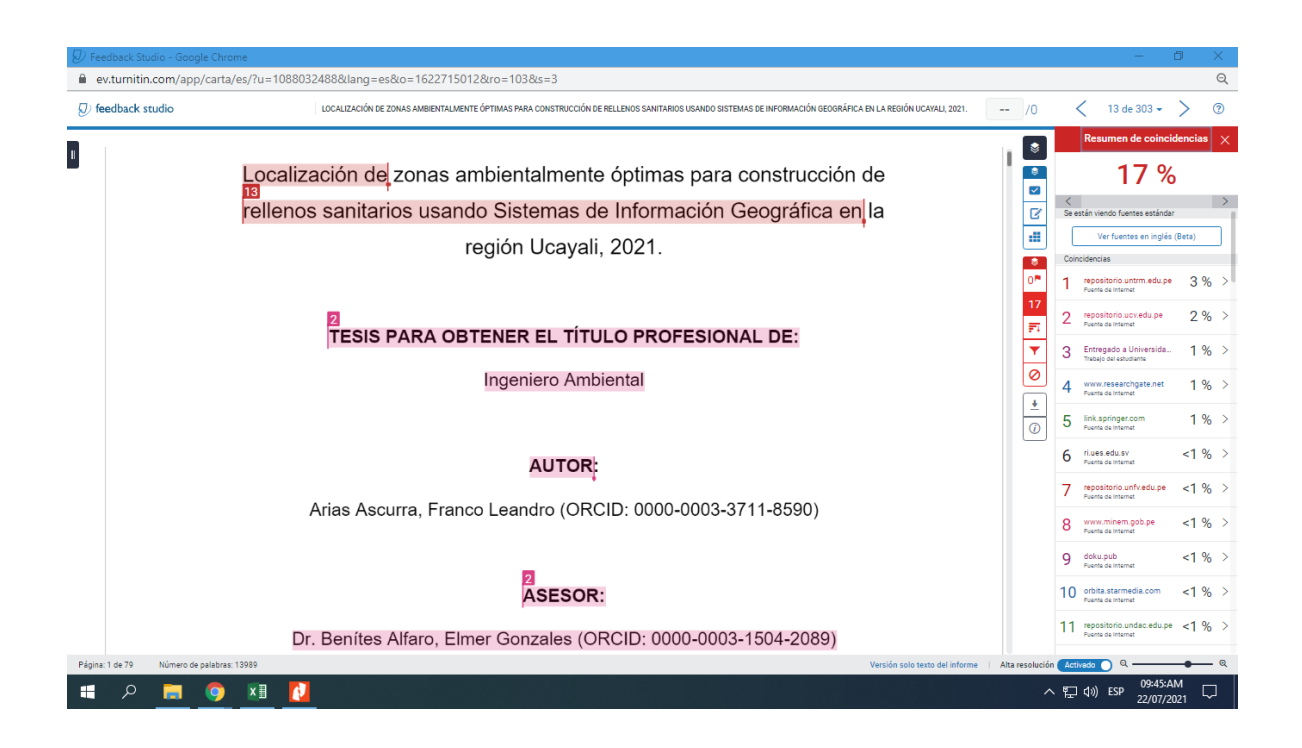